## **9** software

Adabas

### Operations

Version 7.4.4

September 2009

# Adabas

This document applies to Adabas Version 7.4.4 and to all subsequent releases.

Specifications contained herein are subject to change and these changes will be reported in subsequent release notes or new editions.

Copyright © Software AG 1971-2009. All rights reserved.

The name Software AG, webMethods and all Software AG product names are either trademarks or registered trademarks of Software AG and/or Software AG USA, Inc. Other company and product names mentioned herein may be trademarks of their respective owners.

### **Table of Contents**

| 1 Operations                                                                                                    | 1    |
|----------------------------------------------------------------------------------------------------|------|
| 2 Conventions                                                                                                    | 3    |
| Syntax Conventions                                                                                                    | 4    |
| Dataset Names                                                                                                    | 6    |
| 3 Controlling the Adabas Environment                                                                                     | 7    |
| 4 Adabas Initialization (ADARUN Statement)                                                                               | 9    |
| 5 ADARUN Parameter Directory                                                                                             | . 11 |
| 6 ADARUN Parameter Syntax                                                                                                | . 17 |
| 7 Setting Adabas Session Parameters                                                                                      | . 19 |
| General Guidelines                                                                                                    | . 20 |
| Using Session Statistics to Determine Parameter Settings                                                                 | . 24 |
| Parameters for Operating Systems                                                                                         | . 24 |
| 8 AOSLOG : Log Active Nucleus Update Commands                                                                            | . 27 |
| 9 AREXCLUDE : Exclude Files from Autorestart Processing                                                                  | . 29 |
| 10 ARMNAME : Activate ARM                                                                                                | . 31 |
| 11 ASSOCACHE : Associator Controller Caching                                                                             | . 33 |
| 12 ASYTVS : Asynchronous Bufferflush                                                                                     |      |
| 13 CACHE : Adabas Caching Facility Control                                                                               | . 37 |
| 14 CDXnn : Collation Descriptor User Exit                                                                                | . 39 |
| 15 CLOGDEV : Multiple Command Log Device TypeCLOGSIZE : Multiple Command                                                 |      |
| Log Size                                                                                                    | . 41 |
| 16 CLOGLAYOUT : Command Logging Format                                                                                   | . 43 |
| 17 CLOGMRG : Cluster Command Log Merge                                                                                   |      |
| Parameter Dependencies                                                                                                   |      |
| Dynamic Modification                                                                                                    |      |
| 18 CLUCACHENAME : Cluster Cache Structure/Area Name                                                                      |      |
| 19 CLUCACHESIZE : Size of the Global Cache Area                                                                          |      |
| 20 CLUCACHETYPE : Construct Type of the Global Cache Area                                                                |      |
| 21 CLUGROUPNAME : Cluster Group Name                                                                                     |      |
| 22 CLULOCKNAME : Cluster Lock Structure/Area Name                                                                        |      |
| 23 CLULOCKSIZE : Size of the Global Lock Area                                                                            |      |
| 24 CLUSTER : Adabas Nucleus Cluster Session Control                                                                      |      |
| 25 CMADDR and CMLADDR : GETMAIN Memory Pool Start Address                                                                |      |
| 26 CMDQMODE : Command Queue Mode                                                                                         |      |
| 27 CMFIX or CMLFIX : GETMAIN Memory Pool Fixed Location                                                                  |      |
| 28 CMLxxxxx Parameters                                                                                                   |      |
| 29 CMSCOPE or CMLSCOPE : GETMAIN Memory Pool Scope                                                                       |      |
| 30 CMSIZE or CMLSIZE : GETMAIN Memory Pool Use and Size                                                                  |      |
| 31 CT : Command Timeout Limit                                                                                            |      |
| 32 DATACACHE : Data Storage Controller Caching                                                                           |      |
| 33 DBID : Database Identification                                                                                        |      |
|                                                                                                    |      |
| <ul><li>34 DEVICE : Device Type</li><li>35 DIRRATIO / ELEMENTRATIO : Cluster Cache Directory to Elements Ratio</li></ul> | . 81 |

| 36 DSF : Adabas Delta Save Facility Control                                 | . 85 |
|-----------------------------------------------------------------------------|------|
| 37 DSFEX1 : Delta Save Facility Exit                                        | . 87 |
| 38 DTP : Distributed Transaction Processing Control                         | 89   |
| 39 DUALCLD : Dual Command Log Device TypeDUALCLS : Dual Command Log         |      |
| Size                                                                        | . 91 |
| 40 DUALPLD : Dual Protection Log Device TypeDUALPLS : Dual Protection Log   |      |
| Size                                                                        | . 93 |
| 41 FASTPATH : Adabas Fastpath Control                                       | . 95 |
| 42 FMXIO : Parallel LFIOP I/O Operations                                    | 97   |
| Parameter Dependencies                                                      | . 98 |
| Dynamic Modification                                                        |      |
| 43 FORCE : Allow Database ID Table Entry Overwrite                          | 99   |
| 44 GROUPS : User Group Interprocess Communication                           | 101  |
| 45 HEXnn :Hyperdescriptor User Exit                                         | 103  |
| 46 IDTNAME : Define ID Table Name                                           | 105  |
| 47 IGNDIB : Ignore DIB Entry for Adabas Nucleus                             | 107  |
| 48 IGNDTP : Ignore Two-Phase Commit Area (Work Part 4)                      | 109  |
| 49 INTNAS : Time Interval Between SYNS 60 Checkpoints                       | 111  |
| 50 LBP : Length of Buffer Pool                                              | 113  |
| 51 LCP : Length of Security Pool                                            | 115  |
| 52 LDEUQP : Length of Unique Descriptor Pool                                | 117  |
| 53 LDTP : Length of Distributed Transaction Processing Area (Work Part 4)   | 119  |
| 54 LFIOP : Asynchronous Buffer Pool Control                                 | 121  |
| 55 LFP : Length of Internal Format Buffer Pool                              | 123  |
| 56 LI : Length of Table of ISNs (TBI)                                       |      |
| 57 LOCAL : Local Nucleus                                                    | 127  |
| 58 LOGGING / LOGxx : Command Logging Control                                | 129  |
| 59 LOGSIZE : Maximum Command Log Size                                       |      |
| 60 LP : Length of Data Protection Area (Work Part 1)                        | 133  |
| 61 LQ : Length of Sequential Command Table                                  | 135  |
| 62 LRDP : Length of the Cluster Block Update Redo Pool                      |      |
| Parameter Dependencies                                                      | 138  |
| Pool Usage Reports                                                          |      |
| 63 LS : Length of Internal Sort Area                                        |      |
| 64 LU: Length of Intermediate User Buffer Area                              |      |
| 65 LWKP2 : Length of ISN List Processing Area (Work Part 2)                 |      |
| 66 LWP : Length of Adabas Work Pool                                         |      |
| 67 MODE : Mode of Operation                                                 |      |
| 68 MSGBUF : Size of Message Buffer                                          | 149  |
| 69 MSGCONSL: Case of Messages Sent to the ConsoleMSGDRUCK: Case of Messages |      |
| Sent to DD/DRUCKMSGPRINT : Case of Messages Sent to DD/PRINT                |      |
| 70 MXCANCEL: Timeout Threshold for Canceled Peer Nucleus                    |      |
| 71 MXMSG: Timeout Threshold for Internucleus Command Processing             |      |
| 72 MXTNA : Maximum Non-activity Time                                        |      |
| 73 MXTSX : Maximum Sx Command Execution Time                                | 159  |

| 74 MXTT : Maximum Transaction Time                                                                                                    | . 161                                                                                                    |
|----------------------------------------------------------------------------------------------------|----------------------------------------------------------------------------------------------------|
| 75 NAB : Number of Attached Buffers                                                                                                    | . 163                                                                                                    |
| 76 NC : Number of Command Queue Elements                                                                                                    | . 165                                                                                                    |
| 77 NCLOG : Number of Command Log Datasets                                                                                                    | . 167                                                                                                    |
| 78 NH : Number of Hold Queue Elements                                                                                                    | . 169                                                                                                    |
| 79 NISNHQ : Number of ISNs in Hold Queue per User                                                                                                    | . 171                                                                                                    |
| Overriding the Parameter Setting                                                                                                    | . 172                                                                                                    |
| 80 NONDES : Nondescriptor Searches                                                                                                    | . 173                                                                                                    |
| 81 NPLOG : Number of Protection Log Datasets                                                                                                    | . 175                                                                                                    |
| 82 NQCID : Number of Active Command IDs per User                                                                                                    | . 177                                                                                                    |
| Overriding the Parameter Setting                                                                                                    |                                                                                                    |
| 83 NSISN : Number of ISNs per ISN Table Element                                                                                                    |                                                                                                    |
| IBM and Compatible Devices                                                                                                    |                                                                                                    |
| BS2000 Devices                                                                                                    | . 181                                                                                                    |
| Overriding the Parameter Setting                                                                                                    | . 181                                                                                                    |
| 84 NT : Number of Threads                                                                                                    |                                                                                                    |
| 85 NU : Number of User Queue Elements                                                                                                    | . 185                                                                                                    |
| 86 NUCID : Adabas Cluster Nucleus ID                                                                                                    | . 187                                                                                                    |
| Guidelines                                                                                                    | . 188                                                                                                    |
| 87 OPENRQ : Open Command Required                                                                                                    | . 191                                                                                                    |
| 88 PGFIX: EXCPVR Page Fixing Control                                                                                                    |                                                                                                    |
| 89 PLOGDEV : Multiple Protection Log Device TypePLOGSIZE : Multiple Protection                                                                                                    |                                                                                                    |
|                                                                                                    | 105                                                                                                    |
| Log Size                                                                                                    | 195                                                                                                    |
|                                                                                                    |                                                                                                    |
| 90 PLOGRQ : Protection Log Required<br>91 PREFETCH : Activate Prefetch Feature                                                                                                    | . 197                                                                                                    |
| 90 PLOGRQ : Protection Log Required                                                                                                    | . 197                                                                                                    |
| 90 PLOGRQ : Protection Log Required<br>91 PREFETCH : Activate Prefetch Feature                                                                                                    | . 197<br>. 199                                                                                                    |
| <ul> <li>90 PLOGRQ : Protection Log Required</li> <li>91 PREFETCH : Activate Prefetch Feature</li> <li>92 PREFICMD : Include Commands in Prefetch/Multifetch ProcessingPREFIFIL :</li> </ul> | . 197<br>. 199<br>. 201                                                                                                    |
| <ul> <li>90 PLOGRQ : Protection Log Required</li></ul>                                                                                                    | . 197<br>. 199<br>. 201<br>. 202                                                                                                    |
| <ul> <li>90 PLOGRQ : Protection Log Required</li></ul>                                                                                                    | . 197<br>. 199<br>. 201<br>. 202<br>. 203                                                                                                    |
| <ul> <li>90 PLOGRQ : Protection Log Required</li></ul>                                                                                                    | . 197<br>. 199<br>. 201<br>. 202<br>. 203<br>. 205                                                                                                    |
| <ul> <li>90 PLOGRQ : Protection Log Required</li></ul>                                                                                                    | . 197<br>. 199<br>. 201<br>. 202<br>. 203<br>. 203<br>. 205<br>. 207                                                                                                    |
| <ul> <li>90 PLOGRQ : Protection Log Required</li></ul>                                                                                                    | . 197<br>. 199<br>. 201<br>. 202<br>. 203<br>. 203<br>. 205<br>. 207                                                                                                    |
| <ul> <li>90 PLOGRQ : Protection Log Required</li></ul>                                                                                                    | . 197<br>. 199<br>. 201<br>. 202<br>. 203<br>. 203<br>. 205<br>. 207<br>. 209                                                                                           |
| <ul> <li>90 PLOGRQ : Protection Log Required</li></ul>                                                                                                    | . 197<br>. 199<br>. 201<br>. 202<br>. 203<br>. 203<br>. 205<br>. 207<br>. 209<br>. 211                                                                                  |
| <ul> <li>90 PLOGRQ : Protection Log Required</li></ul>                                                                                                    | . 197<br>. 199<br>. 201<br>. 202<br>. 203<br>. 203<br>. 205<br>. 207<br>. 209<br>. 211<br>. 332                                                                         |
| <ul> <li>90 PLOGRQ : Protection Log Required</li></ul>                                                                                                    | . 197<br>. 199<br>. 201<br>. 202<br>. 203<br>. 203<br>. 205<br>. 207<br>. 209<br>. 211<br>. 332<br>. 213<br>. 215                                                       |
| <ul> <li>90 PLOGRQ : Protection Log Required</li></ul>                                                                                                    | . 197<br>. 199<br>. 201<br>. 202<br>. 203<br>. 203<br>. 205<br>. 207<br>. 209<br>. 211<br>. 332<br>. 213<br>. 215                                                       |
| <ul> <li>90 PLOGRQ : Protection Log Required</li></ul>                                                                                                    | . 197<br>. 199<br>. 201<br>. 202<br>. 203<br>. 205<br>. 207<br>. 209<br>. 211<br>. 332<br>. 213<br>. 215<br>. 217                                                       |
| <ul> <li>90 PLOGRQ : Protection Log Required</li></ul>                                                                                                    | . 197<br>. 199<br>. 201<br>. 202<br>. 203<br>. 205<br>. 207<br>. 209<br>. 211<br>. 332<br>. 213<br>. 213<br>. 217<br>. 219                                              |
| <ul> <li>90 PLOGRQ : Protection Log Required</li></ul>                                                                                                    | . 197<br>. 199<br>. 201<br>. 202<br>. 203<br>. 205<br>. 207<br>. 209<br>. 211<br>. 332<br>. 213<br>. 215<br>. 217<br>. 219<br>. 220                                     |
| <ul> <li>90 PLOGRQ : Protection Log Required</li></ul>                                                                                                    | . 197<br>. 199<br>. 201<br>. 202<br>. 203<br>. 205<br>. 207<br>. 209<br>. 211<br>. 332<br>. 213<br>. 215<br>. 217<br>. 219<br>. 220<br>. 221                            |
| <ul> <li>90 PLOGRQ : Protection Log Required</li></ul>                                                                                                    | . 197<br>. 199<br>. 201<br>. 202<br>. 203<br>. 205<br>. 207<br>. 209<br>. 211<br>. 332<br>. 213<br>. 213<br>. 215<br>. 217<br>. 219<br>. 220<br>. 221<br>. 222          |
| <ul> <li>90 PLOGRQ : Protection Log Required</li></ul>                                                                                                    | . 197<br>. 199<br>. 201<br>. 202<br>. 203<br>. 205<br>. 207<br>. 209<br>. 211<br>. 332<br>. 213<br>. 215<br>. 217<br>. 219<br>. 221<br>. 221<br>. 222<br>. 223<br>. 225 |

| 103 SPT : Activate Adabas Triggers and Stored Procedures                                                                                                    | 227                                                                                                    |
|----------------------------------------------------------------------------------------------------|----------------------------------------------------------------------------------------------------|
| 104 SVC : SVC Number                                                                                                    | 229                                                                                                    |
| 105 TAPEREL : Tape Handling Control (BS2000 Only)                                                                                                    | 231                                                                                                    |
| 106 TASKCTGY : Adabas Batch/TP Task Category Control                                                                                                    | 233                                                                                                    |
| 107 TCPIP : TCP/IP Access Control (OS/390 or z/OS Only)                                                                                                    | 235                                                                                                    |
| 108 TCPURL : TCP/IP Universal Resource Locator                                                                                                    |                                                                                                    |
| 109 TEMPCACHE : Temp Area Controller Caching                                                                                                    | 239                                                                                                    |
| Guidelines                                                                                                    | 240                                                                                                    |
| 110 TFLUSH : Synchronous Buffer Flush Duration                                                                                                    | 241                                                                                                    |
| 111 TLSCMD : Time Limit for S1, S2, and S4 Complex Searches                                                                                                    |                                                                                                    |
| Overriding the Parameter Setting                                                                                                    |                                                                                                    |
| 112 TNAA : Nonactivity Time Limit for Access-Only Users                                                                                                    | 245                                                                                                    |
| Overriding the Parameter Setting                                                                                                    |                                                                                                    |
| 113 TNAE : Nonactivity Time Limit for ET Logic Users                                                                                                    | 247                                                                                                    |
| Overriding the Parameter Setting                                                                                                    |                                                                                                    |
| 114 TNAX : Nonactivity Time Limit for Exclusive Control Users                                                                                                    | 249                                                                                                    |
| Overriding the Parameter Setting                                                                                                    | 250                                                                                                    |
| 115 TT : Transaction Time Limit                                                                                                    | 251                                                                                                    |
| Overriding the Parameter Setting                                                                                                    | 252                                                                                                    |
| 116 UEXn : User Exit                                                                                                    |                                                                                                    |
| 117 UTIONLY : Utilities-Only Session Control                                                                                                    |                                                                                                    |
| 118 VISTA : Adabas Vista Control                                                                                                    | 257                                                                                                    |
| 119 WORKCACHE : Work Area Controller Caching                                                                                                    |                                                                                                    |
| 11) Workerieffe Work fried Controller Caeffing                                                                                                    |                                                                                                    |
| Guidelines                                                                                                    |                                                                                                    |
| -                                                                                                    | 260                                                                                                    |
| Guidelines<br>120 Operator Commands<br>Entering Operator Commands                                                                                                    | 260<br>261<br>262                                                                                                    |
| Guidelines<br>120 Operator Commands                                                                                                    | 260<br>261<br>262                                                                                                    |
| Guidelines<br>120 Operator Commands<br>Entering Operator Commands                                                                                                    | 260<br>261<br>262<br>264                                                                                                    |
| Guidelines<br>120 Operator Commands<br>Entering Operator Commands<br>Operator Commands                                                                                                    | 260<br>261<br>262<br>264<br>288                                                                                                    |
| Guidelines<br>120 Operator Commands<br>Entering Operator Commands<br>Operator Commands<br>SMGT Display Output Samples                                                                                                    | 260<br>261<br>262<br>264<br>288<br>293                                                                                                   |
| Guidelines<br>120 Operator Commands<br>Entering Operator Commands<br>Operator Commands<br>SMGT Display Output Samples<br>121 Adabas Session Execution                                                                                                    | 260<br>261<br>262<br>264<br>288<br>293<br>294                                                                                            |
| Guidelines                                                                                                    | 260<br>261<br>262<br>264<br>288<br>293<br>294<br>295                                                                                     |
| Guidelines<br>120 Operator Commands<br>Entering Operator Commands<br>Operator Commands<br>SMGT Display Output Samples<br>121 Adabas Session Execution<br>Program Synchronization Using Operating System Services<br>BS2000 Session                                                                                                    | 260<br>261<br>262<br>264<br>288<br>293<br>293<br>295<br>297                                                                              |
| Guidelines                                                                                                    | 260<br>261<br>262<br>264<br>288<br>293<br>293<br>295<br>297<br>301                                                                       |
| Guidelines<br>120 Operator Commands<br>Entering Operator Commands<br>Operator Commands<br>SMGT Display Output Samples<br>121 Adabas Session Execution<br>Program Synchronization Using Operating System Services<br>BS2000 Session<br>OS/390 or z/OS Session<br>VM/ESA or z/VM Session                                                                                                    | 260<br>261<br>262<br>264<br>288<br>293<br>293<br>295<br>297<br>301<br>303                                                                |
| Guidelines                                                                                                    | 260<br>261<br>262<br>264<br>288<br>293<br>293<br>295<br>297<br>301<br>303<br>305                                                         |
| Guidelines<br>120 Operator Commands<br>Entering Operator Commands<br>Operator Commands<br>SMGT Display Output Samples<br>121 Adabas Session Execution<br>Program Synchronization Using Operating System Services<br>BS2000 Session<br>OS/390 or z/OS Session<br>VM/ESA or z/VM Session<br>VSE/ESA Session<br>Notes<br>Single-User Mode<br>User Profile                                                                                                    | 260<br>261<br>262<br>264<br>288<br>293<br>293<br>295<br>295<br>301<br>303<br>305<br>307                                                  |
| Guidelines                                                                                                    | 260<br>261<br>262<br>264<br>288<br>293<br>293<br>293<br>295<br>297<br>301<br>303<br>307<br>307<br>311                                    |
| Guidelines                                                                                                    | 260<br>261<br>262<br>264<br>288<br>293<br>293<br>295<br>295<br>301<br>303<br>307<br>311<br>312                                           |
| Guidelines                                                                                                    | 260<br>261<br>262<br>264<br>293<br>293<br>293<br>295<br>295<br>301<br>303<br>305<br>307<br>307<br>311<br>312<br>312                      |
| Guidelines<br>120 Operator Commands<br>Entering Operator Commands<br>Operator Commands<br>SMGT Display Output Samples<br>121 Adabas Session Execution<br>Program Synchronization Using Operating System Services<br>BS2000 Session<br>OS/390 or z/OS Session<br>VM/ESA or z/VM Session<br>VSE/ESA Session<br>Notes<br>Single-User Mode<br>User Profile<br>122 Adabas Utility Execution<br>Condition and Termination Codes<br>File and Database Usage<br>Disk Accesses by Utility and Function | 260<br>261<br>262<br>264<br>288<br>293<br>293<br>293<br>295<br>297<br>301<br>303<br>305<br>307<br>307<br>311<br>312<br>312<br>315        |
| Guidelines                                                                                                    | 260<br>261<br>262<br>264<br>293<br>293<br>293<br>293<br>295<br>295<br>301<br>303<br>303<br>305<br>307<br>311<br>312<br>315<br>316        |
| Guidelines                                                                                                    | 260<br>261<br>262<br>264<br>288<br>293<br>293<br>293<br>295<br>297<br>301<br>303<br>307<br>307<br>311<br>312<br>315<br>316<br>318        |
| Guidelines                                                                                                    | 260<br>261<br>262<br>264<br>288<br>293<br>293<br>295<br>297<br>301<br>303<br>305<br>307<br>311<br>312<br>312<br>315<br>316<br>318<br>319 |

| Available Link Routines                          | 322   |
|--------------------------------------------------|-------|
| Required Work Area                               | 323   |
| Required Application Reentrancy Properties       | 325   |
| Adabas Control Block Options                     | 326   |
| Programming Conventions for Issuing Direct Calls | 328   |
| Using the Adabas API in Batch Mode               | . 335 |
| Support for OpenEdition OS/390 Adabas Clients    | 340   |
| 124 Adabas Restart and Recovery                  | 345   |
| Work Dataset                                     | 346   |
| Protection Log                                   | 347   |
| Restart Operations                               | 349   |
| Database Recovery                                | 351   |
| 125 Local Time Zone Change Support               | 357   |
| Time Stamp Overview                              | 358   |
| Activating the Local Time Zone Change            | 358   |
| 126 Adabas Timeout Feature                       | 361   |
| Timeout Parameters                               | 362   |
| Action Taken If Time Limit Exceeded              | 363   |
| Index                                            | 365   |
|                                                  |       |

## 1 Operations

This documentation contains information needed to operate the Adabas nucleus, Adabas utilities and user programs that call Adabas.

The following summarizes the topics covered by this documentation:

| ٢                                                                                                    | Controlling the Adabas<br>Environment | Provides an overview of the Adabas operating structure.                                                                                                    |
|----------------------------------------------------------------------------------------------------|---------------------------------------|----------------------------------------------------------------------------------------------------|
| (ADARUN) control module and the control stateme<br>invokes the Adabas nucleus and the A<br>operating environment. |                                       | Describes the use of ADARUN control parameters. ADARUN is the Adabas<br>control module and the control statement name. The ADARUN control statement<br>invokes the Adabas nucleus and the Adabas utilities, and defines the Adabas<br>operating environment.<br>User programs are executed according to normal operating system conventions,                                                                                                    |
|                                                                                                    |                                       | and communicate with the nucleus in various ways depending on the operating system environment. Batch and TSO user programs normally communicate with Adabas through ADARUN.                                                                                                    |
| ٢                                                                                                    | Operator Commands                     | Describes Adabas operator commands that can be entered on the console during<br>an Adabas session or during utility operation to terminate an Adabas or user<br>session; display nucleus or utility information; log commands into CLOG; or<br>change Adabas operating parameters or conditions. Commands are listed<br>alphabetically. One command, DSTAT, is listed twice: once as a command for<br>displaying nucleus status, and separately as a command to display current<br>Adabas utility operating status. |
|                                                                                                    |                                       | For Adabas Caching Facility operator commands, see the Adabas Caching<br>Facility documentation. For Adabas Parallel Services operator commands, see<br>the Adabas Parallel Services documentation. For Adabas Cluster Services<br>operator commands, see the Adabas Cluster Services documentation.                                                                                                    |
| ٢                                                                                                    | Adabas Session<br>Execution           | Lists the job control statements required to execute a session under the BS2000, OS/390 or z/OS, VM/ESA or z/VM, and VSE/ESA operating systems, and shows examples of the job streams for each system. For examples of utilities jobs, see the Adabas Utilities documentation .                                                                                                    |

| 3 | Adabas Utility                    | Describes conditions and requirements for running the Adabas utilities, which                                                                                                    |
|---|-----------------------------------|----------------------------------------------------------------------------------------------------|
|   | Execution                         | are described in detail in the Adabas Utilities documentation .                                                                                                    |
| 0 |                                   | Describes the Adabas link/router APIs and their use, the requirements for single-<br>and multiuser program execution, and the job structure requirements.                                                                                                    |
|   |                                   | Since most systems do not allow a standard call to Adabas, Software AG provides an application program interface (API) to translate calls issued by an application program into a form that can be handled by Adabas. Batch applications are supported in both single- and multiuser mode; online operations are controlled by teleprocessing (TP) monitors. The Adabas API is available across all supported mainframe platforms; versions of the API that are specific to particular TP monitors are provided. "Adalink" is a generic term that refers to the portion of the API that is specific to a particular TP monitor. |
| ٩ | Adabas Restart and<br>Recovery    | Provides information and recommended procedures related to restart and recovery.                                                                                                    |
| ٩ | Local Time Zone<br>Change Support | Provides information on changing the local time zone.                                                                                                    |
| ٩ | Adabas Timeout<br>Feature         | Describes the Adabas time-out feature, a control mechanism for monitoring and restoring unavailable or locked system resources.                                                                                                    |

# 2 Conventions

| Syntax Conventions | 4 |
|--------------------|---|
| Dataset Names      | 6 |

This document covers the following topics:

- Syntax Conventions
- Dataset Names

### **Syntax Conventions**

The following table describes the conventions used in syntax diagrams of ADARUN parameters and operator commands.

| Convention                           | Description                                                                                                    | Example                                                                                                    |
|--------------------------------------|----------------------------------------------------------------------------------------------------|----------------------------------------------------------------------------------------------------|
| uppercase,<br>bold                   | Syntax elements appearing in<br>uppercase and bold font are<br>Adabas keywords. When                                                                                             | ADADBS CHANGE FILE = file-number                                                                                                    |
|                                      | -                                                                                                    | The syntax elements ADADBS, CHANGE, and FILE are Adabas keywords.                                                                                                    |
| lowercase,<br>italic,<br>normal font | Syntax elements appearing in<br>lowercase and normal, italic font<br>identify items that you must                                                                                | ADADBS CHANGE FILE = file-number                                                                                                    |
|                                      | supply.                                                                                                    | The syntax element <i>file-number</i> identifies and describes the kind of value you must supply. In this instance, you must supply the number of the file affected by the ADADBS CHANGE operation.                                                         |
|                                      | Syntax elements appearing in<br>mixed case and normal font (not<br>bold or italic) identify items                                                                                | [SORTDEV = { device-type   ADARUN-device } ]                                                                                                    |
|                                      | established by other Adabas<br>control statements. This notation<br>is usually used to identify how<br>default values are determined<br>for some parameters in Adabas<br>syntax. | The syntax element "ADARUN-device" indicates that the device type identified by the ADARUN DEVICE parameter will be used if a different device type is not specified. The literal "ADARUN-device" should <i>not</i> be specified for the SORTDEV parameter. |

| Convention           | Description                                                                                                    | Example                                                                                                    |
|----------------------|----------------------------------------------------------------------------------------------------|----------------------------------------------------------------------------------------------------|
| underlining          | Underlining is used for two purposes:                                                                                                    | [LRECL = {record-buffer-length   4000 }]                                                                                                 |
|                      | <ol> <li>To identify default values,<br/>wherever appropriate.<br/>Otherwise, the defaults are<br/>explained in the<br/>accompanying parameter<br/>descriptions.</li> <li>To identify the short form of</li> </ol> | In the example above, 4000 is the default that will be used<br>for the LRECL parameter if no other record buffer length is<br>specified. |
|                      | a keyword.                                                                                                    | In the example above, the short version of the DEVICE parameter is DE.                                                                   |
| vertical bars<br>( ) | Vertical bars are used to separate mutually exclusive choices.                                                                                                    | ADAORD { RESTRUCTUREF   REF }                                                                                                    |
|                      | <b>Note:</b> In more complex syntax<br>involving the use of large<br>brackets or braces, mutually<br>exclusive choices are stacked<br>instead.                                                                     | In the example above, you must select RESTRUCTUREF or REF for this ADAORD function. There are no defaults.                               |
| brackets ([ ])       | Brackets are used to identify<br>optional elements. When<br>multiple elements are stacked or<br>separated by vertical bars within                                                                                  | SORTSEQ =                                                                                                    |
|                      | brackets, only one of the elements may be supplied.                                                                                                    | In this example, the SORTSEQ parameter and the MU, NU, and STARTISN subparameters are optional.                                          |
|                      |                                                                                                    | <b>Note:</b> Note that the mutually exclusive choices for the SORTSEQ parameter are stacked.                                             |
| braces ({ })         | Braces are used to identify<br>required elements. When<br>multiple elements are stacked or<br>separated by vertical bars within<br>brackets, one and only one of the                                               |                                                                                                    |
|                      | elements must be supplied.                                                                                                    | In this example, either the SUSPEND or RESUME parameter is required.                                                                     |

| Convention                          | Description                                                                                         | Example                                                                                                    |
|-------------------------------------|----------------------------------------------------------------------------------------------------|----------------------------------------------------------------------------------------------------|
| indentation                         | Indentation is used to identify subparameters of a parameter.                                       | SUSPEND<br>[TTSYN = {time-available-to-sync   ADARUN-TT }]<br>[TRESUME = {time-until-resume   120 }]<br>RESUME                                                                   |
|                                     |                                                                                                    | In this example, TTSYN and TRESUME are subparameters of the SUSPEND parameter.                                                                                                   |
| ellipsis ()                         | Ellipses are used to identify<br>elements that can be repeated. If<br>other punctuation is included | [FIELD = 'field-name [ , option] ' ]                                                                                                    |
|                                     | before a ellipsis, the punctuation<br>must be used to separate<br>repeated elements.                | In this example, the FIELD parameter can be repeated. In addition, the options associated with the field can be repeated.                                                        |
| other<br>punctuation<br>and symbols | All other punctuation and<br>symbols must be entered exactly<br>as shown.                           | [FIELD = 'field-name [ , option] ' ]                                                                                                    |
|                                     |                                                                                                    | In this example, the single quotation marks must be specified<br>around the field definitions and their associated options. In<br>addition, options must be separated by commas. |

### **Dataset Names**

Notation *vrs* or *vr*: When used in this documentation, the notation *vrs* or *vr* stands for the relevant version, release, and system maintenance level numbers. For further information on product versions, see *Version* in the *Glossary*.

Dataset names starting with DD are referred to in Adabas manuals with a slash separating the DD from the remainder of the dataset name to accommodate VSE/ESA dataset names that do not contain the DD prefix. The slash is not part of the dataset name.

## **Controlling the Adabas Environment**

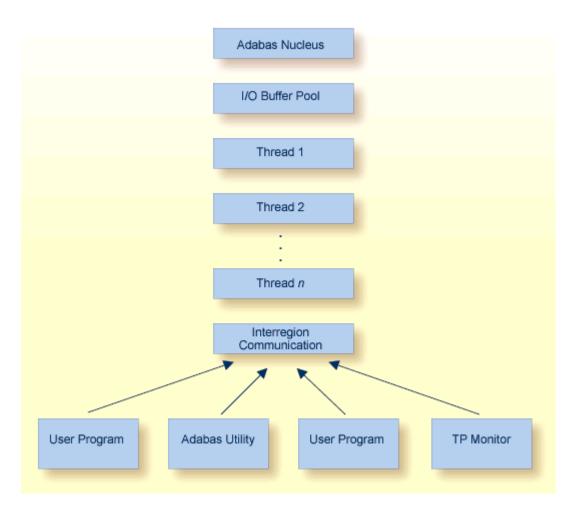

#### **Adabas Operating Structure**

3

The Adabas *nucleus* manages all database activities; for example, data access/update.

The Adabas *utilities* are used to perform database service functions; for example, loading/deleting files.

A user program calls the Adabas nucleus in order to perform database access/update.

For controlling the Adabas environment, the database administrator can use either the optional Adabas Online System or the ADADBS utility.

The Adabas nucleus and each user program or Adabas utility are executed in a separate storage area defined by the operating system:

| Operating System               | Storage Area Name                       |  |
|--------------------------------|-----------------------------------------|--|
| BS2000                         | task                                    |  |
| OS/390 or z/OS                 | address space / data space / hiperspace |  |
| VM/ESA or z/VM virtual machine |                                         |  |
| VSE/ESA                        | partition / address space / data space  |  |

For consistency and simplification, this manual refers to all BS2000, OS/390 or z/OS, and VSE/ESA areas (task, address space, partition, region, etc.) as *regions*. VM/ESA or z/VM areas are called *virtual machines*.

## Adabas Initialization (ADARUN Statement)

The ADARUN control statement defines and starts the Adabas operating environment. The ADARUN control statement also starts Adabas utilities.

#### ADARUN:

4

- loads the ADAIOR module, which performs database I/O and other functions that depend on the operating system;
- interprets the ADARUN parameter statements, then loads and modifies the appropriate Adabas nucleus or utility modules according to the ADARUN parameter settings; and
- transfers control to Adabas.

The ADARUN statement, normally a series of entries each specifying one or more ADARUN parameter settings, is specified in the DDCARD (OS/390, z/OS, VM/ESA, z/VM, or BS2000) or VSE/ESA CARD dataset. For more specific job information, refer to the appropriate location in this documentation.

**Note:** The ADARUN parameters described in this chapter apply to the standard Adabas configuration and to Adabas cluster configurations. Other ADARUN parameters must also be specified for such features as: Adabas Caching Facility, Adabas Delta Save Facility, Adabas Transaction Manager. Refer to the related documentation for more information about the ADARUN parameters that may be required.

The ADARUN documentation is organized under the following headings:

- ADARUN Parameter Directory
- ADARUN Parameter Syntax
- Guidelines for Setting Adabas Session Parameters

The ADARUN parameter directory provides a tabular overview of ADARUN parameters.

## 

### **ADARUN Parameter Directory**

| Parameter            | Usage                                                                                                    |
|----------------------|----------------------------------------------------------------------------------------------------|
| <u>AO</u> SLOG       | Log to DDPRINT commands issued by ADADBS OPERCOM or equivalent AOS functions that modify the active nucleus |
| <u>ARE</u> XCLUDE    | Exclude file(s) from autorestart                                                                            |
| <u>ARM</u> NAME      | Automatic restart management (ARM) program name                                                             |
| <u>ASSOC</u> ACHE    | Controller caching control for the Associator component (OS/390, z/OS, VM/ESA, and z/VM only)               |
| <u>ASY</u> TVS       | Asynchronous buffer flush based on vol-ser                                                                  |
| CACHE                | Adabas Caching Facility control                                                                             |
| CDXnn                | Collation descriptor user exit(s)                                                                           |
| <u>CLOGD</u> EV      | Device for multiple command log datasets                                                                    |
| <u>CLOGL</u> AYOUT   | Define command log format                                                                                   |
| <u>CLOGM</u> RG      | Merge cluster command logs automatically                                                                    |
| <u>CLOGS</u> IZE     | Size (blocks) for multiple command log datasets                                                             |
| <u>CLUCACHEN</u> AME | Adabas cluster cache structure/area name                                                                    |
| <u>CLUCACHES</u> IZE | Adabas cluster global cache area size                                                                       |
| <u>CLUCACHET</u> YPE | Adabas cluster global cache area construct                                                                  |
| <u>CLUG</u> ROUPNAME | Adabas cluster group name                                                                                   |
| <u>CLULOCKN</u> AME  | Adabas cluster lock structure/area name                                                                     |
| <u>CLULOCKS</u> IZE  | Adabas cluster global lock area size                                                                        |
| <u>CLU</u> STER      | Adabas cluster nucleus session control                                                                      |
| <u>CMA</u> DDR       | Start address for common memory pool (BS2000 only)                                                          |
| <u>CMD</u> QMODE     | Command queue memory pool location (BS2000 only)                                                            |
| <u>CMF</u> IX        | Fix location for common memory pool (BS2000 only)                                                           |
| <u>CMLA</u> DDR      | See CMADDR                                                                                                  |
| <u>CMLF</u> IX       | See CMFIX                                                                                                   |

| Parameter                              | Usage                                                                                                    |
|----------------------------------------|----------------------------------------------------------------------------------------------------|
| <u>CMLSC</u> OPE                       | See CMSCOPE                                                                                                    |
| <u>CMLSI</u> ZE                        | See CMSIZE                                                                                                    |
| <u>CMSC</u> OPE                        | Access to common memory pool (BS2000 only)                                                                                                    |
| <u>CMSI</u> ZE                         | Common memory pool use and size (BS2000 only)                                                                                                    |
| СТ                                     | Command time limit (seconds)                                                                                                    |
| <u>DATAC</u> ACHE                      | Controller caching control for the Data Storage component (OS/390, z/OS, VM/ESA, and z/VM only)                                                                                              |
| <u>DB</u> ID                           | Database ID (physical)                                                                                                    |
| <u>DE</u> VICE                         | Device type                                                                                                    |
| <u>DI</u> RRATIO / <u>E</u> LEMENTRATI | 0 Together define the ratio of directory entries to data elements in Adabas cluster environments                                                                                             |
| DSF                                    | Delta Save Facility control                                                                                                    |
| DSFEX1                                 | Delta Save Facility user exit                                                                                                    |
| <u>DT</u> P                            | Distributed transaction processing control                                                                                                    |
| DUALCLD                                | Dual command log device                                                                                                    |
| DUALCLS                                | Dual command log size (blocks)                                                                                                    |
| DUALPLD                                | Dual protection log device                                                                                                    |
| DUALPLS                                | Dual protection log size (blocks)                                                                                                    |
| <u>FA</u> STPATH                       | Adabas Fastpath control                                                                                                    |
| <u>FM</u> XIO                          | Limit parallel I/O operations by LFIOP flush processing                                                                                                    |
| FORCE                                  | Overwrite database ID                                                                                                    |
| <u>G</u> ROUPS                         | BS2000 interprocess scope                                                                                                    |
| HEXnn                                  | Hyperdescriptor exit(s)                                                                                                    |
| IDTNAME                                | ID table name (BS2000 only)                                                                                                    |
| <u>IGNDI</u> B                         | Ignore DIB entry                                                                                                    |
| <u>IGNDT</u> P                         | Ignore distributed transaction processing area (Work part 4)                                                                                                    |
| <u>IN</u> TNAS                         | Interval between nucleus statistic checkpoints (SYNS 60)                                                                                                    |
| <u>LB</u> P                            | Length of buffer pool                                                                                                    |
| <u>LC</u> P                            | Length of security pool                                                                                                    |
| <u>LDE</u> UQP                         | Length of unique (UQ) descriptor pool                                                                                                    |
| LDTP                                   | If you have Adabas Transaction Manager Version 7.4 or earlier installed, this parameter defines the length of the distributed transaction processing area (Work part 4) for use with DTP=RM. |
|                                        | If you have Adabas Transaction Manager Version 7.5 or later installed, this parameter defines the size (in blocks) of the WORK4 index which is used to administer the data on DDWORKR4.      |
| <u>LFI</u> OP                          | Length of asynchronous flush pool                                                                                                    |

| Parameter        | Usage                                                                                                    |
|------------------|----------------------------------------------------------------------------------------------------|
| LFP              | Length of internal format buffer pool                                                                                                    |
| LI               | Length of ISN list table (TBI)                                                                                                    |
| <u>LOC</u> AL    | Nucleus for local use only; unknown to network                                                                                                    |
| LOGCB            | Log control block                                                                                                    |
| <u>LOGCL</u> EX  | Log command log extension (CLEX)                                                                                                    |
| <u>LOGF</u> B    | Log format buffer                                                                                                    |
| <u>LOGG</u> ING  | Log Adabas commands                                                                                                    |
| LOGIB            | Log ISN buffer                                                                                                    |
| LOGIO            | Log I/O activity                                                                                                    |
| <u>LOGR</u> B    | Log record buffer                                                                                                    |
| LOGSB            | Log search buffer                                                                                                    |
| <u>LOGSI</u> ZE  | Maximum command log size                                                                                                    |
| LOGUX            | Log user exit B data                                                                                                    |
| LOGVB            | Log value buffer                                                                                                    |
| LP               | Length of data protection area (Work part 1)                                                                                                    |
| LQ               | Length of sequential command table                                                                                                    |
| <u>LR</u> DP     | Length of the cluster block update "redo" pool                                                                                                    |
| LS               | Length of sort area                                                                                                    |
| LU               | Length of intermediate user buffer                                                                                                    |
| <u>LWK</u> P2    | Length of ISN list processing area (Work part 2)                                                                                                    |
| LWP              | Length of Adabas work pool                                                                                                    |
| <u>MO</u> DE     | Mode of operation                                                                                                    |
| <u>MSGB</u> UF   | Size of the message buffer                                                                                                    |
| <u>MSGC</u> ONSL | Display console messages in uppercase                                                                                                    |
| <u>MSGD</u> RUCK | Display messages sent to DD/DRUCK in uppercase                                                                                                    |
| <u>MSGP</u> RINT | Display messages sent to DD/PRINT in uppercase                                                                                                    |
| <u>MXC</u> ANCEL | Time limit for a canceled peer nucleus to terminate                                                                                                    |
| <u>MXM</u> SG    | Time limit for an inter-nucleus command to be processed                                                                                                    |
| <u>MXTN</u> A    | Maximum inactivity time limit override for a user                                                                                                    |
| <u>MXTS</u> X    | Maximum execution time (in seconds) that can be specified for the ADARUN<br>TLSCMD parameter and for any override execution time setting that might<br>be specified in the Adabas control block of an OP command |
| МХТТ             | Maximum transaction time limit override for a user                                                                                                    |
| <u>NA</u> B      | Number of attached buffers                                                                                                    |
| NC               | Number of command queue elements                                                                                                    |
| <u>NCL</u> OG    | Number of command log datasets                                                                                                    |
| NH               | Number of hold queue elements                                                                                                    |

| Parameter         | Usage                                                                                               |
|-------------------|----------------------------------------------------------------------------------------------------|
| <u>NI</u> SNHQ    | Number of ISNs in hold queue for user                                                               |
| <u>NO</u> NDES    | Non-descriptor searches                                                                             |
| <u>NP</u> LOG     | Number of protection log datasets                                                                   |
| <u>NQ</u> CID     | Number of active command IDs per user                                                               |
| <u>NS</u> ISN     | Number of ISNs per ISN table element                                                                |
| NT                | Number of threads                                                                                   |
| NU                | Number of user queue elements                                                                       |
| <u>NUC</u> ID     | Adabas cluster nucleus ID                                                                           |
| <u>O</u> PENRQ    | Open command required                                                                               |
| <u>PG</u> FIX     | EXCPVR page fixing control                                                                          |
| PLOGDEV           | Device for multiple protection log datasets                                                         |
| <u>PLOGR</u> Q    | Protection log required                                                                             |
| <u>PLOGS</u> IZE  | Size (blocks) for multiple protection log datasets                                                  |
| <u>PREFE</u> TCH  | Prefetch/multifetch feature control                                                                 |
| <u>PREFIC</u> MD  | Include command in prefetch/multifetch                                                              |
| <u>PREFIF</u> IL  | Include file in prefetch/multifetch                                                                 |
| <u>PREFN</u> REC  | Multifetch record count                                                                             |
| <u>PREFS</u> BL   | Prefetch single buffer length                                                                       |
| <u>PREFT</u> BL   | Prefetch total buffer length                                                                        |
| <u>PREFXC</u> MD  | Exclude command from prefetch/multifetch                                                            |
| <u>PREFXF</u> IL  | Exclude file from prefetch/multifetch                                                               |
| <u>PRO</u> GRAM   | Program to run                                                                                      |
| QBLKSIZE          | Sequential dataset block size (optimized by ADAIOR)                                                 |
| <u>REA</u> DONLY  | Read-only session control                                                                           |
| <u>REV</u> IEW    | Adabas Review control                                                                               |
| <u>SMG</u> T      | Error handling (PIN) facility control                                                               |
| <u>SORTC</u> ACHE | Controller caching control for the Adabas sort area component (OS/390, z/OS, VM/ESA, and z/VM only) |
| <u>SP</u> T       | Adabas triggers and stored procedures control                                                       |
| <u>SV</u> C       | SVC number                                                                                          |
| TAPEREL           | Tape processing control (BS2000 only)                                                               |
| <u>TAS</u> KCTGY  | Task category control (BS2000 only)                                                                 |
| <u>TCPI</u> P     | TCP/IP access control (OS/390 and z/OS only)                                                        |
| <u>TCPU</u> RL    | TCP/IP universal resource locator (URL)                                                             |
| <u>TEMPC</u> ACHE | Controller caching for the Adabas temp area component (OS/390, z/OS, VM/ESA, and z/VM only)         |
| <u>TF</u> LUSH    | Synchronous buffer flush time                                                                       |

| Parameter         | Usage                                                                                                    |
|-------------------|----------------------------------------------------------------------------------------------------|
| <u>TL</u> SCMD    | Maximum time, in seconds, to be used to process a single Adabas S1, S2, or S4 command with complex search criteria |
| TNAA              | Non-activity time limit (access-only users)                                                                        |
| TNAE              | Non-activity time limit (ET logic users)                                                                           |
| TNAX              | Non-activity time limit (exclusive update users)                                                                   |
| ТТ                | Transaction time limit                                                                                             |
| UEXn              | User exits                                                                                                    |
| <u>UT</u> IONLY   | Utilities-only session                                                                                             |
| <u>V</u> ISTA     | Adabas Vista control                                                                                               |
| <u>WORKC</u> ACHE | Controller caching for the Adabas work area component (OS/390, z/OS, VM/ESA, and z/VM only)                        |

## 6 ADARUN Parameter Syntax

The syntax for the ADARUN statement and parameters is:

ADARUN parameter = value,...

where *parameter=value* is one of the ADARUN parameters described in this section. Multiple *parameter=value* entries separated by commas may be included in a statement. The comma following the last *parameter=value* entry of a statement is ignored.

All *parameter=value* entries must end before position 73. Any *parameter=value* entries that would extend beyond position 72 must be coded on a new statement. Positions 73-80 are ignored.

The literal "ADARUN" must be entered in positions 1-6 of each ADARUN statement. Any number of blanks is permitted between "ADARUN" and the first parameter, but no blanks are permitted within the *parameter=value* string. A blank following a *parameter=value* entry indicates the end of the statement.

An asterisk (\*) in position 1 indicates a user comment line.

The first ADARUN statement cannot continue beyond position 72. The second statement represents a continuation of the first statement. All ADARUN continuation statements have the same format and restrictions as the first statement.

The ADARUN parameters are summarized in the following table, and described in detail in the sections following the table.

Unless noted otherwise, each parameter has a default value that ADARUN uses if the parameter is not specified.

Some parameter names can be abbreviated. The minimum acceptable abbreviation for a given parameter is shown by the underlined part of the parameter name. Parameter names shown without underlining cannot be abbreviated.

# **7** Setting Adabas Session Parameters

| General Guidelines                                       | 20 |
|----------------------------------------------------------|----|
| Using Session Statistics to Determine Parameter Settings | 24 |
| Parameters for Operating Systems                         | 24 |

This chapter is a user's guide to setting Adabas session parameters on the ADARUN control statement. This information is organized as follows:

#### **General Guidelines**

Use the following guidelines when setting the various Adabas session parameters:

- 1. Ensure that the following are specified correctly:
  - program to be executed (see PROGRAM parameter).
  - mode of operation (MODE parameter).
  - database ID (see DBID parameter).
- 2. If the session is to be restricted to read only (no updating permitted), use the READONLY parameter.
- 3. If the session is to be restricted to Adabas utilities only, use the UTIONLY parameter.
- 4. Review buffer and table sizes to be in effect for the session:

| Parameter             | Description                                                                                                    |
|-----------------------|----------------------------------------------------------------------------------------------------|
| ASYTVS, LFIOP, TFLUSH | Buffer flush control                                                                                                    |
| LBP                   | Length of the buffer pool                                                                                                    |
| LCP                   | Length of security pool                                                                                                    |
| LDEUQP                | Length of unique (UQ) descriptor pool                                                                                                    |
| LDTP                  | If you have Adabas Transaction Manager Version 7.4 or earlier installed, this<br>parameter defines the length of the distributed transaction processing area<br>(Work part 4) for use with DTP=RM.<br>If you have Adabas Transaction Manager Version 7.5 or later installed, this |
|                       | parameter defines the size (in blocks) of the WORK4 index which is used to administer the data on DDWORKR4.                                                                                                    |
| LFP                   | Length of internal format buffer pool                                                                                                    |
| LI                    | Length of table for ISN lists                                                                                                    |
| LP                    | Length of data protection area (Work part 1)                                                                                                    |
| LQ                    | Length of table of sequential commands                                                                                                    |
| LRDP                  | Length of the cluster block update "redo" pool                                                                                                    |
| LS                    | Length of sort area                                                                                                    |
| LU                    | Length of intermediate user buffer                                                                                                    |
| LWKP2                 | Length of Work part 2                                                                                                    |
| LWP                   | Length of Adabas work pool                                                                                                    |
| MSGBUF                | Length of message buffer for use with SMGT=YES                                                                                                    |

| Parameter | Description                                      |  |
|-----------|--------------------------------------------------|--|
| NAB       | Number of attached buffers                       |  |
| NC        | Number of elements in command queue              |  |
| NH        | Number of elements in hold queue                 |  |
| NISNHQ    | Maximum number of records in hold queue per user |  |
| NQCID     | Maximum number of active command IDs per user    |  |
| NSISN     | Maximum number of ISNs per TBI element           |  |
| NT        | Number of threads                                |  |
| NU        | Number of elements in user queue                 |  |

5. Review the time limits to be in effect for the session:

| Parameter | Description                                                         |
|-----------|---------------------------------------------------------------------|
| СТ        | Command timeout limit                                               |
| MXTNA     | Maximum inactivity limit using OP command for individual user       |
| MXTSX     | Maximum execution limit for Sx command for individual user          |
| MXTT      | Maximum transaction time limit using OP command for individual user |
| TLSCMD    | Sx command time limit                                               |
| TNAA      | Inactivity limit for access only users                              |
| TNAE      | Inactivity limit for ET logic users                                 |
| TNAX      | Inactivity limit for EXU users                                      |
| TT        | Transaction time limit                                              |

- 6. If dual protection logging is to be used, the DUALPLD and DUALPLS parameters apply.
- 7. If multiple (2-8) protection log datasets are to be used, the NPLOG, PLOGDEV, and PLOGSIZE parameters apply.
- 8. If command logging is to be used, the following parameters are applicable:

CLOGLAYOUT LOGGING LOGCB, LOGCLEX, LOGFB, LOGIB, LOGIO, LOGRB, LOGSB, LOGVB

9. If a sequential command log is to be used, the LOGGING parameter applies.

10. If dual command log datasets are to be used, the DUALCLD and DUALCLS parameters apply.

- 11. If multiple (2-8) command log datasets are to be used, the NCLOG, CLOGDEV, and CLOGSIZE parameters apply.
- 12 If the multifetch or prefetch feature is to be used, the following parameters are applicable:

PREFETCH PREFICMD PREFIFIL PREFNREC PREFSBL PREFTBL PREFXCMD PREFXFIL

13. Determine if any of the following user exits are to be activated:

| User Exit | Description                                                         |
|-----------|---------------------------------------------------------------------|
| CDXnn     | Collation (sort) descriptor processing                              |
| DSFEX1    | Delta Save Facility user exit for use with DSF=YES                  |
| HEXnn     | User hyperdescriptor processing                                     |
| UEX1      | User processing before command execution                            |
| UEX2      | Dual log copy                                                       |
| UEX3      | User phonetization                                                  |
| UEX4      | User processing after command processing and before command logging |
| UEX5      | Adabas Review hub event handler                                     |
| UEX6      | User processing before data compression                             |
| UEX8      | Message/utility user processing                                     |
| UEX9      | User processing during file unload                                  |
| UEX12     | Multiple log dataset copy                                           |

14. Enable the nucleus to run with specific subsystems and associated products or in certain environments:

| Parameter | Description                                                                                          |
|-----------|----------------------------------------------------------------------------------------------------|
| CACHE     | Adabas Caching Facility (ACF)                                                                        |
| CLUSTER   | Adabas cluster nucleus session control (ALS or ASM)                                                  |
| DSF       | Adabas Delta Save Facility (ADE)                                                                     |
| DTP       | Enable the nucleus for distributed transaction processing as a resource or transaction manager (ATM) |
| FASTPATH  | Adabas Fastpath (AFP)                                                                                |
| REVIEW    | Adabas Review (REV)                                                                                  |
| SMGT      | Enhanced error handling (PINs) and message buffering subsystem                                       |
| STP       | Triggers and Stored Procedures Facility                                                              |
| VISTA     | Adabas Vista (AVI)                                                                                   |

| Parameter             | Description                                                     |
|-----------------------|-----------------------------------------------------------------|
| CLOGMRG               | Merge cluster command logs automatically                        |
| CLUCACHENAME          | Custer cache structure/area name                                |
| CLUCACHESIZE          | Parallel cluster global cache area size                         |
| CLUCACHETYPE          | Parallel cluster global cache area construct type               |
| CLUGROUPNAME          | Cluster name                                                    |
| CLULOCKNAME           | Custer lock structure/area name                                 |
| CLULOCKSIZE           | Parallel cluster global lock area size                          |
| DIRRATIO/ELEMENTRATIO | Together define the ratio of directory entries to data elements |
| LRDP                  | Length of the cluster block update "redo" pool                  |
| MXCANCEL              | Time limit for a canceled peer nucleus to terminate             |
| MXMSG                 | Time limit for an inter-nucleus command to be processed         |
| NUCID                 | Cluster nucleus ID                                              |

15. If CLUSTER is either LOCAL or SYSPLEX, determine the cluster environment settings:

16. Determine the status of the nucleus in a network:

| Parameter | Description                              |
|-----------|------------------------------------------|
| LOCAL     | Enable nucleus for network connections   |
| TCPIP     | TCP/IP direct link to the nucleus        |
| TCPURL    | Identify the location of the TCP/IP link |

17. Determine if any of the following parameters are applicable for the session:

| Parameter | Description                                               |
|-----------|-----------------------------------------------------------|
| DEVICE    | Device type for first block of Associator                 |
| FORCE     | Ignore active database ID setting in the ID table         |
| IGNDIB    | Ignore active nucleus entry in data integrity block (DIB) |
| IGNDTP    | Ignore data in Work part 4 on startup for use with DTP=RM |
| NONDES    | Non-descriptor searches                                   |
| OPENRQ    | Open command required                                     |
| PLOGRQ    | Selective/normal protection log required                  |
| QBLKSIZE  | Sequential block size                                     |

18. When performing an autorestart following an abend, use the optional AREXCLUDE parameter to exclude any problem files from processing.

#### **Using Session Statistics to Determine Parameter Settings**

The Adabas session statistics are printed automatically at the end of a session and may be displayed during the session. These statistics can help you determine the optimum settings for each parameter. Adabas Online System may also be used to obtain session statistics.

#### **Parameters for Operating Systems**

Some ADARUN parameters are operating-system dependent, and must be set according to the particular operating environment.

#### **BS2000**

| Parameter | Description                          |
|-----------|--------------------------------------|
| CMADDR    | Start address for common memory pool |
| CMDQMODE  | Command queue memory pool location   |
| CMFIX     | Fix location for common memory pool  |
| CMLADDR   | Below 16MB; see CMADDR               |
| CMLFIX    | Below 16MB; see CMFIX                |
| CMLSCOPE  | Below 16MB; see CMSCOPE              |
| CMLSIZE   | Below 16MB; see CMSIZE               |
| CMSCOPE   | Access to common memory pool         |
| CMSIZE    | Use and size of common memory pool   |
| GROUPS    | Resource naming restrictions         |
| IDTNAME   | ID table name                        |
| TAPEREL   | Tape handling                        |
| TASKCTGY  | Adabas task category control         |

#### OS/390, z/OS, and VSE/ESA or Compatible Systems

| Parameter | Description                                        |
|-----------|----------------------------------------------------|
| SVC       | OS/390, z/OS, or VSE/ESA SVC assignment for Adabas |

| Parameter | Description                                                                                                 |
|-----------|----------------------------------------------------------------------------------------------------|
|           | Disable controller caching for Adabas components, as desired. Caching is active if not explicitly disabled. |

#### OS/390, z/OS, VM/ESA, and z/VM Systems Only

## 8

### **AOSLOG : Log Active Nucleus Update Commands**

| Parameter | Specify                                                                                  | Possible Values | Default |
|-----------|------------------------------------------------------------------------------------------|-----------------|---------|
|           | whether to log update commands from ADADBS OPERCOM or AOS that modify the active nucleus | YES   NO        | NO      |

#### Value Meaning

- YES Log to DDPRINT Adabas calls that modify the active nucleus (not read/display calls) issued by ADADBS OPERCOM or the equivalent Adabas Online System (AOS) functions.
- NO The default setting. Commands are not logged.

#### Example:

ADARUN PROG=ADANUC,AOSLOG=YES

## AREXCLUDE : Exclude Files from Autorestart Processing

| Parameter         | Specify                                             | Possible Values | Default |
|-------------------|-----------------------------------------------------|-----------------|---------|
| <u>AR</u> EXCLUDE | the file(s) to exclude from autorestart processing. | 1-5000          | none    |

The AREXCLUDE parameter is intended for use only when autorestart processing fails (abends) due to response codes on one or more Adabas files. In this case, excluding the problem file(s) from autorestart might allow for successful autorestart processing on the other files.

Excluded files are marked as "utility use only". Software AG recommends that you restore excluded files from the latest save tape and regenerate them.

Multiple file numbers can be specified on the same parameter if separated by commas.

### Example:

9

Exclude files 199 and 231 from autorestart processing.

```
ADARUN PROG=ADANUC, AREXCLUDE=199,231
```

# **10** ARMNAME : Activate ARM

| Parameter       | Specify                                                               | Possible Values | Default |
|-----------------|-----------------------------------------------------------------------|-----------------|---------|
| <u>ARM</u> NAME | and activate a particular automatic restart management (ARM) program. | arm-pgm-name    | none    |

Automatic restart management (ARM) is used to automatically restart a nucleus when it abends. It is suppressed when the abend is intentional; for example, when it results from a parameter error.

ARM can be used in both cluster and noncluster nucleus environments.

ARM programs ('elements') are defined by the system programmer in the ARM 'policy'. They specify when, where, and how often a restart is to be attempted.

The ARMNAME parameter has no effect if an ARM policy has not been defined.

The name can be 1-16 characters long. In a cluster environment, the name must be unique across the cluster. Uppercase alphabetic characters, the numbers 0-9, and the special characters \$, @, and #, and the underscore (\_) may be used. The first character may not be numeric. Names that start with A through I and with SYS are reserved for use by IBM.

### Example:

Activate the automatic restart management program RESTART002.

ADARUN PROG=ADANUC, ARMNAME=RESTART002

## 11 ASSOCACHE : Associator Controller Caching

This parameter applies to the operating systems OS/390, z/OS, VM/ESA, and z/VM only.

| Parameter | Specify                                                                                       | Possible Values | Default |
|-----------|-----------------------------------------------------------------------------------------------|-----------------|---------|
|           | whether to enable (YES) or disable (NO) controller caching for the Associator (ASSO) dataset. | YES   NO        | YES     |

#### Value Meaning

- YES The default setting. ASSO blocks are preread and maintained as long as possible in the caching facilities of the disk controller.
- NO ASSO blocks are not preread.

### Notes:

- 1. If ASSO blocks are highly scattered or the update frequency is low, controller caching can cause longer I/O response times.
- 2. ADARUN caching control parameters also exist for Data Storage (DATACACHE), the work area (WORKCACHE), the sort area (SORTCACHE), and the temp area (TEMPCACHE).

### Example:

Run the nucleus without controller caching for the ASSO dataset.

ADARUN PROG=ADANUC,ASSOCACHE=NO

# 12 ASYTVS : Asynchronous Bufferflush

| Parameter      | Specify                                                                | Possible Values | Default |
|----------------|------------------------------------------------------------------------|-----------------|---------|
| <u>asy</u> tvs | whether to flush buffers asynchronously based on volume serial number. | YES   NO        | YES     |

## Example:

Disable asynchronous buffer flush based on volume.

ADARUN PROG=ADANUC,ASYTVS=NO

## 13 CACHE : Adabas Caching Facility Control

| Parameter     | Specify                                                             | Possible Values | Default |
|---------------|---------------------------------------------------------------------|-----------------|---------|
| <u>CACH</u> E | whether ADACSH is to be loaded during Adabas session initialization | YES   NO        | NO      |

### Example:

ADACSH is loaded during the Adabas session initialization. ADACSH operator commands are accepted and dynamic caching is in effect.

ADARUN CACHE=YES

## 14 CDXnn : Collation Descriptor User Exit

| Parameter | Specify                                                                | Possible Values | Default |
|-----------|------------------------------------------------------------------------|-----------------|---------|
| CDXnn     | the collation descriptor exit and the user routine to be used with it. | see text        | none    |

Used in conjunction with the universal encoding subsystem (UES), the format of the collation descriptor user exit parameter is

CDXnn=exit-name

where

- nn is the number of the collation descriptor exit, a two-digit decimal integer in the range 01-08 inclusive.
- exit-name is the name of the user routine that gets control at the collation descriptor exit; the name can be up to 8 characters long.

Only one program may be specified for each collation descriptor exit. Up to 8 collation descriptor exits may be specified (in any order). See the User Exits documentation for more information.

### Example:

Run the Adabas nucleus using collation descriptor exits 1 and 2. Give control to the user routine "UCOLDE1" at collation descriptor exit 1; give control to the user routine "UCOLDE2" at collation descriptor exit 2.

ADARUN PROG=ADANUC,CDX01=UCOLDE1,CDX02=UCOLDE2

## 15 CLOGDEV : Multiple Command Log Device TypeCLOGSIZE : Multiple Command Log Size

| Parameter | Specify                                               | Possible Values        | Default                      |
|-----------|-------------------------------------------------------|------------------------|------------------------------|
|           | the device type to be used for multiple command logs. | see text               | value of DEVICE<br>parameter |
|           | the number of blocks available for each command log.  | Min 16, Max 16 777 215 | none                         |

The CLOGDEV and CLOGSIZE parameters specify the type of external storage device used for multiple command logs and the number of blocks available for each command log dataset. These parameters must be used *together*; if you specify one parameter, you must also specify the other parameter.

You must also specify the NCLOG parameter to use multiple command logs. If you specify a user exit, it must be UEX12.

The Adabas Installation documentation specifies the device types that Adabas supports.

All command logging datasets must be formatted using the ADAFRM utility before they are used.

The maximum size of the dataset depends on the limits of the operating system and on the requirements of the user.

## Example:

Run the Adabas nucleus with command logging. Use 6 command log datasets. Use a model 3380 device for command logging. The size of each command log dataset is 1350 blocks, based on an allocation of 10 cylinders. (Each cylinder of a 3380 device has 15 tracks, and each track can contain 9 blocks of command log data. Thus, 10 cylinders = 10 15 9 = 1350 blocks).

ADARUN PROG=ADANUC,LOGGING=YES,NCLOG=6,CLOGDEV=3380,CLOGSIZE=1350

## 16 CLOGLAYOUT : Command Logging Format

| Parameter          | Specify                 | Possible Values | Default |
|--------------------|-------------------------|-----------------|---------|
| <u>CLOGL</u> AYOUT | the command log format. | 4   5           | 5       |

This parameter specifies the format of the Adabas command log.

### Value Meaning

- 4 Use the command log format from Adabas 4 and 5.1. A program designed to analyze the old command log format should specify CLOGLAYOUT=4.
- 5 The default setting. Use the command log format from Adabas 5.2 and above. User programs designed for Adabas 5.2 or later should specify CLOGLAYOUT=5.

**Note:** CLOGLAYOUT=5 CLOG records may be caused by internal Adabas Review V4 commands. These records should be ignored by users.

### **Example:**

Use the default format of the command log.

ADARUN PROG=ADANUC,CLOGL=5

## 17 CLOGMRG : Cluster Command Log Merge

| Parameter Dependencies | 46 |
|------------------------|----|
| Dynamic Modification   | 47 |

| Parameter       | Specify                                                         | Possible Values | Default |
|-----------------|-----------------------------------------------------------------|-----------------|---------|
| <u>Clogm</u> rg | whether the Adabas cluster is to run with automatic CLOG merge. | YES   NO        | NO      |

An automatic CLOG merge process provides a single cluster-wide command log containing, in chronological order, all Adabas commands executed by any of the cluster nuclei in the time period covered by the log.

CLOGMRG specifies whether the Adabas cluster is to run with the automatic CLOG merge:

| Value | Action                                                                                                    |
|-------|----------------------------------------------------------------------------------------------------|
| YES   | enables an automated process that copies dual or multiple command logs to sequential datasets and<br>merges those datasets across a cluster into a single cluster-wide command log. This process<br>automatically merges command logs when an ADARES CLCOPY is submitted from user exit 2 and<br>executed. The cluster nuclei and the ADARES utility perform coordinated CLOG switches and<br>CLCOPY functions with merging of CLOG records, much the same way the PLOG merge process<br>works. |
| NO    | (the default), each nucleus produces its own CLOG, independent of any other nucleus in the cluster;<br>dual or multiple CLOGs can be manually copied using ADARES CLCOPY to a sequential dataset;<br>and the resulting sequential CLOGs can be manually merged across a cluster using the ADARES                                                                                                    |

MERGE CLOG function.

CLOGMRG is a global (that is, a cluster-wide) parameter, which means that the setting of this parameter in the first cluster nucleus to become active is propagated to all nuclei that subsequently become active.

## **Parameter Dependencies**

It is possible to specify both LOGGING=NO and CLOGMRG=YES. In a cluster environment, it is also possible that a CLOG will be written to even if LOGGING=NO. As long as CLOGMRG=NO, nothing will be written to the CLOG if LOGGING=NO. However, if LOGGING=NO and CLOG-MRG=YES, control records necessary for ADARES CLCOPY will be written to the CLOG.

CLOGMRG is effective only in an Adabas cluster environment; that is, when CLUSTER is specified with a value other than NO and NUCID is specified with a nonzero value.

## **Dynamic Modification**

The setting of the CLOGMRG parameter can be changed dynamically using the CLOGMRG command from the operator console, the ADADBS OPERCOM CLOGMRG function, or the Modify Parameter function of Adabas Online System.

Because CLOGMRG is a global parameter, the change request to one nucleus is automatically propagated to all nuclei in the cluster.

## **18** CLUCACHENAME : Cluster Cache Structure/Area Name

| Parameter            | Specify                                                             | Possible Values | Default |
|----------------------|---------------------------------------------------------------------|-----------------|---------|
| <u>CLUCACHEN</u> AME | the name of the cache structure/area of the Adabas cluster in which | text            | none    |
|                      | the current nucleus participates.                                   |                 |         |

For Adabas Cluster Services, the CLUCACHENAME identifies the particular sysplex cache structure (defined in the CFRM policy) associated with a particular Adabas sysplex nucleus cluster. The same name must be set in each nucleus in the cluster. CLUCACHENAME must be unique for each cluster; that is, each database.

Adabas Parallel Services automatically creates a default name for each global cache area allocated by ADACOM. However, if you wish to control the name of the global cache area, you can set this parameter.

**Note:** Software AG recommends that you allow the system to build the default name.

For Adabas Parallel Services, the CLUCACHENAME identifies a particular global cache area associated with all cluster nuclei that have the same SVC/DBID set as the current nucleus. The same name must be set in each cluster nucleus that has the same SVC/DBID set. CLUCACHENAME must be unique for each SVC/DBID set.

In all cases, the name can be 1-16 characters long. Valid characters are numeric, uppercase alphabetic, the special characters \$, @, and #. The name must begin with an alphabetic character (A-Z). IBM names begin with SYS, UNDESIG, or the characters A through I (these characters are not reserved).

**Note:** Additionally, the special character underscore (\_) is allowed in Adabas Cluster Services; that is, sysplex environments.

### Example:

ADARUN PROG=ADANUC, CLUCACHENAME=SAG1SMP#CACHE1

## **19** CLUCACHESIZE : Size of the Global Cache Area

| Parameter | Specify                                                                                                    | Minimum | Maximum | Default |
|-----------|----------------------------------------------------------------------------------------------------|---------|---------|---------|
|           | the amount of storage to allocate for the global cache area that<br>services the Adabas Parallel Services cluster in which the current<br>nucleus participates. |         | 2G      | none    |

**Note:** This parameter is effective only when CLUSTER=LOCAL and NUCID is a nonzero value.

The CLUCACHESIZE parameter specifies the amount of storage (that is, the size of the data space (memory pool for BS2000)) to be allocated for the global cache area that will service all nuclei in the Adabas Parallel Services cluster in which the current nucleus participates. ADACOM allocates all storage space above the 16-megabyte line.

If no value is specified, the global lock area is not allocated; there is no default.

Each Adabas Parallel Services nucleus has its own local buffer pool sized by the ADARUN parameter LBP. In addition, Adabas Parallel Services uses a global cache area to ensure that current data is available to all Adabas Parallel Services cluster nuclei.

The global cache area must be large enough to retain

- "directory elements" for all RABNs that reside in all the buffer pools; and
- enough "data elements" to keep changed RABNs between buffer flushes (cast-outs).

The ADARUN parameters DIRRATIO **and** ELEMENTRATIO determine the ratio between the number of directory and data elements.

Size may be specified in bytes, in kilobytes followed by a "K", in megabytes followed by an "M", or in gigabytes followed by a "G":

the minimum size is 128000 bytes (or 128K);

- the maximum size is 2047475456 bytes (or 2047144K; or 2047M; or 2G); and
- there is no default for the global cache area. If a size is not specified, no cache area is allocated.

The value is always rounded up to the nearest 4-kilobyte boundary.

The Adabas session statistics or Adabas Online System can be used to tune this parameter for the next session. The "buffer efficiency" statistic can be used to determine the optimal size of the parameter.

**Note:** If "V64" is specified for the CLUCACHETYPE **parameter** on z/OS systems, the setting of the CLUCACHESIZE parameter is used to specify the amount of shared 64-bit virtual storage that will be used for cached data.

### Example:

ADARUN PROG=ADANUC,CLUCACHESIZE=

# 20 CLUCACHETYPE : Construct Type of the Global Cache

## Area

| Parameter            | Specify                                                 | Valid Values | Default |
|----------------------|---------------------------------------------------------|--------------|---------|
| <u>CLUCACHET</u> YPE | the virtual storage construct for the glocal cache area | DSP   V64    | DSP     |

The CLUCACHETYPE parameter specifies the virtual storage construct type for global cache. Valid values are DSP (available on all supported operating systems) and V64 (available only on z/OS systems running version 1 release 5 or later).

The default value is "DSP", indicating a dataspace of the size specified by the CLUCACHESIZE **parameter** will be used for both control structures and cached data. When only a dataspace is used for global cache, the maximum size is 2 GB, a limit imposed by the operating system.

If "V64" is specified, the setting of the CLUCACHESIZE **parameter** is used to specify the amount of shared 64-bit virtual storage that will be used for cached data. In this case, a dataspace will be created to contain control structures such as cache directories and indices. It is not necessary to specify the size of the control structure dataspace, but note that the dataspace is constrained by its 2 GB limit for control structures. Consequently, the maximum size of the shared 64-bit cache depends on ADARUN parameters DIRRATIO and ELEMENTRATIO (the ratio of directory entries to data elements) and the block sizes of the DATA and ASSO database files.

To use the 64-bit global cache, Adabas Parallel Services must be running under z/OS version 1 release 5 or later. Your systems programmers must also enable shared 64-bit virtual storage in SYS1.PARMLIB.

## Example:

ADARUN PROG=ADANUC,CLUCACHETYPE=V64

## 21 CLUGROUPNAME : Cluster Group Name

| Parameter | Specify                                                                                                    | Possible Values | Default |
|-----------|----------------------------------------------------------------------------------------------------|-----------------|---------|
|           | the name of the XCF messaging group in Adabas Cluster Services<br>or the cluster in Adabas Parallel Services | text            | none    |

The CLUGROUPNAME parameter provides

- the XCF group name to be used by the sysplex cluster nuclei for their communication using XCF.
- the name to be used by the Adabas Parallel Services cluster nuclei for their communication.

All nuclei in the same cluster must have the same CLUGROUPNAME. Nuclei belonging to different clusters must have different CLUGROUPNAMEs.

In addition, the CLUGROUPNAME must be different from the XCF group names used by other subsystems that communicate using XCF.

The name can be 1-8 characters long. Valid characters are numeric, uppercase alphabetic, and the special characters \$, @, and #. The name must begin with an alphabetic character (A-Z). IBM names begin with SYS, UNDESIG, or the characters A through I (these characters are not reserved).

### Example:

ADARUN PROG=ADANUC,CLUGROUPNAME=SAG1CLU

## 22 CLULOCKNAME : Cluster Lock Structure/Area Name

| Parameter           | Specify                                                                  | Possible Values | Default |
|---------------------|--------------------------------------------------------------------------|-----------------|---------|
| <u>CLULOCKN</u> AME | the name of the lock structure defined in the coupling facility's CFRM   | text            | none    |
|                     | policy or the global lock area in which the current nucleus participates |                 |         |

For Adabas Cluster Services, CLULOCKNAM identifies a particular sysplex lock structure (defined in the CFRM policy) associated with a particular Adabas nucleus cluster. The same name must be set in each nucleus in the cluster. CLULOCKNAME must be unique for each cluster; that is, each database.

Adabas Parallel Services automatically creates a default name for each global lock area allocated by ADACOM. However, if you wish to control the name of the global lock area, you can set this parameter.

**Note:** Software AG recommends that you allow the system to build the default name.

For Adabas Parallel Services, the CLULOCKNAME identifies a particular global lock area associated with all Adabas Parallel Services cluster nuclei that have the same SVC/DBID set as the current nucleus. The same name must be set in each cluster nucleus that has the same SVC/DBID set. CLULOCKNAME must be unique for each SVC/DBID set.

In all cases, the name can be 1-16 characters long. Valid characters are numeric, uppercase alphabetic, the special characters \$, @, and #. The name must begin with an alphabetic character (A-Z). IBM names begin with SYS, UNDESIG, or the characters A through I (these characters are not reserved).

**Note:** Additionally, the special character underscore (\_) is allowed in Adabas Cluster Services; that is, sysplex environments.

### Example:

1

ADARUN PROG=ADANUC,CLULOCKNAME=SAG1SMP#LOCK1

## 23 CLULOCKSIZE : Size of the Global Lock Area

| Parameter           | Specify                          | Minimum | Maximum | Default |
|---------------------|----------------------------------|---------|---------|---------|
| <u>CLULOCKS</u> IZE | the size of the global lock area | 128K    | 2G      | none    |

**Note:** This parameter is effective only when CLUSTER=LOCAL and NUCID is a nonzero value.

The CLULOCKSIZE parameter specifies the amount of storage (that is, the size of the data space (memory pool for BS2000)) to be allocated for the Adabas Parallel Services global lock area that will service the Adabas Parallel Services cluster in which the current nucleus participates. ADACOM allocates all storage space above the 16-megabyte line.

If no value is specified, the global lock area is not allocated; there is no default.

The size of a lock entry is 128 bytes.

In addition, you need to plan space for lock names that are longer than 40 bytes and unique descriptor values that are longer than 32 bytes. For such unique descriptor value locks, a lock name element is allocated in the global lock area that is equal in length to the unique descriptor value. The value for the ADARUN LDEUQP parameter provides an upper limit for this estimate.

The global lock area size can be estimated using the formula

```
RND2 (RND2 (MAXFILES) * 4 + RND2 ( (LDEUQP / 16) * 2)
+ RND2 (NH * 2)
+ RND2 (NU * 2) * 2) * 4 + (MAXFILES * 4 + LDEUQP / 16 + NH + NU * 2) * 128
```

where 'RND2' means rounded up to the next power of 2. 'MAXFILES' is the maximum number of files in the database set in ADADEF or ADAORD. 'LDEUQP', 'NH', and 'NU' are Adabas ADARUN parameters.

Size may be specified in bytes, in kilobytes followed by a "K", in megabytes followed by an "M", or in gigabytes followed by a "G":

- the minimum size is 128000 bytes (or 128K);
- the maximum size is 2047475456 bytes (or 2047144K; or 2047M; or 2G); and
- there is no default for the global cache area. If a size is not specified, no cache area is allocated.

The value is always rounded up to the nearest 4-kilobyte boundary.

The Adabas session statistics or Adabas Online System can be used to tune this parameter for the next session.

### Example:

With the nucleus parameters NH=4000, NU=200, LDEUQP=20000, and the maximum number of files in the database (MAXFILES) as 255:

```
RND2 (RND2 (255) * 4 + RND2 ( (20000 / 16) * 2) + RND2 (4000 * 2)
+ RND2 (200 * 2) * 2) * 4 + (255 * 4 + 20000 / 16 + 4000 + 200 * 2) * 128=
RND2 (1024 + 4096 + 8192 + 1024) * 4 + 6670 *
128=16384 * 4 + 853760=919296=circa 1 MB
```

To this value, add the LDEUQP parameter value (20000) for eventual unique descriptor values to arrive at the maximum size required for the global lock area:

```
ADARUN PROG=ADANUC,CLULOCKSIZE=1M
```

## 24 CLUSTER : Adabas Nucleus Cluster Session Control

| Parameter       | Specify                                                        | Possible Values      | Default |
|-----------------|----------------------------------------------------------------|----------------------|---------|
| <u>CLU</u> STER | whether or not (NO) to enable Adabas Cluster Services          | NO   SYSPLEX   LOCAL | NO      |
|                 | (SYSPLEX) or Adabas Parallel Services (LOCAL) for the session. |                      |         |

This parameter is used to specify the type of cluster a nucleus will participate in for the current session. If this parameter is set to SYSPLEX or LOCAL

- a **NUCID** must also be specified for the nucleus.
- MODE=MULTI must be specified. See the ADARUN paramater MODE
- READONLY=NO is automatically set by the system.

### **Example:**

Include the nucleus in and Adabas sysplex cluster:

```
ADARUN CLUSTER=SYSPLEX,NUCID=1, ...
```

# 25 CMADDR and CMLADDR : GETMAIN Memory Pool Start

## Address

These parameters apply to the BS2000 operating system only.

| Parameter       | Specify                                      | Minimum          | Maximum     | Default |
|-----------------|----------------------------------------------|------------------|-------------|---------|
|                 | the start address of the GETMAIN memory pool |                  |             |         |
| <u>CMA</u> DDR  | above the 16MB line                          | 0, or X'1000000' | X'FE000000' | 0       |
| <u>CMLA</u> DDR | below the 16MB line                          | 0, or X'10000'   | X'E00000'   | 0       |

**Note:** These parameters should only be used if required by an installation site, in which case the site will provide the needed value.

These parameters are involved with setting all required memory into a common memory pool for use by associated tasks on BS2000 above (CMADDR) or below (CMLADDR) the 16 megabyte line. They set the start address of this memory pool.

If the default value (0) is used for an ..ADDR parameter, the start address depends on the value of the corresponding ..SIZE parameter:

- If the ...ADDR parameter value is 0 and the corresponding ...SIZE parameter is *not* 0, the operating system will set the start address at the next available megabyte boundary.
- If the ...ADDR parameter value is 0 and the corresponding ..SIZE parameter is *also* 0, required memory will not be obtained in a common memory pool but rather in class 6 memory.

## Example:

Allow for three (3) megabytes of user storage in the address range X'2000000' to X'4FFFFFF':

ADARUN PROG=ADANUC, CMADDR=2000000, CMSIZE=2500000

Allow for three (3) megabytes of user storage below 16 megabytes in the address range X'200000 to X'4FFFFF:

ADARUN PROG=ADANUC, CMLADDR=200000, CMLSIZE=25000000

### 26 CMDQMODE : Command Queue Mode

This parameter applies to the BS2000 operating system only.

| Parameter | Specify                                                                          | Possible Values | Default |
|-----------|----------------------------------------------------------------------------------|-----------------|---------|
|           | whether to allocate the command queue memory pool below or above the 16-MB line. | BELOW   ABOVE   | BELOW   |

CMDQMODE specifies whether to allocate the BS2000 memory pool for the Adabas command queue below or above the 16-MB line.

| Value  | Meaning                                                                                                    |
|--------|----------------------------------------------------------------------------------------------------|
| BELOW  | The default setting. Places the BS2000 memory pool for the Adabas command queue below the 16-MB line in one or more 64-kilobyte segments. |
| ABOVE  | Places the BS2000 memory pool for the Adabas command queue above the 16-MB line in one or more 1-MB segments.                             |
| Exampl | e:                                                                                                    |

Place the Adabas command queue memory pool above the 16-MB line in 1-MB segments.

ADARUN PROG=ADANUC, CMDQMODE=ABOVE

### 27 CMFIX or CMLFIX : GETMAIN Memory Pool Fixed Location

These parameters apply to the BS2000 operating system only.

| Parameter      | Specify                                                           | Possible Values | Default |
|----------------|-------------------------------------------------------------------|-----------------|---------|
|                | whether the GETMAIN memory pool must have a fixed location or not |                 |         |
| <u>CMF</u> IX  | above the 16MB line                                               | YES   NO        | NO      |
| <u>CMLF</u> IX | below the 16MB line                                               | YES   NO        | NO      |

**Note:** Use these parameters only if required by an installation site, in which case the site will provide the needed value.

The ...FIX parameter is ignored if the corresponding ...SIZE parameter value is 0.

These parameters are involved with setting all required memory into a common memory pool for use by associated tasks on BS2000 above (CMFIX) or below (CMLFIX) the 16 megabyte line. This parameter specifies whether the memory pool is at a fixed location or not:

| Value The application's GETMAIN memory pool |
|---------------------------------------------|
|---------------------------------------------|

NO need not be located at the same start address in the subtask as in the main task.

YES must be located at the same start address in the subtask as in the main task.

**Note:** A subtask depends on the application. An example of this is Adabas Review in local mode.

#### **Example:**

Allow for three (3) megabytes of user storage above 16 megabytes in the address range X'2000000' to X'4FFFFFF'. This address range will also be used by the subtask:

ADARUN PROG=ADANUC,CMADDR=2000000,CMSIZE=2500000,CMFIX=YES

Allow for three (3) megabytes of user storage below 16 megabytes in the address range X'200000' to X'4FFFFF'. This address range will also be used by the subtask:

ADARUN PROG=ADANUC, CMLADDR=200000, CMSIZE=2500000, CMFIX=YES

### 28 CMLxxxxx Parameters

The discussion of these parameters is paired with related parameters as follows:

CMLADDR CMLEIX CMLSCOPE CMLSIZE

### 29 CMSCOPE or CMLSCOPE : GETMAIN Memory Pool Scope

These parameters apply to the BS2000 operating system only.

| Parameter        | Specify                           | Possible Values | Default |
|------------------|-----------------------------------|-----------------|---------|
|                  | access to the GETMAIN memory pool |                 |         |
| <u>CMSC</u> OPE  | above the 16MB line               | GROUP   GLOBAL  | GROUP   |
| <u>CMLSC</u> OPE | below the 16MB line               | GROUP   GLOBAL  | GROUP   |

**Note:** These parameters should only be used if required by an installation site, in which case the site will provide the needed value.

The ..SCOPE parameter is ignored if the corresponding ..SIZE parameter value is 0.

These parameters are involved with setting all required memory into a common memory pool for use by associated tasks on BS2000 above (CMSCOPE) or below (CMLSCOPE) the 16 megabyte line. This parameter specifies accessibility to the memory pool:

| Value  | Meaning                                                                                    |
|--------|--------------------------------------------------------------------------------------------|
| GROUP  | The GETMAIN common memory pool can only be accessed by other tasks using the same user ID. |
| GLOBAL | The GETMAIN common memory pool can only be accessed by all user IDs in the system.         |

#### Example:

Allow for three (3) megabytes of user storage at the next available megabyte boundary above the 16MB line accessible to tasks with the same user ID.

ADARUN PROG=ADANUC, CMSIZE=2500000, CMSCOPE=GROUP

Allow for three (3) megabytes of user storage at the next available megabyte boundary below the 16MB line accessible to tasks with the same user ID.

ADARUN PROG=ADANUC, CMLSIZE=2500000, CMLSCOPE=GROUP

### **30** CMSIZE or CMLSIZE : GETMAIN Memory Pool Use and

### Size

These parameters apply to the BS2000 operating system only.

| Parameter       | Specify                                                                                            | Minimum | Maximum       | Default |
|-----------------|----------------------------------------------------------------------------------------------------|---------|---------------|---------|
|                 | whether the GETMAIN is performed in a common memory pool<br>and if so, its size in bytes (decimal) |         |               |         |
| <u>CMSI</u> ZE  | above the 16MB line                                                                                | 0       | address-limit | 0       |
| <u>CMLSI</u> ZE | below the 16MB line                                                                                | 0       | address-limit | 0       |

**Note:** These parameters should only be used if required by an installation site, in which case the site will provide the needed value.

These parameters are involved with setting all required memory into a common memory pool for use by associated tasks on BS2000 above (CMSIZE) or below (CMLSIZE) the 16 megabyte line. These parameters determine whether a common memory pool is used and if so, its size:

- If the ..SIZE parameter value is 0, the default, the required application memory is obtained in the class 6 memory of the system.
- If the ..SIZE parameter value is *not* 0, the required application memory is obtained in a common memory pool of the specified size rounded up to the next megabyte.

### Example:

Allow for three (3) megabytes of user storage at the next available megabyte boundary above the 16 megabyte line accessible to tasks with the same user ID.

ADARUN PROG=ADANUC, CMSIZE=2500000

Allow for three (3) megabytes of user storage at the next available megabyte boundary below the 16 megabyte line accessible to tasks with the same user ID.

ADARUN PROG=ADANUC, CMLSIZE=2500000

### 31 CT : Command Timeout Limit

| Parameter | Specify                                                                            | Minimum | Maximum    | Default |
|-----------|------------------------------------------------------------------------------------|---------|------------|---------|
|           | the maximum time for interregion communication of results from Adabas to the user. | 1       | 16 777 215 | 60      |

The maximum number of seconds (more precisely, units of 1.048576 seconds) that can elapse from the time an Adabas command has been completed until the results are returned to the user through the interregion communication (operating-system-dependent).

This parameter is used to prevent a command queue element and attached buffer from being held for a long period of time for a user who has terminated abnormally.

Possible causes of a command timeout are

- user region is swapped out or cannot be dispatched;
- user is cancelled;
- user has low priority in high activity system.

If the CT limit is exceeded,

- a BT command is executed (if applicable and necessary);
- the command queue element and attached buffer are released;
- a message ADAM93 is printed; and
- if the user has not terminated, response code 254 is returned to the user program.

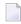

**Note:** This parameter should not be confused with the nonactivity (TNAA, TNAE, TNAX) and transaction time limit (TT) parameters, which are based on user activity.

#### **Example:**

Permit about 30 seconds to obtain a result through interregion communication.

ADARUN PROG=ADANUC,CT=30

### **32** DATACACHE : Data Storage Controller Caching

This parameter applies to the operating systems OS/390, z/OS, VM/ESA, and z/VM only.

| Parameter | Specify                                                                                        | Possible Values | Default |
|-----------|------------------------------------------------------------------------------------------------|-----------------|---------|
|           | whether to enable (YES) or disable (NO) controller caching for Data<br>Storage (DATA) dataset. | YES   NO        | YES     |

#### Value Meaning

- YES The default setting. Data Storage blocks are preread and maintained as long as possible in the caching facilities of the disk controller.
- NO Data Storage blocks are not preread.

#### Notes:

- 1. If Data Storage blocks are highly scattered or the update frequency is low, controller caching can cause longer I/O response times.
- 2. ADARUN caching control parameters also exist for the Associator (ASSOCACHE), the work area (WORKCACHE), the sort area (SORTCACHE), and the temp area (TEMPCACHE).

#### Example:

Run the nucleus without controller caching for the Data Storage dataset.

ADARUN PROG=ADANUC,DATACACHE=NO

### **33** DBID : Database Identification

| Parameter    | Specify                          | Minimum | Maximum | Default |
|--------------|----------------------------------|---------|---------|---------|
| <u>DB</u> ID | the physical ID of the database. | 1       | 65 535  | 1       |

### Example:

Execute the ADAINV utility against physical database 2.

ADARUN PROG=ADAINV,DBID=2

### **34** DEVICE : Device Type

| Parameter | Specify                                                               | Possible Values | Default                    |
|-----------|-----------------------------------------------------------------------|-----------------|----------------------------|
|           | the device type on which the first block of the Associator is stored. | see text        | 2000 (BS2000) 3380 (other) |

The device type of the external storage device on which the first block of the Associator is stored.

This device type is also used as default for most device type parameters.

The Adabas Installation documentation specifies the device types supported by Adabas.

Some device type designations have been reserved for special use such as VSAM dataset support on OS/390 or z/OS systems. The following is a partial list of reserved device types and their uses:

| 011 0. | <i>55/570 of 2/05 systems.</i> The | . Tonowing is a partial list of reser |
|--------|------------------------------------|---------------------------------------|
| Device | ce Use                             |                                       |
| 5555   | 5 VSAM DD/xxxxR5                   |                                       |
| 6666   | 5 VSAM DD/xxxxR4                   |                                       |
| 7777   | 7 VSAM DD/xxxxR3                   |                                       |
|        |                                    |                                       |

8888 VSAM DD/xxxR2

9999 VSAM DD/xxxxR1 - (default for self-defined VSAM block sizes)

For more information about VSAM device usage, see *Device and File Considerations* in the Adabas Installation documentation.

#### Example:

Execute the ADALOD utility; store the first block of the Associator on a 3390 device.

ADARUN PROG=ADALOD, DEVICE=3390

# **35** DIRRATIO / ELEMENTRATIO : Cluster Cache Directory to Elements Ratio

The DIRRATIO and ELEMENTRATIO parameters together define the ratio of directory entries to data elements in the Adabas Cluster Services coupling facility cache structure or the Adabas Parallel Services global cache area.

This ratio influences the allocation of the cache structure/area when the first cluster nucleus starts. It has no influence on the cache structure/area when a subsequent nucleus starts.

| Parameter            | Specify                                                 | Minimum | Maximum | Default |
|----------------------|---------------------------------------------------------|---------|---------|---------|
| <u>DI</u> RRATIO     | the directory portion of the directory-to-element ratio | 1       | 32767   | 4       |
| <u>E</u> LEMENTRATIO | the element portion of the directory-to-element ratio   | 1       | 32767   | 1       |

The DIRRATIO / ELEMENTRATIO ratio is optionally used in Adabas cluster environments to tune the cache structure/area for better performance.

Directory elements are used to keep track of the cluster member that has a particular RABN in the cache so that the RABN can be invalidated should another member modify it.

If the number of directory elements is insufficient, existing directory elements are reused and the RABNs associated with those directory elements are invalidated and can then no longer be tracked. When RABNs become invalid even though they have not been modified, they must be reread and registered again the next time they are referenced and validated.

It is generally better to reassign storage for data elements to keep more ASSO and DATA blocks in the cache structure/area than to define too many directory elements in the cache. More data elements than necessary can be used to keep additional RABNs to improve the cache efficiency.

The number of directory elements need not be greater than the sum of the sizes of all buffer pools divided by the smallest block size in use for ASSO and DATA.

Change the default value only when the coupling facility or system monitor reports that cache directory entries are being reclaimed or that entry space is being wasted. Such reports are available using the system activity monitor available with your operating system.

When connecting to the cache structure/area during startup, the ADAX57 message reports the number of directory and data elements allocated and the size of a data element.

### Example:

| ADAX57 | dbid | CONNECTED TO CACHE | STRUCTURE | cache-name |  |
|--------|------|--------------------|-----------|------------|--|
| ADAX57 | dbid | DIRECTORY ELEMENTS |           | 19,312     |  |
| ADAX57 | dbid | DATA ELEMENTS      |           | 4,828      |  |
| ADAX57 | dbid | DATA ELEMENT SIZE  |           | 1,024      |  |

### **36** DSF : Adabas Delta Save Facility Control

| Parameter | Specify                                                           | Possible Values | Default |
|-----------|-------------------------------------------------------------------|-----------------|---------|
| DSF       | whether to enable support for the (optional) Delta Save Facility. | YES   NO        | NO      |

The DSF parameter controls the Delta Save Facility for an Adabas nucleus or utility. If the Delta Save Facility is not installed on your system, specifying this parameter may cause an error.

#### Value Meaning

- YES Loads certain Delta Save Facility program modules and runs the nucleus or utility (as specified in the ADARUN PROG parameter) in DSF mode. Delta Save functions are enabled: the DLOG area can be installed or removed, Delta Save operations can be performed, full and delta save tapes can be merged. DSF=YES is required for Delta Save functions of the nucleus and the ADASAV, ADARES, and ADAULD utilities; it is optional for other functions and utilities. It is required for ADASAV SAVE database (if a DLOG area exists), SAVE DELTA, MERGE, and RESTORE DELTA; for ADARES PLCOPY (only if online saves are performed), for COPY (only for rebuilding the DSIM dataset); and for ADAULD UNLOAD SAVETAPE, if the inputs are full and delta save tapes produced by DSF.
- NO (default) Runs the nucleus or utility in non-DSF mode. If DSF=NO is specified or the parameter is omitted, Delta Save functions cannot be performed. Specifying DSF=NO after specifying DSF=YES switches the nucleus from DSF to non-DSF mode. If a DLOG area is defined when the nucleus is started and DSF=NO is specified, the nucleus removes the DLOG area. If a DLOG area is defined when the nucleus is started, the DSF parameter may not be omitted. You can manually remove the DSF logging area from the nucleus using the "Remove DSF" command through Adabas Online System.

#### Example:

Run the Adabas nucleus in DSF mode; performing Delta Save functions is possible.

ADARUN PROG=ADANUC,DSF=YES

### **37** DSFEX1 : Delta Save Facility Exit

| Parameter      | Specify                                                          | Possible Values | Default |
|----------------|------------------------------------------------------------------|-----------------|---------|
| <u>DSFE</u> X1 | the user routine to be given control by the Delta Save Facility. | see text        | none    |

Used in conjunction with the Delta Save Facility, the format of the user exit parameter is

DSFEX1=exit-name

where

exit-name is the name of the user routine that gets control at the DSF user exit; the name can be up to 8 characters long.

Only one program may be specified for the DSF user exit. Only one DSF user exit may be specified. See the Adabas Delta Save Facility documentation for more information.

#### Example:

Use the Delta Save Facility with the user exit routine DSAVEPGM.

ADARUN PROG=ADANUC,DSF=YES,DSFEX1=DSAVEPGM

### 38

### **DTP : Distributed Transaction Processing Control**

| Parameter   | Specify                                                                  | Possible Values | Default |
|-------------|--------------------------------------------------------------------------|-----------------|---------|
| <u>DT</u> P | whether to enable distributed transaction processing and, if so, whether | NO   RM   TM    | NO      |
|             | the nucleus is to be a resource or transaction manager.                  |                 |         |

The DTP parameter controls the distributed transaction processing status of the Adabas nucleus. If Adabas Transaction Manager is not installed on a separate nucleus in your system, specifying this parameter may cause an error.

#### Value Meaning

NO (default) The nucleus does not support distributed transaction processing.

RM The nucleus is to participate in distributed transaction processing as a resource manager (RM) with other resource managers (databases) coordinated by a transaction manager. This setting is only possible when

- MODE=MULTI

- READONLY=NO

If you have Adabas Transaction Manager Version 7.4 or earlier installed and if DTP=RM, the LDTP parameter specifies the size of the Work part 4 area that the nucleus uses to keep information about distributed transactions.

If you have Adabas Transaction Manager Version 7.5 or later installed and if DTP=RM, the LDTP parameter specifies the size (in blocks) of the WORK4 index which is used to administer the data on DDWORKR4.

TM The nucleus supports distributed transaction processing as a transaction manager (TM). Only one such nucleus is allowed per operating system instance. This setting is only possible when

- MODE=MULTI

- the nucleus is not part of a cluster (Parallel Services or Cluster Services)

- LOCAL=NO

- READONLY=NO

### Example:

The nucleus will participate as a resource manager in a distributed transaction processing system coordinated by a transaction manager.

ADARUN PROG=ADANUC,DTP=RM

## **39** DUALCLD : Dual Command Log Device TypeDUALCLS : Dual Command Log Size

| Parameter | Specify                                                   | Possible Values        | Default                      |
|-----------|-----------------------------------------------------------|------------------------|------------------------------|
|           | the device type to be used for dual command logging.      | see text               | value of DEVICE<br>parameter |
|           | the number of blocks available for each dual command log. | Min 16, Max 16 777 215 | none                         |

The DUALCLD and DUALCLS parameters specify the type of external storage device used for dual command logging and the number of blocks available for each dual command log dataset. These parameters must be used *together*; if you specify one parameter, you must also specify the other parameter. If you specify a user exit, it must be UEX2.

The Adabas Installation documentation specifies the device types that Adabas supports.

Both dual command logging datasets must be formatted using the ADAFRM utility before they are used.

The maximum size of the dataset depends on the limits of the operating system and on the requirements of the user.

### Example:

Run the Adabas nucleus with command logging. Use a model 3380 device for dual command logging. The size of each command log dataset is 1350 blocks, based on an allocation of 10 cylinders. (Each cylinder of a 3380 device has 15 tracks, and each track can contain 9 blocks of command log data. Thus, 10 cylinders = 10 15 9 = 1350 blocks).

ADARUN PROG=ADANUC,LOGGING=YES,DUALCLD=3380,DUALCLS=1350

### 40 DUALPLD : Dual Protection Log Device TypeDUALPLS : Dual Protection Log Size

| Parameter | Specify                                                      | Possible Values        | Default                      |
|-----------|--------------------------------------------------------------|------------------------|------------------------------|
|           | the device type to be used for dual protection logging.      | see text               | value of DEVICE<br>parameter |
|           | the number of blocks available for each dual protection log. | Min 16, Max 16 777 215 | none                         |

The DUALPLD and DUALPLS parameters specify the type of external storage device used for dual data protection logging and the number of blocks available for each log dataset. These parameters must be used *together*; if you specify one parameter, you must also specify the other parameter. If you specify a user exit, it must be UEX2.

When these parameters are specified, dual protection logging is activated for the session. See *Adabas Restart and Recovery* for information about dual protection logging.

The Adabas Installation documentation specifies the device types that Adabas supports.

Both dual protection log datasets must be formatted using the ADAFRM utility before they are used. The appropriate JCL for the datasets is required.

### Example:

Run the Adabas nucleus with dual data protection logging. Use a model 3380 device; the size of each dual log dataset is 1200 blocks, based on an allocation of 10 cylinders. (Each cylinder of a 3380 device has 15 tracks, and each track contains 8 blocks of protection log data. Thus, 10 cylinders = 10 \* 15 \* 8 = 1200 blocks).

ADARUN PROG=ADANUC, DUALPLD=3380, DUALPLS=1200

### 41 FASTPATH : Adabas Fastpath Control

| Parameter        | Specify                                    | Possible Values | Default |
|------------------|--------------------------------------------|-----------------|---------|
| <u>FA</u> STPATH | whether to enable Adabas Fastpath support. | YES   NO        | NO      |

The FASTPATH parameter controls the optional Adabas Fastpath product. If Adabas Fastpath is installed on your system, FASTPATH=YES enables the full functionality of the product.

If Adabas Fastpath is not installed on your system, FASTPATH=YES invokes the Adabas Fastpath command analysis sampler AFPLOOK that is provided with Adabas.

The demo version of Adabas Online System that is supplied with Adabas provides access to the Adabas Fastpath online system SYSAFP so that the AFPLOOK sample can be viewed online exactly as it would appear if Adabas Fastpath were installed. For complete information about AFPLOOK, read *AFPLOOK* in *DBA Tasks*.

### Example:

Run Adabas Fastpath with Adabas.

ADARUN PROG=ADANUC, FASTPATH=YES

## 42 FMXIO : Parallel LFIOP I/O Operations

| Parameter Dependencies | 98 |
|------------------------|----|
| Dynamic Modification   | 98 |

| Parameter | Specify                                                | ASYTVS= | Minimum | Maximum | Default |
|-----------|--------------------------------------------------------|---------|---------|---------|---------|
|           | the maximum number of parallel I/O operations by LFIOP | YES NO  | 11      | 16 100  | 1 60    |
|           | flush processing.                                      |         |         |         |         |

The LFIOP parameter enables asynchronous buffer flush operation and sets the I/O pool size. The FMXIO parameter sets the limit on the number of I/O operations that can be started in parallel by LFIOP flush processing.

### **Parameter Dependencies**

The precise meaning of the FMXIO parameter depends on the setting of the ASYTVS parameter):

- When ASYTVS=YES (perform buffer flushes by volume), FMXIO specifies the number of I/Os to be started in parallel *on each volume*. The minimum and default number is 1; the maximum number is 16. If the specified number exceeds that, it is automatically reduced to 16.
- When ASYTVS=NO (perform buffer flushes in ascending RABN sequence, without regard to the distribution of the blocks over volumes), FMXIO specifies the number of I/Os to be started in parallel overall. The minimum number is 1; the maximum value is 100; and the default is 60.

### Example:

A maximum of 30 I/O operations for asynchronous buffer flushes can be started in parallel:

ADARUN PROG=ADANUC,ASYTVS=NO,FMXIO=30

### **Dynamic Modification**

The setting of FMXIO can be modified dynamically using the command FMXIO=nnn from the operator console or the Modify Parameter function of Adabas Online System.

### 43

### FORCE : Allow Database ID Table Entry Overwrite

| Parameter     | Specify                                                       | Possible Values | Default |
|---------------|---------------------------------------------------------------|-----------------|---------|
| <u>fo</u> rce | whether the nucleus can overwrite an existing ID table entry. | YES   NO        | NO      |

When an Adabas nucleus starts up, ADARUN scans the ID table to ensure that no entry exists for the nucleus. To protect the database from concurrent updates, the nucleus is not allowed to access the database if an ID table entry exists for the nucleus. You can use the FORCE parameter to indicate whether the nucleus can overwrite an existing ID table entry.

In addition, if you have Adabas 7.4.2 (with fix AN742281 applied) or Adabas 7.4.3 (with fix AN743052 applied), when an Adabas Parallel Services nucleus starts, the PLXNUC entries in the PLXCB structure are scanned to ensure an active entry for the same NUCID does not exist. If the FORCE parameter is set to YES, an Adabas Parallel Services nucleus will be able to overwrite an existing duplicate PLXNUC entry. This should only be necessary if an earlier nucleus had failed in such a way that the PLXNUC entry was not deactivated.

The ID table entry is derived from the database ID and the job name. The ID table entry is deleted when the nucleus terminates normally.

The FORCE parameter allows the nucleus to overwrite the existing ID table entry and access the database.

**Caution:** Do not use the FORCE parameter unless absolutely necessary, or the integrity of the database could be lost. Ensure that no nucleus is active for the ID table entry being overwritten.

**Note:** In an Adabas Cluster Services or Adabas Parallel Services environment, the FORCE parameter applies to the NUCID, rather than the database ID, because a cluster nucleus builds an ID table entry for the NUCID.

#### Value Meaning

- YES The nucleus that is starting can overwrite an existing ID table entry. FORCE=YES is required when restarting a session that terminated abnormally with an ADAM98 message. In this case, the ID table still contains an active entry for the nucleus. Overwriting the existing entry by specifying FORCE=YES prevents further communication to the overwritten nucleus and causes loss of cross-memory environment resources, which cannot be restored until the next IPL.
- NO (default) If the ID table contains an entry for the nucleus that is starting, the nucleus is denied access to the database.

#### Example:

If the ID table contains an active entry for DBID 7, overwrite the entry.

ADARUN PROG=ADANUC, FORCE=YES, DBID=7

### **44** GROUPS : User Group Interprocess Communication

This parameter applies to the BS2000 operating system only.

| Parameter      | Specify                                                                | Possible Values | Default |
|----------------|------------------------------------------------------------------------|-----------------|---------|
| <u>G</u> ROUPS | whether BS2000 interprocess communication is limited to users with the | YES   NO        | NO      |
|                | same logon ID.                                                         |                 |         |

This parameter limits the accessibility of ADARER and its ID table (IDT) to a group of users with the same logon ID.

#### Value Meaning

- YES Allows the user(s) access to the IDT that starts under the same logon ID as the Adabas nucleus. When initialized, the IDT is set to GROUPS=YES; all users (nuclei, utilities, Entire Net-work, and all user tasks) must therefore also specify GROUPS=YES in either the ADARUN statement or using the Adalink parameters.
- NO The default setting. All users on one machine have access to this IDT, even if they are logged on under a different logon ID.
  - **Note:** More than one IDT with the same name can be used if one is set to GROUPS=NO (the default) and the rest specify GROUPS=YES.

#### Example:

ADARUN PROG=ADANUC, DBID=11, GROUPS=YES

### 45 HEXnn :Hyperdescriptor User Exit

| Parameter | Specify                                                           | Possible Values | Default |
|-----------|-------------------------------------------------------------------|-----------------|---------|
| HEXnn     | the hyperdescriptor exit and the user routine to be used with it. | see text        | none    |

Used in conjunction with the hyperdescriptor facility, the format of the parameter is

HEXnn=exit-name

where

nn is the number of the hyperdescriptor exit, a two-digit decimal integer in the range 01-31 inclusive. exit-name is the name of the user routine that gets control at the hyperdescriptor exit; the name can be up to 8 characters long.

Only one program may be specified for each hyperdescriptor exit. Up to 31 hyperdescriptor exits may be specified (in any order). See the User Exits documentation for more information.

#### **Example:**

Run the Adabas nucleus using hyperdescriptor exits 1 and 2. Give control to the user routine "UHYPER1" at hyperdescriptor exit 1; give control to the user routine "UHYPER2" at hyperdescriptor exit 2.

ADARUN PROG=ADANUC, HEX01=UHYPER1, HEX02=UHYPER2

### 46 IDTNAME : Define ID Table Name

This parameter applies to the BS2000 operating system only.

| Parameter       | Specify                | Possible Values | Default  |
|-----------------|------------------------|-----------------|----------|
| <u>ID</u> TNAME | an alternate ID table. | ADAccccc        | ADABAS5B |

Defines a name for an (alternate) Adabas environment. The name must be eight characters long, and begin with "ADA...".

**Note:** All users of the new ID table must include the IDTNAME in either the ADARUN statement or Adalink parameters.

#### Example:

Define the name "ADAOURDB" for the second Adabas environment.

ADARUN PROG=ADANUC,IDTN=ADAOURDB

### 47 IGNDIB : Ignore DIB Entry for Adabas Nucleus

| Parameter | Specify                                                                           | Possible Values | Default |
|-----------|-----------------------------------------------------------------------------------|-----------------|---------|
|           | whether to ignore and delete an active nucleus entry in the data integrity block. | YES   NO        | NO      |

The "DIB" is the data *integrity* block in the Associator. The DIB contains an entry that indicates whether an Adabas session is active for the database. This feature prevents an update nucleus session from being started while another one is running on the same database; it is especially important when several CPUs share the same database DASD devices. The DIB entry is automatically released when the Adabas session is terminated normally.

This parameter indicates whether this update nucleus session should ignore and delete the entry in the data integrity block (DIB) in the Associator.

#### Value Meaning

- YES Adabas ignores and deletes the existing DIB entry and initiates a new session.
- NO The default setting. If the DIB entry indicates that an Adabas session is already active for the database, Adabas rejects an attempt to start an update session against the database. This is true even when the session that the DIB indicates is active has terminated abnormally.
- **Note:** Software AG recommends that you use IGNDIB=YES only once and immediately remove it from the JCL. If no DIB entry exists when IGNDIB=YES is specified, the nucleus terminates abnormally.

#### **Example:**

Execute an Adabas update session; ignore and delete the DIB entry for an active Adabas update nucleus.

ADARUN PROG=ADANUC,IGNDIB=YES

### **48**

### IGNDTP : Ignore Two-Phase Commit Area (Work Part 4)

| Parameter      | Specify                                                    | Possible Values | Default |
|----------------|------------------------------------------------------------|-----------------|---------|
| <u>IGNDT</u> P | whether to ignore the two-phase commit area (Work part 4). | YES   NO        | NO      |

**Caution:** This parameter is for emergency use only; contact your Software AG technical support representative before using it. Whenever the information on Work part 4 is ignored, the integrity of the incomplete global transactions that are related to that information cannot be guaranteed.

IGNDTP=YES can be specified with DTP=NO or DTP=RM.

When DTP=NO, the nucleus will not start if there is data in Work part 4 related to the recovery of previously incomplete global transactions. In this situation, specifying IGNDTP=YES forces the nucleus to ignore the data in Work part 4 and start anyway.

When DTP=RM, the nucleus also ignores any data on Work part 4 and reinitializes the area. This can be useful during a recovery when the state and correctness of the incomplete global transactions that are stored on Work part 4 has already been established.

#### Example:

Execute an Adabas update session without support for distributed transactions; ignore data in the Work part 4 area left over from the previous session with support for distributed transaction processing.

ADARUN PROGRAM=ADANUC,DTP=N0,LDTP=8,IGNDTP=YES

# **49**

### **INTNAS : Time Interval Between SYNS 60 Checkpoints**

| Parameter      | Specify                                        | Minimum | Maximum  | Default |
|----------------|------------------------------------------------|---------|----------|---------|
| <u>in</u> tnas | the time interval between SYNS 60 checkpoints. | 1       | 16777215 | 3600    |

The SYNS 60 statistic checkpoint is generated by the Adabas nucleus and written to the Adabas Checkpoint system file. It may be displayed using the CPLIST function of the ADAREP utility or Adabas Online System. For more information about checkpoints see the ADAREP utility discussion in the Adabas Utilities documentation.

INTNAS allows you to set the time interval (in units of 1.048576 seconds) between SYNS 60 checkpoints. The default (3600) is approximately 1 hour meaning that nucleus statistics will be recorded once each hour.

#### Example:

Set Adabas so that nucleus statistics are recorded every 30 minutes.

```
ADARUN PROGRAM=ADANUC, INTNAS=1800
```

# 50 LBP : Length of Buffer Pool

| Parameter   | Specify                                     | Minimum | Maximum    | Default |
|-------------|---------------------------------------------|---------|------------|---------|
| <u>LB</u> P | the maximum size of the Adabas buffer pool. | 80 000  | 2147483647 | 350000  |

The maximum number of bytes to be used for the Adabas buffer pool during a session.

Adabas allocates the number of bytes specified to the Adabas buffer pool if sufficient memory is available. A minimum of 80000 bytes must be available to successfully initiate a session. For performance reasons, however, Software AG recommends that you specify at least 50000 bytes per thread. Ensure that sufficient memory is available to accommodate the LBP size specified. If asynchronous buffer flush management is used (that is, the LFIOP parameter specifies a nonzero value), the LBP value must be greater than that specified by LFIOP.

In environments running in 31-bit addressing mode, the buffer pool space is allocated above the 16-megabyte line.

The Adabas session statistics or Adabas Online System can be used to tune this parameter for the next session.

The "buffer efficiency" statistic can be used to determine the optimal size of the parameter.

#### Example:

Allocate a maximum of 800,000 bytes to the Adabas buffer pool for this session.

ADARUN PROG=ADANUC,LBP=800000

### **51** LCP : Length of Security Pool

| Parameter   | Specify                                       | Minimum | Maximum    | Default |
|-------------|-----------------------------------------------|---------|------------|---------|
| <u>LC</u> P | the maximum size of the Adabas security pool. | 2000    | 16 777 215 | 10 000  |

The maximum number of bytes to be used for the Adabas security pool during a session. The pool is used to keep security information in memory in order to optimize performance.

The Adabas session statistics or Adabas Online System can be used to tune this parameter for the next session.

#### Example:

Allocate a maximum of 50,000 bytes to the Adabas security pool for this session.

ADARUN PROG=ADANUC, LCP=50000

### 52 LDEUQP : Length of Unique Descriptor Pool

| Parameter      | Specify                                 | Minimum | Maximum    | Default |
|----------------|-----------------------------------------|---------|------------|---------|
| <u>LDE</u> UQP | the size of the unique descriptor pool. | 0       | 16 777 215 | 5000    |

The unique (UQ) descriptor pool comprises elements that are the length of a unique descriptor value plus 11 bytes. The UQ descriptor pool should be large enough to hold all unique descriptors that are being changed by *all* transactions at any point in time.

In environments running in 31-bit adressing mode, the LDEUQP pool is allocated above the 16-megabyte line.

#### Example:

Assuming that the average length of unique descriptor values is about 9 bytes, this Adabas session can process a maximum of about 50 unique descriptors at one time.

ADARUN PROG=ADANUC,LDEUQP=1000

# **53** LDTP : Length of Distributed Transaction Processing

Area (Work Part 4)

| Parameter    | Specify                                                                                                    | Minimum | Maximum                         | Default |
|--------------|----------------------------------------------------------------------------------------------------|---------|---------------------------------|---------|
| <u>LDT</u> P | the number of blocks to allocate to Work part 4 if you have<br>Adabas Transaction Manager Version 7.4 or earlier<br>installed.                                        | 0       | 65535                           | 0       |
|              | the size (in blocks) of the WORK4 index which is used to<br>administer the data on DDWORKR4 if you have Adabas<br>Transaction Manager Version 7.5 or later installed. |         | one eighth of the<br>WORK4 size | 8       |

If you have Adabas Transaction Manager Version 7.4 or earlier installed, this parameter specifies the length of the distributed transaction processing area, Work part 4:

- If DTP=RM and LDTP is either unspecified or specified as `0', the length of Work part 4 is equivalent to that specified for Work part 1 in the ADARUN LP parameter.
- If specified, the ADARUN LDTP must be at least 200 blocks. If you do not specify an LDTP value, it is set to the value of the LP parameter.
- When Work part 4 contains data about incomplete transactions, it may be increased in size but not decreased. Work part 4 must be empty before it can be made smaller.

If you have Adabas Transaction Manager Version 7.5 or later installed, this parameter specifies the size (in blocks) of the WORK4 index which is used to administer the data on DDWORKR4:

- If DTP=RM and LDTP is either unspecified or specified as "0", a default of 8 blocks is used.
- If specified, the ADARUN LDTP must be at least 8 blocks.

DDWORKR4 is a container dataset used for the same purpose as Work part 4 of DDWORKR1 was used previously, with the difference that DDWORKR4 can be used in parallel by all members in a cluster. The DDWORKR4 dataset should be allocated and formatted in the normal way, using

a block size greater than or equal to DDWORKR1. It should be at least as large as the cluster's LP parameter of the database or cluster.

#### Example:

The LP parameter specifies 2000 blocks for the data protection area (Work part 1). Use 2500 blocks for the distributed transaction processing area on the Adabas Work dataset (part 4).

ADARUN PROG=ADANUC,DTP=RM,LP=2000,LDTP=2500

### 54

### LFIOP : Asynchronous Buffer Pool Control

| Parameter | Specify                                                           | Minimum | Maximum    | Default |
|-----------|-------------------------------------------------------------------|---------|------------|---------|
|           | whether to enable asynchronous buffer flush operation and set the | 80000   | 2147483647 | 0       |
|           | I/O pool size.                                                    |         |            |         |

The asynchronous buffer flush I/O pool enables asynchronous Adabas buffer flush operation and defines the size of the related buffer. Specifying a non-zero value for LFIOP enables asynchronous buffer flush operation; the value specified determines the buffer size, in bytes.

If LFIOP is not specified or zero is specified (the default), synchronous buffer flushing is performed (as in Adabas releases before version 5.2). Note that flushing is always synchronous in single-user mode (MODE=SINGLE).

#### Value Meaning

- 0 No asynchronous buffer flush (the default); flushing is synchronous.
- 1 The flush pool is to be sized at 25% of the buffer pool (LBP=) size.
- n The flush pool size is determined by the user.

When LFIOP=1 or LFIOP=n and the specified or calculated flush pool size is less than 80000 bytes, Adabas uses a size of 80000 bytes.

In environments running in 31-bit addressing mode, the I/O pool is allocated above the 16-megabyte line.

#### Example:

Enable asynchronous buffer flush operation for this session and allocate an I/O pool of 200,000 bytes (25% of the LBP size).

ADARUN PROG=ADANUC, LFIOP=1, LBP=800000

### 55 LFP : Length of Internal Format Buffer Pool

| Parameter | Specify                                             | Minimum | Maximum    | Default |
|-----------|-----------------------------------------------------|---------|------------|---------|
| LFP       | the size of the Adabas internal format buffer pool. | 6000    | 2147483647 | 12 000  |

This pool stores internal format buffers used with Adabas read and update commands as described in the Adabas Command Reference documentation.

Each internal format buffer pool entry requires approximately 60 + (20 \* n) bytes, where "n"equals the number of fields referenced in the command.

The Adabas session statistics or Adabas Online System can be used to tune this parameter for the next session.

In environments running in 31-bit addressing mode, the LFP pool is allocated above the 16-megabyte line.

#### Example:

Allocate 8,000 bytes for the Adabas internal format buffer pool for this session.

ADARUN PROG=ADANUC, LFP=8000

# 56 LI : Length of Table of ISNs (TBI)

| Parameter | Specify              | Minimum | Maximum  | Default |
|-----------|----------------------|---------|----------|---------|
| LI        | the size of the TBI. | 2000    | 16777215 | 10000   |

LI specifies the number of bytes allocated for the table of ISNs (TBI), which is used to store ISN lists (overflow ISNs or saved ISN lists). Each ISN list is identified by a command ID (CID) and stored in a TBI element.

You must also specify a value for the NSISN parameter, which sets the maximum number of ISNs per TBI element. Each TBI element has a length of 64 + ( NSISN \* 4 ) bytes.

The number of TBI elements required determines the length of the TBI. For complex searches, the Adabas nucleus builds temporary TBI elements in addition to the permanent TBI element; for example, for holding the results of descriptor searches, for reading the result records in Data Storage and collecting matches, or for holding the results of the partial criteria associated with the "R" operator. Although the temporary TBI elements are deleted at the end of a search, the TBI must be large enough to hold all of the temporary and permanent TBI elements in parallel during search processing.

The Adabas session statistics or Adabas Online System can be used to set this parameter for the next session.

When running with Adabas expanded files, a larger-than-normal LI value is recommended.

In environments running in 31-bit adressing mode, the LI pool is allocated above the 16-megabyte line.

#### Example:

Allocate 30,000 bytes for the table of ISN list IDs for this session.

ADARUN PROG=ADANUC,LI=30000

### 57 LOCAL : Local Nucleus

| Parameter     | Specify                                                         | Possible Values | Default |
|---------------|-----------------------------------------------------------------|-----------------|---------|
| <u>loc</u> al | whether a nucleus is isolated and available for local use only. | YES   NO        | YES     |

Defines an isolated nucleus that is only available locally. The nucleus is unknown to Entire Net-Work. A nucleus specifying LOCAL=YES (the default) can have the same database ID as another database nucleus on another network node.

#### Value Meaning

- YES Isolates this nucleus (that is, makes it unaddressable) from other Entire Net-Work nodes.
- NO Allows the nucleus to receive calls from other Entire Net-Work nodes.

#### **Example:**

The Adabas nucleus is isolated and can not be addressed by other Entire Net-Work nodes.

```
ADARUN PROG=ADANUC,LOCAL=YES
```

### 58 LOGGING / LOGxx : Command Logging Control

| Parameter       | Specify                         | Possible Values | Default |
|-----------------|---------------------------------|-----------------|---------|
| <u>LOGG</u> ING | whether to log Adabas commands. | YES   NO        | NO      |

The LOGGING parameter specifies whether to use command logging for the Adabas session. The LOGxx parameters specify the type of information to be logged. Valid values are YES and NO.

**Note:** User exit 4 is still called even if LOGGING=NO. The only way to disable user exit 4 is to remove the ADARUN UEX4 parameter from the Adabas run.

If you specify LOGGING=YES, you must also specify YES for one or more of the following ADARUN parameters. By default, each type of information is *not* logged.

| Parameter | Specify whether to log the     | Possible Values | Default |
|-----------|--------------------------------|-----------------|---------|
| LOGCB     | Adabas control block           | YES   NO        | NO      |
| LOGCLEX   | command log extension (CLEX) * | YES   NO        | NO      |
| LOGFB     | format buffer                  | YES   NO        | NO      |
| LOGIB     | ISN buffer                     | YES   NO        | NO      |
| LOGIO     | I/O activity                   | YES   NO        | NO      |
| LOGRB     | record buffer                  | YES   NO        | NO      |
| LOGSB     | search buffer                  | YES   NO        | NO      |
| LOGUX     | user exit B data <sup>*</sup>  | YES   NO        | NO      |
| LOGVB     | value buffer                   | YES   NO        | NO      |

<sup>\*</sup> LOGUX=YES and LOGCLEX=YES can only be used if CLOGLAYOUT=5 (the default) is also used. LOGCLEX=YES also requires REVIEW=NO although the Adabas Review modules must be available. Command log records with CLEX can be viewed using the batch program REVIEWB. You can use Adabas operator commands or Adabas Online System to modify logging parameters during session execution.

#### Example:

Run the Adabas nucleus with command logging; log the Adabas control block.

ADARUN PROG=ADANUC,LOGGING=YES,LOGCB=YES

### **59** LOGSIZE : Maximum Command Log Size

| Parameter | Specify                                                      | Minimum | Maximum | Default           |
|-----------|--------------------------------------------------------------|---------|---------|-------------------|
|           | the maximum blocksize for the sequential command log DD/LOG. | 100     | 32 760  | value of QBLKSIZE |

This parameter controls the maximum block size for the sequential command log DD/LOG. The default value is identical to the value of the QBLKSIZE parameter. If dual or multiple command logging is used, this parameter is ignored.

#### Example:

The blocksize of the command log is 2,000 bytes.

ADARUN PROG=ADANUC,LOGSIZE=2000

# 60 LP : Length of Data Protection Area (Work Part 1)

| Parameter | Specify                                          | Minimum | Maximum  | Default |
|-----------|--------------------------------------------------|---------|----------|---------|
| LP        | the number of blocks to allocate to Work part 1. | 200     | see text | 1000    |

The LP parameter specifies the number of blocks to allocate to the Work data protection area, which is part 1 of the Work dataset. This area must be large enough to accommodate the data protection information for the current transaction for all ET logic users. Details can be found in *Adabas Restart and Recovery*.

The LP parameter is no longer limited to 65535 blocks; however, it is still limited by the size of the Work dataset and the sizes of Work parts 2, 3, and 4.

**Note:** For any pending autorestart processing, Adabas retains and uses the value of the LP parameter from the previous session. If the LP parameter for the new session is specified with a different value than in the previous session, the nucleus will process any autorestart using the old value of LP, and establish the new LP size at the end of the autorestart.

#### Example:

Use 2,000 blocks to store data protection information on the Adabas Work dataset.

ADARUN PROG=ADANUC, LP=2000

# 61 LQ : Length of Sequential Command Table

| Parameter | Specify                                       | Minimum | Maximum    | Default |
|-----------|-----------------------------------------------|---------|------------|---------|
| LQ        | the size of the table of sequential commands. | 2000    | 16 777 215 | 10 000  |

The table of sequential commands contains internal entries required during the processing of the Adabas read sequential (L2/L5, L3/L6, and L9) commands.

Each sequential pass of an Adabas file requires one entry in this table. Each table entry requires approximately 60-100 bytes, depending on the command type. Additionally, a variable portion (descriptor value) is required in the table entry for the L3/L6/L9 commands. An entry is deleted when an end-of-file condition is detected during sequential processing or when an RC or CL command is issued.

The Adabas session statistics or Adabas Online System can be used to tune this parameter for the next session. If using expanded files, the LQ value may need to be set to a higher-than-normal value.

The LQ value also determines the maximum number of command IDs that each user can specify. See the NQCID parameter description, later in this chapter, for more information.

In environments running in 31-bit adressing mode, the LQ pool is allocated above the 16-megabyte line.

#### Example:

Allocate 30,000 bytes for the table of sequential commands for this session.

```
ADARUN PROG=ADANUC,LQ=30000
```

# 62 LRDP : Length of the Cluster Block Update Redo Pool

| Parameter Dependencies | 138 |
|------------------------|-----|
| Pool Usage Reports     | 271 |

| Parameter    | Specify                                                      | Minimum      | Maximum       | Default     |
|--------------|--------------------------------------------------------------|--------------|---------------|-------------|
| <u>LR</u> DP | the size (in bytes) of the cluster block update "redo" pool. | 0; or 80,000 | 2,147,483,647 | LFIOP value |

With deferred caching, the publication of updated blocks to the cache may fail due to conflicting updates to the same blocks by other nuclei in the cluster. Every cluster nucleus is therefore capable of redoing the updates it has not yet written to the cache. The nucleus maintains information about these updates in the "redo" pool.

Otherwise, with deferred caching enabled, the minimum pool size is 80,000 bytes and the (theoretical) maximum size is 2,147,483,647 bytes. If no value is specified, the nucleus takes as default for LRDP the value of the **LFIOP parameter** ).

Different nuclei in the same cluster can have different settings of LRDP. It is also possible, although not recommended, to run one nucleus with LRDP=0 and a peer nucleus with LRDP>0.

If the redo pool specification is too small and the pool runs full, the nucleus is forced to write updated blocks to the cache before the end of transaction. Such additional cache writes will impair system performance.

### **Parameter Dependencies**

LRDP uses the value of the LFIOP parameter as its default. The LFIOP parameter enables asynchronous buffer flush operation and sets the I/O pool size.

The LRDP parameter is only effective in an Adabas cluster nucleus; that is, CLUSTER={SYSPLEX | LOCAL} and NUCID is nonzero.

### **Pool Usage Reports**

The nucleus reports on the usage (high watermark) of the redo pool in a shutdown statistic and in the response to the DRES command from the operator console or from ADADBS OPERCOM.

## 63 LS : Length of Internal Sort Area

| Parameter | Specify                                                              | Minimum | Maximum  | Default |
|-----------|----------------------------------------------------------------------|---------|----------|---------|
| LS        | the maximum number of bytes to be used for internal sort processing. | 19 968  | see note | 49 920  |

**Note:** To ensure that a single search command does not use too much of the work pool space, the maximum LS value must be less than or equal to the LWP (work pool length) minus the minimum LS value (19968) divided by two (LS <= (LWP - 19968) / 2). See the *LWP parameter*.

The LS parameter specifies the maximum number of bytes within the Work pool to be used for sort work space during the processing of a single command of the following type:

- S2 and S9 commands;
- complex search commands, which require the storage of bit strings.

The following formula may be used to estimate the number of Adabas ISNs that may be sorted in the work space provided (S2 or S9 commands):

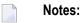

- 1. TOPISN is the highest ISN currently in use for the file, less (MINISN 1). TOPISN is not controlled by a parameter.
- 2. 4-byte ISNs are used for the internal sort area, regardless of the ISNSIZE specified for the file.

If the TOPISN in the file is less than 65536:

using 1 descriptor LS/12 using 2 descriptors LS/16 using 3 descriptors LS/20

If the TOPISN in the file is greater than 65536:

using 1 descriptor LS/14 using 2 descriptors LS/20 using 3 descriptors LS/26

For complex searches, it is desirable for performance reasons to set LS to the next integer multiple of 256 bytes greater than TOPISN / 8.

For example, if TOPISN = 480000, then TOPISN / 8 = 60000, so LS should be set to the next higher multiple of 256, namely 60160.

#### Example:

The maximum amount of internal sort space during this session is 60,160 bytes.

ADARUN PROG=ADANUC,LS=60160

### 64 LU: Length of Intermediate User Buffer Area

| Parameter | Specify                                        | Minimum | Maximum           | Default            |
|-----------|------------------------------------------------|---------|-------------------|--------------------|
| LU        | the size of the intermediate user buffer area. | none    | none (see note 1) | 65535 (see note 2) |

The LU parameter is optional. The size specified must be large enough to accommodate all Adabas control information (108 bytes), all user buffers (format, record, search, value, ISN) that may be required for any given Adabas command, plus any user information passed from Adabas link routines to nucleus user exits.

If the multifetch/prefetch option or a utility that needs large record/ISN buffers is to be used during the session, the setting of LU must be large enough to contain the buffers needed.

#### Notes:

- 1. An error occurs if the LU parameter specifies a value greater than the byte count implied by the NAB (number of attached buffers) parameter. On z/OS and VM systems, LU cannot exceed a value greater than that produced by the following calculation: (*NAB-value* × 4096); on VSE and BS2000 systems, LU cannot exceed a value greater than that produced by the following calculation: (*NAB-value* × 4096) 256. For more information about the NAB parameter, read *NAB: Number of Attached Buffers*, elsewhere in this guide.
- 2. Due to the length of the record buffer of the utilities that need the nucleus, e.g., ADAULD, the default value is set to 65,535. If the value of LU is less than 65,535 for an Adabas session, a response code will occur when such a utility is running.

The LU parameter syntax is:

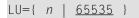

#### Example:

Run the Adabas nucleus with an Adabas intermediate user buffer area of 20,000 bytes.

ADARUN PROG=ADANUC,LU=20000

### LWKP2 : Length of ISN List Processing Area (Work Part

2)

| Parameter     | Specify                                                      | Minimum | Maximum    | Default |
|---------------|--------------------------------------------------------------|---------|------------|---------|
| <u>LWK</u> P2 | the number of Work blocks to use for intermediate ISN lists. | 0       | 16 777 215 | 0       |

This parameter specifies the size (in blocks) of the Adabas Work part 2, which holds intermediate ISN lists during Sx commands.

If LWKP2=0 (the default), Adabas calculates the Work part 2 size automatically using the following formula:

WORK2 = 22 + 2 \* (4 \* RECORDS / (BLKSIZE - 16))

where

WORK2 is the Work part 2 space requirement in blocks.

- RECORDS is the number of records in the file with the most records. This number equals TOPISN MINISN + 1, where TOPISN is the highest ISN currently used in the file. MINISN is the lowest ISN used in the file. The MINISN value is specified with the ADACMP/ADALOD parameter MINISN; 1 is the default. You can use the ADAREP utility to display the TOPISN and MINISN values for the files in a database.
- BLKSIZE is the block size of the device where the Work dataset is stored (see the Adabas Installation documentation).

If you choose not to use LWKP2=0, the minimum value is LWKP2=20 blocks.

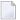

Note: An Adabas internal table requires one byte of storage for each Work part 2 block.

#### **Example:**

For this Adabas session, the size of the Adabas Work part 2 is 50,000 blocks.

ADARUN PROG=ADANUC,LWKP2=50000

## 66 LWP : Length of Adabas Work Pool

| Parameter | Specify                           | Minimum                             | Maximum    | Default |
|-----------|-----------------------------------|-------------------------------------|------------|---------|
| LWP       | the size of the Adabas work pool. | 80 000 but not less than NT * 25000 | 2147483647 | 150 000 |

**Note:** The LWP (work pool length) parameter value must be equal to or greater than the LS (internal sort area length) value plus its minimum value (19968) multiplied by 2; that is, ((LS + 19968) \* 2).

The Adabas work pool area is used to store the following:

- descriptor value tables (DVT);
- intermediate user buffer areas (see parameter LU);
- sort work space areas (see parameter LS);
- work space during session and command execution.

In environments running in 31-bit addressing mode, the work pool space is allocated above the 16-megabyte line.

The Adabas session statistics or Adabas Online System can be used to tune this parameter for the next session. If expanded files are being used, the LWP value may need to be increased above the normal setting.

#### **Example:**

Run the Adabas nucleus with a work pool of 900,000 bytes.

ADARUN PROG=ADANUC, LWP=900000

## 67 MODE : Mode of Operation

| Parameter    | Specify                    | Possible Values | Default |
|--------------|----------------------------|-----------------|---------|
| <u>MO</u> DE | the Adabas operating mode. | SINGLE   MULTI  | MULTI   |

#### Value Meaning

- SINGLE Run in single-user mode: Load the Adabas nucleus and the user program or Adabas utility into the same region.
- MULTI Run in multiuser mode: Load only the ADALNK routine into the same region as the program/utility. Load the Adabas nucleus into a different region. ADALNK will manage all interregion communication between the program or utility and the nucleus.

Note the following:

- 1. The MODE parameter does not affect parallel utility execution.
- 2. The nucleus cannot run in single-user mode (MODE=SINGLE cannot be specified) if it is to run
  - with Adabas Parallel Services or Adabas Cluster Services (NUCID 1)
  - with support for distributed transactions (DTP=RM)
  - as an Adabas Transaction Manager (DTP=TM)

In addition, a valid Adabas SVC should be specified when running in single-user (MODE=SINGLE) mode.

3. When running several nuclei against the same database, only one update nucleus can be used.

#### Example:

Execute the ADAINV utility in single-user mode.

ADARUN PROG=ADAINV, MODE=SINGLE, SVC=234

### **MSGBUF : Size of Message Buffer**

| Pai | rameter      | Specify                              | Minimum | Maximum | Default |
|-----|--------------|--------------------------------------|---------|---------|---------|
| MS  | <u>GB</u> UF | the size of the message buffer area. | 0       | 128     | 0       |

MSGBUF specifies the size (in kilobytes) of the area used to buffer messages for use for performance and tuning and problem analysis. Adabas messages buffered in this area can be reviewed even when online access to the console or DDPRINT messages is unavailable. While the buffer is intended for messages written to the system log or DDPRINT, it can be used for any purpose by any caller.

MSGBUF presupposes that ADARUN SMGT=YES.

MSGBUF=0 (the default) means that message buffering is not active for the session.

To activate message buffering, set MSGBUF to a value greater than 0. Software AG recommends setting MSGBUF to 10 (kilobytes).

Message buffering can be temporarily disabled and subsequently reactivated using the **SMGT operator command**.

See the Adabas DBA Tasks documentation for more information about message buffering.

#### Example:

Activate message buffering when the Adabas nucleus is initialized with a message buffer size of 10 KB.

```
ADARUN PROGRAM=ADANUC
ADARUN SMGT=YES
ADARUN MSGBUF=10
```

# 69 MSGCONSL : Case of Messages Sent to the

ConsoleMSGDRUCK : Case of Messages Sent to DD/DRUCKMSGPRINT : Case of Messages Sent to DD/PRINT

| Parameter        | Specify the case of Adabas            | Possible Values               | Default       |
|------------------|---------------------------------------|-------------------------------|---------------|
| <u>MSGC</u> ONSL | messages sent to the console          | <u>U</u> PPER   <u>M</u> IXED | <u>M</u> IXED |
| <u>MSGD</u> RUCK | messages sent to the DD/DRUCK dataset |                               |               |
| <u>MSGP</u> RINT | messages sent to the DD/PRINT dataset |                               |               |

Adabas messages are displayed in mixed upper and lowercase. You can use one or more of these ADARUN parameters to display different message types in all uppercase.

**Note:** The first message line in DDPRINT will not be influenced by the value of parameter MSGPRINT.

### Example:

Display messages in the DDDRUCK and DDPRINT datasets in all uppercase:

ADARUN MSGDRUCK=U,MSGPRINT=U

# 70 MXCANCEL: Timeout Threshold for Canceled Peer Nucleus

| Parameter        | Specify                                            | Minimum | Maximum | Default               |
|------------------|----------------------------------------------------|---------|---------|-----------------------|
| <u>MXC</u> ANCEL | the timeout threshold for a cancel request between | 1       | 32767   | MXMSG parameter value |
|                  | cluster nuclei (in seconds)                        |         |         |                       |

The MXCANCEL parameter is optionally used to set the number of seconds in which a cluster nucleus (a peer nucleus) must terminate after being canceled by another (the sending) cluster nucleus.

If the sending nucleus does not receive notification that the peer nucleus has terminated within the MXCANCEL timeout period, the routine responsible for Adabas internucleus communication passes response code 124 up the call chain. In a few cases, the calling routine can pass the response code onto the calling user. However, in cases where the internucleus communication occurred on behalf of an internal process that *must not* fail, the sending nucleus terminates abnormally.

# 71 MXMSG: Timeout Threshold for Internucleus Command Processing

| Parameter | Specify                                                                          | Minimum | Maximum | Default |
|-----------|----------------------------------------------------------------------------------|---------|---------|---------|
|           | the timeout threshold for command processing between cluster nuclei (in seconds) | 1       | 32767   | 300     |

The MXMSG parameter is optionally used to set the maximum number of seconds for commands from one cluster nucleus to be processed by another cluster nucleus in a parallel sysplex environment using XCF. If this timeout threshold is exceeded, the sending nucleus issues a termination request against the unresponsive peer. In addition, if this timeout threshold is exceeded, the sending nucleus generates a response code 124 that may or not be passed up the call chain, depending on the success of the termination request and the setting of the MXCANCEL parameter.

**Note:** In case of an XCF communication failure, it may take as much time as set in the MXMSG parameter until the failure is noticed by the cluster nuclei.

### 72 MXTNA : Maximum Non-activity Time

| Parameter | Specify                                                                                             | Minimum | Maximum | Default |
|-----------|----------------------------------------------------------------------------------------------------|---------|---------|---------|
|           | the maximum non-activity time limit that can be specified in the OP command for an individual user. | 1       | 65535   | 3600    |

The TNAx parameter specifies the maximum elapsed time (in units of 1.048576 seconds) that users may be considered active without issuing an Adabas command. Limits may be set for three types of user:

- the TNAA parameter for access-only users
- the TNAE parameter for ET logic users
- the TNAX parameter for exclusive control users

You can override these parameter settings for an individual user by specifying a different value in the Adabas control block of an OP command. See the discussion of the OP command in the Adabas Command Reference documentation.

For these parameters, the MXTNA parameter sets a limit on the amount of time that can be specified in the OP command for an individual user.

If the nonactivity time limit is exceeded, action is taken as described in *Adabas Timeout Feature*.

The value of the MXTNA parameter can only be set when the nucleus is started. It cannot be changed using operator commands or the ADADBS OPERCOM utility function.

#### Example:

During this Adabas session, the nonactivity time limit for exclusive control users is about 5 minutes (300 seconds). This limit cannot be extended for an individual user beyond 8 minutes (480 seconds).

ADARUN PROG=ADANUC, TNAX=300, MXTNA=480

### **MXTSX : Maximum Sx Command Execution Time**

| Parameter | Specify                                                                                                    | Minimum | Maximum | Default |
|-----------|----------------------------------------------------------------------------------------------------|---------|---------|---------|
|           | the maximum execution time (in seconds) that can be specified for the <b>ADARUN</b> TLSCMD parameter and for any override execution time setting that might be specified in the Adabas control block of an OP command. | 1       | 65535   | 3600    |

The TLSCMD parameter specifies the maximum time (in units of 1.048576 seconds) to be used to process a single Adabas S1, S2, or S4 command with a complex search criterion.

If the estimated time to process a command exceeds the TLSCMD time limit, the command is not processed and the user who issued the command receives a nonzero response code.

If the estimated time to process a command does not exceed the time limit, the command is processed to completion, whether the actual time required exceeds the time limit specified by the TLSCMD or not.

You can override the TLSCMD parameter setting for an individual user by specifying a different value in the Adabas control block for an OP command. See the discussion of the OP command in the Adabas Command Reference documentation.

The MXTSX parameter sets the maximum time that can be specified for the TLSCMD parameter, including any override execution time setting specified in the Adabas control block of an OP command.

The value of the MXTSX parameter can only be set when the nucleus is started. It cannot be changed using operator commands or the ADADBS OPERCOM utility function.

### Example:

During this Adabas session, the Sx command execution time limit is about 1 hour 20 minutes (4800 seconds). This limit cannot be extended for an individual user beyond 2 hours (7200 seconds).

ADARUN PROG=ADANUC, TLSCMD=4800, MXTSX=7200

### **MXTT : Maximum Transaction Time**

| Parameter | Specify                                                                                            | Minimum | Maximum | Default |
|-----------|----------------------------------------------------------------------------------------------------|---------|---------|---------|
|           | the maximum transaction time limit that can be specified in the OP command for an individual user. | 1       | 65535   | 3600    |

The TT parameter specifies the maximum elapsed time (in units of 1.048576 seconds) permitted for a logical transaction issued by an ET logic user. See ADARUN parameter **TT** for more information.

You can override this parameter setting for an individual user by specifying a different value in the Adabas control block of an OP command. See the discussion of the OP command in the Adabas Command Reference documentation.

The MXTT parameter sets a limit on the amount of time that can be specified in the OP command for an individual user.

The time measurement for a logical transaction starts when the first command that results in a record being placed in hold status is issued. It ends when an ET, BT, or CL command is issued.

If the transaction time limit is exceeded, action is taken as described in *Adabas Timeout Feature* 

The value specified for MXTT directly influences the required size of the Adabas parameter LP (length of the data protection area).

Software AG recommends that you set the MXTT parameter lower than the MXTNA parameter.

The value of the MXTT parameter can only be set when the nucleus is started. It cannot be changed using operator commands or the ADADBS OPERCOM utility function.

#### Example:

During an Adabas session, the transaction time limit for ET logic users is about 3 minutes (180 seconds) and cannot be extended for an individual user beyond 5 minutes (300 seconds).

ADARUN PROG=ADANUC,TT=180,MXTT=300

### **NAB : Number of Attached Buffers**

| Parameter | Specify                                    | Minimum | Maximum                                                      | Default |
|-----------|--------------------------------------------|---------|--------------------------------------------------------------|---------|
|           | the number of attached buffers to be used. |         | varies, depending on the amount of available virtual storage | 16      |

The NAB parameter defines the number of attached buffers to be used during the session. An attached buffer is an internal buffer used for interregion communication. It is required in all environments. Adabas allocates an attached buffer pool with a size equal to the value of NAB multiplied by 4096 bytes.

You may specify as many attached buffers as fit into the available virtual storage.

In environments running in 31-bit addressing mode, the attached buffer pool space is allocated above the 16-MB line.

### Notes:

- 1. Specifying a value of less than 16 prevents some Adabas utility functions from being performed remotely.
- 2. If a working NAB value is decreased for some reason, the related *LU* (*length of intermediate user buffer*) *parameter* value may also need to be decreased. The LU value cannot be greater than the byte count implied by the NAB value. Such LU / NAB changes may be needed or desired when reallocating a smaller NAB area.
- 3. The Adabas session statistics or Adabas Online System can be used to tune this parameter for the next session.

The NAB parameter syntax is:

NAB={  $n \mid 16$  }

### Example:

Run the Adabas nucleus with 50 attached buffers.

ADARUN PROG=ADANUC,NAB=50

### 76 NC : Number of Command Queue Elements

| Parameter | Specify                                       | Minimum | Maximum | Default |
|-----------|-----------------------------------------------|---------|---------|---------|
| NC        | the maximum number of command queue elements. | 20      | 32 767  | 200     |

The number of command queue elements (CQEs) established for the Adabas session determines the maximum number of Adabas commands that may be queued and/or be in process at any one time during the Adabas session.

Each Adabas command is assigned a CQE. The CQE is released when the user has received the results of the command or the user has been timed out.

192 bytes are required for each CQE.

Software AG recommends that you set NC high enough to allow one command per active user for possible synchronization during execution of the online SAVE database function of the ADASAV utility.

The Adabas session statistics or Adabas Online System can be used to tune this parameter for the next session.

#### Example:

Run the Adabas nucleus with a maximum of 500 elements in the command queue.

ADARUN PROG=ADANUC, NC=500

### **NCLOG : Number of Command Log Datasets**

| Parameter | Specify                                                                        | Minimum | Maximum | Default |
|-----------|--------------------------------------------------------------------------------|---------|---------|---------|
|           | the maximum number of command log datasets to be opened and logged in the PPT. | 0, 2    | 8       | 0       |

This parameter specifies the maximum number of command log datasets to be opened and logged in the parallel participant table (PPT) for the current nucleus. Valid values are 0 (the default) and 2-8. Other values produce a parameter error. A zero value disables the parameter.

If more than the number of log datasets specified in the NCLOG parameter are allocated in the startup JCL, only the number specified in the NCLOG parameter are opened and logged; any additional allocated datasets are activated using the dynamic allocation process.

NCLOG must be specified with a nonzero value in conjunction with the CLOGDEV, CLOGSIZE, and UEX12 parameters.

NCLOG is not valid if DUALCLD, DUALCLS, DUALPLD, DUALPLS, or UEX2 are specified.

UEX2 and UEX12 are mutually exclusive.

If a nonzero NCLOG, CLOGDEV, and CLOGSIZE are specified, but LOGGING=NO, Adabas attempts to open and log the number of datasets specified by NCLOG; however, no logging occurs until the LOGGING parameter has been set to YES using either an operator command or Adabas Online System.

### Example:

Run the Adabas nucleus with command logging. Use 6 command log datasets. Use a model 3380 device for command logging. The size of each command log dataset is 1350 blocks, based on an allocation of 10 cylinders. (Each cylinder of a 3380 device has 15 tracks, and each track can contain 9 blocks of command log data. Thus, 10 cylinders = 10 15 9 = 1350 blocks).

ADARUN PROG=ADANUC,LOGGING=YES,NCLOG=6,CLOGDEV=3380,CLOGSIZE=1350

### 78 NH : Number of Hold Queue Elements

| Parameter | Specify                                    | Minimum | Maximum  | Default |
|-----------|--------------------------------------------|---------|----------|---------|
| NH        | the maximum number of hold queue elements. | 20      | 16777215 | 500     |

One hold queue element (HQE) is required for each record (ISN) placed in hold status. An HQE is released when the record is released from hold status.

The hold queue is normally used to hold ISNs for the duration of a transaction. Therefore NH should be large enough to contain at least the average number of ISNs held per transaction multiplied by the maximum number of transactions running in parallel.

Each HQE requires 28 bytes.

In environments running in 31-bit addressing mode, the hold queue is allocated above the 16megabyte line.

The Adabas session statistics or Adabas Online System can be used to tune this parameter for the next session.

#### Example:

Run the Adabas nucleus with a maximum of 2000 elements in the hold queue.

ADARUN PROG=ADANUC, NH=2000

# 79 NISNHQ : Number of ISNs in Hold Queue per User

| Overriding the Parameter Setting |  |
|----------------------------------|--|
|----------------------------------|--|

| Parameter | Specify                                                                                             | Minimum | Maximum | Default                                     |
|-----------|----------------------------------------------------------------------------------------------------|---------|---------|---------------------------------------------|
|           | the maximum number of records that<br>can be placed in hold status at the<br>same time by one user. |         |         | (NH / NU) * 2 or 20,<br>whichever is larger |

NISNHQ determines the maximum number of held ISNs the hold queue (see the NH parameter description) can contain from one user. The most ISNs allowed on hold for a single user is 1/4 of the hold queue size, but not more than 65,535 ISNs. The default is the greater of either 20 or the number of ISNs the hold queue can contain divided by the number of users, multiplied by two.

If a user attempts to place more records in hold status than permitted, the user receives a nonzero response code even though there may still be space in the hold queue.

#### Example 1:

The maximum number of records that may be in hold status for a single user is 100.

ADARUN PROG=ADANUC,NISNHQ=100,NH=450...

#### Example 2:

NISNHQ is not specified. The maximum number of records that may be in hold status for a single user is 40 (the NISNHQ default of (NH / NU) \* 2, which is greater than the alternative default of 20).

ADARUN PROG=ADANUC,NU=50,NH=2000...

### **Overriding the Parameter Setting**

You can override this parameter setting for an individual user by specifying a different value in the Adabas control block for an OP command. See the discussion of the OP command in the Adabas Command Reference documentation.

## 80 NONDES : Nondescriptor Searches

| Parameter | Specify                                                                                  | Possible Values | Default |
|-----------|------------------------------------------------------------------------------------------|-----------------|---------|
|           | whether to allow (YES) or disallow (NO) searches using nondescriptors in search buffers. | YES   NO        | YES     |

By default, you can perform searches on Adabas fields that have not been defined as descriptors. However, nondescriptor searches carry significant overhead.

NONDES=NO prevents searches on nondescriptors. An attempt to search on a nondescriptor field produces response code 68.

### Example:

Disallow searches using nondescriptors.

ADARUN PROG=ADANUC, NONDES=NO

# 81 NPLOG : Number of Protection Log Datasets

| Parameter | Specify                                                                           | Minimum | Maximum | Default |
|-----------|-----------------------------------------------------------------------------------|---------|---------|---------|
|           | the maximum number of protection log datasets to be opened and logged in the PPT. | 0, 2    | 8       | 0       |

This parameter specifies the maximum number of protection log datasets to be opened and logged in the parallel participant table (PPT) for the current nucleus. Valid values are 0 (the default) and 2-8. Other values produce a parameter error. A zero value disables the parameter.

If more than the number of log datasets specified in the NPLOG parameter are allocated in the startup JCL, only the number specified in the NPLOG parameter are opened and logged; any additional allocated datasets are activated using the dynamic allocation process.

NPLOG must be specified with a nonzero value in conjunction with the PLOGDEV, PLOGSIZE, and UEX12 parameters.

NPLOG is not valid if DUALCLD, DUALCLS, DUALPLD, DUALPLS, or UEX2 are specified.

UEX2 and UEX12 are mutually exclusive.

### Example:

Run the Adabas nucleus with 6 data protection log datasets. Use a model 3380 device; the size of each log dataset is 1200 blocks, based on an allocation of 10 cylinders. (Each cylinder of a 3380 device has 15 tracks, and each track contains 8 blocks of protection log data. Thus, 10 cylinders = 10 \* 15 \* 8 = 1200 blocks).

ADARUN PROG=ADANUC,NPLOG=6,PLOGDEV=3380,PLOGSIZE=1200

# 82 NQCID : Number of Active Command IDs per User

| <ul> <li>Overriding the Parameter Setting</li> </ul> | ······ | 178 |
|------------------------------------------------------|--------|-----|
|------------------------------------------------------|--------|-----|

| Paramete      | r Specify                                          | Minimum | Maximum | Default |
|---------------|----------------------------------------------------|---------|---------|---------|
| <u>NQ</u> CID | the maximum number of active command IDs per user. | 1       | 65535   | 20      |

The table of sequential commands contains the control blocks for sequential read operations. Each operation is identified by a command ID (CID). NQCID defines the total number of CIDs allowed per user, and therefore the maximum number of table elements the user has available at any point in time.

**Note:** The NQCID value specified does not ensure that all users have the specified count of CIDs available at all times. The actual number of CIDs available to a single user depends on the totals of table elements available and sequential operations active at a given time.

### Example:

The maximum number of parallel sequential processes per user is 30.

ADARUN PROG=ADANUC, NQCID=25, NU=200, LQ=3000

Since one element in the sequential command table occupies approximately 100 bytes (varies depending on the command type; see the description of the LQ parameter), NQCID=25 limits each user to approximately 2500 bytes of the table.

## **Overriding the Parameter Setting**

You can override this parameter setting for an individual user by specifying a different value in the Adabas control block for an OP command. See the discussion of the OP command in the Adabas Command Reference documentation.

## 

## NSISN : Number of ISNs per ISN Table Element

| IBM and Compatible Devices       | 180 |
|----------------------------------|-----|
| BS2000 Devices                   | 181 |
| Overriding the Parameter Setting | 181 |

| Parameter     | Specify                                                            | Minimum | Maximum  | Default |
|---------------|--------------------------------------------------------------------|---------|----------|---------|
| <u>NS</u> ISN | the maximum number of ISNs per element in the table of ISNs (TBI). | 7       | see text | 51      |

The parameter NSISN specifies the maximum number of ISNs kept in a TBI element in memory (list of resulting ISN lists). The more ISNs that are kept in memory, the fewer the Work I/Os needed to read additional resulting ISN lists from the Work dataset. This parameter influences the performance of the L1/4 command with the "N" (GET NEXT) option.

The highest value that can be specified for NSISN depends on the Work device. For Adabas-specified Work block sizes, the maximum values are shown in the following tables:

The following tables do not apply to user-defined Work block sizes; in this case, the maximum is determined as follows, where WORK is the block size of the Work dataset:

(WORK - 6) / 4

The TBI element has a length of 64 + (NSISN \* 4) bytes in the TBI pool (see the LI parameter).

Although supported, the BS2000 device type 2007 is not recommended for use with Adabas. Support for the 2007 will be removed in a later Adabas release.

## **IBM and Compatible Devices**

| Device Type | Max. Value | Device Type | Max. Value |
|-------------|------------|-------------|------------|
| 3310        | 1022       | 8345        | 5728       |
| 3330        | 1061       | 8350        | 2358       |
| 3340        | 877        | 8380        | 2267       |
| 3350        | 1155       | 8381        | 2867       |
| 3359        | 1155       | 8385        | 5865       |
| 3370        | 1278       | 8390        | 2674       |
| 3375        | 1022       | 8391        | 3418       |
| 3379        | 1022       | 8392        | 4611       |
| 3380        | 1371       | 8393        | 6995       |
| 3389        | 1371       | 9332        | 1278       |
| 3390        | 1429       | 9335        | 1278       |
|             |            | 9345        | 2785       |

| Device Type | Max. Value | Device Type | Max. Value |
|-------------|------------|-------------|------------|
| 2000        | 1022       | 2010        | 4096       |
| 2001        | 1022       | 2200        | 4096       |
| 2002        | 2046       | 2201        | 3072       |
| 2003        | 1534       | 2202        | 4096       |
| 2004        | 2558       |             |            |
| 2005        | 2046       |             |            |
| 2006        | 2558       |             |            |
| 2007        | 7678       |             |            |
| 2008        | 8188       |             |            |
| 2009        | 8188       |             |            |

## **BS2000 Devices**

## Example:

The maximum number of ISNs per TBI element during the Adabas session is 400.

ADARUN PROG=ADANUC,NSISN=400

## **Overriding the Parameter Setting**

You can override this parameter setting for an individual user by specifying a different value in the Adabas control block for an OP command. See the discussion of the OP command in the Adabas Command Reference documentation.

## 84 NT : Number of Threads

| Parameter | Specify                                                          | Minimum | Maximum | Default |
|-----------|------------------------------------------------------------------|---------|---------|---------|
| NT        | the number of user threads to be used during the Adabas session. | 3       | 250     | 5       |

A thread is used to execute a single command for any user (access or update).

Each thread requires 8192 bytes.

In environments running in 31-bit addressing mode, the threads are allocated above the 16-megabyte line.

The Adabas session statistics or Adabas Online System can be used to tune this parameter for the next session.

### Example:

Run the Adabas nucleus with 6 user threads.

ADARUN PROG=ADANUC,NT=6

## 85 NU : Number of User Queue Elements

| Parameter | Specify                                    | Minimum | Maximum    | Default |
|-----------|--------------------------------------------|---------|------------|---------|
| NU        | the maximum number of user queue elements. | 20      | 16 777 215 | 200     |

Adabas assigns a user queue element (UQE) to each active user when the user issues an OP command or (if the user did not issue an OP command) the first Adabas command.

Adabas releases the UQE when the user issues a CL command or when there is a timeout for an ET logic user who did not specify a restart ID in the control block (additions 1 field) for the OP command.

Currently, 272 \* (NU + 4) bytes are allocated to the user queue. The length of each UQE is 288 bytes.

In environments running in 31-bit addressing mode, the user queue is allocated above the 16megabyte line.

Because each user's file list can be a different size, the number of users who can be active at the same time may be less than the NU value. Therefore, you may need to specify an NU value that is greater than the maximum number of users desired.

The Adabas session statistics or Adabas Online System can be used to tune this parameter for the next session.

### Example:

Run the Adabas nucleus with a maximum of 500 elements in the user queue.

```
ADARUN PROG=ADANUC,NU=500
```

# 86 NUCID : Adabas Cluster Nucleus ID

| Guie | nes |
|------|-----|
|------|-----|

**Note:** The NUCID parameter replaces the earlier parameters PLXID and SMPID.

| Parameter | Specify                                    | Possible Values | Default |
|-----------|--------------------------------------------|-----------------|---------|
| NUCID     | the ID for a nucleus in an Adabas cluster. | 0-65000         | 0       |

NUCID identifies an Adabas cluster nucleus. The cluster may span operating system images under Adabas Cluster Services, or it may be confined to a single operating system image under Adabas Parallel Services. A value greater than 0 (the default) identifies this nucleus as an Adabas cluster nucleus.

| Value   | Meaning                                                                                                    |
|---------|----------------------------------------------------------------------------------------------------|
| 0       | The default setting. This is not an Adabas cluster nucleus. For ADADBS OPERCOM and AOS, the NUCID=0 command option means "global", indicating that the command applies to all nuclei in the cluster.                                                                                                    |
| 1-65000 | <sup>0</sup> This is an Adabas cluster nucleus. A nonzero value automatically sets the parameter<br>READONLY=NO; MODE=MULTI should also be specified. Values need not be specified<br>contiguously. This value must be unique among all Adabas database IDs, NUCIDs, Natural buffer<br>pool IDs, etc. Entire Net-Work target IDs (suggested range 65482-65535), and internal target IDs<br>used by Adabas Cluster Services (restricted range 65001-65481) are assigned outside of the range<br>of possible values for NUCID. For ADADBS OPERCOM and AOS, a nonzero value for the NUCID<br>command option indicates that the command applies just to the cluster nucleus specified. |
|         | <b>Note:</b> For ADADBS OPERCOM and AOS, a zero value for the NUCID command option indicates that the command applies to all nuclei in the cluster ("global"). A nonzero value                                                                                                    |

indicates that the command applies to all nuclei in the cluster ("global"). A nonzero value for the NUCID command option indicates that the command applies only to the cluster nucleus specified.

## Guidelines

- Each nucleus being run must have its own Work dataset.
- All nuclei in a cluster must be run against the same database.
- Software AG strongly recommends that you run utilities or user applications against a nucleus in the local OS/390 image. Although a remote open nucleus may be used, performance degradation due to network overhead is likely.
- If ADACOM is active for a database and you start a nucleus with NUCID=0 for that database, any utilities or user applications sending commands to that nucleus receive a response code 148.

### Example:

Start an Adabas cluster session with the specified cluster nuclei:

ADARUN PROG=ADANUC,NUCID=1, ...

## 87 OPENRQ : Open Command Required

| Parame        | eter | Specify                              | Possible Values | Default |
|---------------|------|--------------------------------------|-----------------|---------|
| <u>o</u> penr | Q    | whether an open command is required. | YES   NO        | YES     |

This parameter may be used to indicate whether an open (OP) command must be issued as the first command of a user session.

#### Value Meaning

- YES The default setting. Any user attempting to issue commands to Adabas without previously issuing an OP command receives a response code.
- NO Users are not required to issue an OP as the first command of the session.

#### **Example:**

The first session command issued by users does not have to be an OP command.

ADARUN PROG=ADANUC, OPENRQ=NO

# 88

## **PGFIX: EXCPVR Page Fixing Control**

| Parameter | Specify                                                                                                    | Possible Values | Default |
|-----------|----------------------------------------------------------------------------------------------------|-----------------|---------|
|           | whether pages containing I/O control blocks are released after I/O processing is completed or after the job has ended when using EXCPVR on z/OS systems. | YES   NO        | NO      |

This parameter is only valid for z/OS users using EXCPVR (for example, when running the Adabas nucleus or utility jobs APF-authorized). It allows you to control how page-fixing occurs when EXCPVR is in use. When PGFIX=NO is specified, pages containing the I/O control blocks are fixed only for the duration of the I/O processing. When PGFIX=YES is specified, pages containing the I/O control blocks are fixed for the duration of the job.

# 89 PLOGDEV : Multiple Protection Log Device TypePLOGSIZE

## : Multiple Protection Log Size

| Parameter | Specify                                                         | Possible Values        | Default                      |
|-----------|-----------------------------------------------------------------|------------------------|------------------------------|
|           | the device type to be used for multiple protection logs.        |                        | value of DEVICE<br>parameter |
|           | the number of blocks available for each protection log dataset. | Min 16, Max 16 777 215 | none                         |

The PLOGDEV and PLOGSIZE parameters specify the type of external storage device used for multiple data protection log datasets and the number of blocks available for each log dataset. These parameters must be used *together*; if you specify one parameter, you must also specify the other parameter.

You must also specify the NPLOG parameter to use multiple protection logs. If you specify a user exit, it must by UEX12. See *Adabas Restart and Recovery* for information about multiple dataset protection logging.

The Adabas Installation documentation specifies the device types that Adabas supports.

All protection log datasets must be formatted using the ADAFRM utility before they are used. The appropriate JCL for the datasets is required.

### Example:

Run the Adabas nucleus with 6 data protection log datasets. Use a model 3380 device; the size of each log dataset is 1200 blocks, based on an allocation of 10 cylinders. (Each cylinder of a 3380 device has 15 tracks, and each track contains 8 blocks of protection log data. Thus, 10 cylinders = 10 \* 15 \* 8 = 1200 blocks).

ADARUN PROG=ADANUC, NPLOG=6, PLOGDEV=3380, PLOGSIZE=1200

## 90 PLOGRQ : Protection Log Required

| Parameter      | Specify                                                | Possible Values        | Default |
|----------------|--------------------------------------------------------|------------------------|---------|
| <u>plogr</u> q | whether a protection log is required for this session. | YES   NO   SEL   FORCE | YES     |

The valid values are as follows:

| Value | Meaning                                                                                                    |  |
|-------|----------------------------------------------------------------------------------------------------|--|
| YES   | The default setting. Any attempt to start an Adabas nucleus without a protection log causes the Adabas initialization to terminate with an error message.                                                                                                    |  |
| NO    | In this Adabas session:                                                                                                    |  |
|       | - multiple PLOG datasets are used if a PLOGSIZE parameter is provided;                                                                                                    |  |
|       | - dual PLOG datasets are used if a DUALPLS parameter is provided;                                                                                                    |  |
|       | - a SIBA dataset is used if JCL for a SIBA dataset is provided;                                                                                                    |  |
|       | - otherwise, no protection log dataset is used.                                                                                                    |  |
| SEL   | Selective protection logging is switched on only when running an ADASAV SAVE (database) or SAVE FILE= utility operation with an active nucleus. Protection logging is switched off when the ADASAV SAVE operation completes successfully.                                                                                                    |  |
| FORCE | Any attempt to start an Adabas nucleus without UEX2 or UEX12, or without a protection log causes the Adabas initialization to terminate with an error message. Additionally, an error occurs if the initialization process determines that different PLOG datasets have been specified for the session and the old PLOG datasets have not yet been copied. |  |

### Example:

A data protection log (SIBA or PLOG) is not mandatory during the Adabas session but will be used if provided.

ADARUN PROG=ADANUC,PLOGRQ=NO

# 91 PREFETCH : Activate Prefetch Feature

| Parameter        | Specify                                            | Possible Values | Default |
|------------------|----------------------------------------------------|-----------------|---------|
| <u>PREFE</u> TCH | whether to enable a prefetch option automatically. | YES   OLD   NO  | NO      |

This parameter determines whether the Adabas prefetch feature is enabled automatically; if it is, execution is transparent to the user program.

There are two Adabas prefetch options: the multifetch option is supported across Adabas platforms; the prefetch option is available only on mainframe Adabas. For information about these two options, see the Adabas Command Reference documentation.

Records can be prefetched and stored in a prefetch buffer for the following commands:

- L1/L4 with I or N option (read by ISN, find with GETNEXT)
- L2/L5 (read physical)
- L3/L6 (read logical by descriptor)
- L9 (histogram)

Sequential commands of the types listed above can retrieve the next record from the prefetch buffer, which saves cross-region/cross-network calls to the nucleus.

The PREFETCH parameter has the following values:

#### Value Meaning

- YES Adabas enables the command-level multifetch (M) option.
- OLD Adabas enables the command-level prefetch (P) option.
- NO Adabas does not enable the prefetch feature.

**Note:** Specify PREFETCH=YES or PREFETCH=OLD only when MODE=MULTI (multiuser mode). Do not specify these settings when running Adabas utilities. Dynamic reversal of read direction for L3/L6/L9 is not supported with these settings.

### Example 1:

Execute a user program using multifetch.

ADARUN PROG=USER, PREFETCH=YES

### Example 2:

Execute a user program using prefetch.

ADARUN PROG=USER, PREFETCH=OLD

# 92 PREFICMD : Include Commands in Prefetch/Multifetch ProcessingPREFIFIL : Include Files in Prefetch/Multifetch Processing

| Multiple Inclusions                 | 202 |
|-------------------------------------|-----|
| Eligible Commands and Command Pairs | 203 |

PREFICMD : Include Commands in Prefetch/Multifetch ProcessingPREFIFIL : Include Files in Prefetch/Multifetch Processing

| F | Parameter        | Specify                                         | Possible Values | Default |
|---|------------------|-------------------------------------------------|-----------------|---------|
| I | <u>PREFIC</u> MD | the commands to include in prefetch processing. | L1-L9           | none    |
| 1 | <u>Prefif</u> il | the files to include in prefetch processing.    | 1-5000          | none    |

Together, PREFIFIL and PREFICMD specify one or more files to be included in prefetch/multifetch processing. PREFIFIL specifies one or more files by file number; PREFICMD specifies a command for each file number.

You can either "include" list of files using PREFIFIL/PREFICMD or "exclude" lists of files using the parameters **PREFXFIL/PREFXCMD** ), depending on which list is shorter. You cannot both include and exclude files at the same time.

If prefetching/multifetching has been specified and

- files/commands have been neither included nor excluded, the prefetching/multifetching applies to all files by default.
- files/commands have been included using the ADARUN parameters PREFIFIL/PREFICMD, the prefetching/multifetching applies only to the files on the "inclusion" list.
- both PREFIFIL/PREFICMD and PREFXFIL/PREFXCMD are specified, Adabas recognizes the exclusion parameters PREFXFIL/PREFXCMD and ignores the inclusion parameters PREFI-FIL/PREFICMD.

### Example:

Include the L3 command for file 8 in prefetch processing.

ADARUN PREFIFIL=8, PREFICMD=L3

## **Multiple Inclusions**

Specify multiple file numbers in multiple PREFIFIL statements or in a list, separated by commas. Specify multiple commands in multiple PREFICMD statements or in a list, separated by slashes (/). The maximum number of entries for each is 50.

If you use lists, they must have the same number of entries. There is a one-to-one correspondence, by position, between a file number in the PREFIFIL list and a command in the PREFICMD list.

### Example:

Include the L3 command for file 8 and the L3 and L9 commands for file 12 in prefetch/multifetch processing.

ADARUN PREFIFIL=8,12,12,PREFICMD=L3/L3/L9

or

ADARUN PREFIFIL=8, PREFICMD=L3 ADARUN PREFIFIL=12, PREFICMD=L3 ADARUN PREFIFIL=12, PREFICMD=L9

As the preceding example shows, you can specify the same file number several times, with a different command each time. Likewise, you can specify the same command code several times, with a different file number each time.

## **Eligible Commands and Command Pairs**

The following commands can be included in prefetch/multifetch processing for a file:

- L1/L4
- L2/L5
- L3/L6
- L9

If either command in one of the pairs above is specified in a PREFICMD statement, *both* commands are included. For example, if PREFICMD=L1 is specified, both L1 and L4 are included.

### Example:

Execute a user program with multifetch and allocate 20,000 bytes for the total prefetch buffer area. Include the L3 and L6 commands for files 8 and 12 in multifetch processing. Include *all* commands for file 7.

```
ADARUN PROG=USER, PREFETCH=YES, PREFTBL=20000
ADARUN PREFIFIL=8,12, PREFICMD=L3/L3
ADARUN PREFIFIL=7,7,7,7, PREFICMD=L1/L2/L3/L9
```

No PREFSBL value is specified, so the buffer length for a single prefetch sequence defaults to 3,000 bytes; up to 6 prefetch sequences can be handled.

# 93 PREFNREC : Multifetch Record Count

|   | Parameter        | Specify                                        | Minimum | Maximum  | Default  |
|---|------------------|------------------------------------------------|---------|----------|----------|
| - | <u>prefn</u> rec | the maximum count of records to be prefetched. | 0       | see text | see text |

This parameter specifies the maximum count of records that the multifetch feature (specified by the PREFETCH=YES parameter) obtains.

The maximum that can be specified depends on the maximum that can be held by the record and ISN buffers, each of which is assumed to be less than 32 kilobytes.

If no value or zero (the default) is specified, the sizes of the ISN and record buffers determine the number of records that are prefetched. Specifying zero (0) *does not* disable multifetch operation.

### Example:

Enable the multifetch feature and allow a maximum of 32 records to be prefetched.

```
ADARUN PROG=USER, PREFETCH=YES, PREFNREC=32
```

## 94 PREFSBL : Prefetch Buffer Length per Call

| Parameter       | Specify                                      | Minimum | Maximum | Default |
|-----------------|----------------------------------------------|---------|---------|---------|
| <u>prefs</u> bl | the prefetch buffer length for one prefetch. | 1024    | 65535   | 3000    |

The PREFSBL parameter specifies the size of the buffer for a single prefetch, which determines how much record data is prefetched. See also the description of the PREFTBL parameter, which specifies the total buffer space used by prefetch/multifetch.

When prefetch or multifetch is active, Adabas makes a buffer available to the user program for storing prefetched records. If a required record is already in a prefetch buffer, the record is taken directly from the buffer. PREFSBL specifies the size of this buffer.

**Note:** Do not specify this operand unless PREFETCH=YES or PREFETCH=OLD also is specified.

The following formula can be used to estimate the initial size of PREFSBL:

300 + FBL + 2 \* (16 + RBL) + 2 \* ((16 + RBL) \* recs) = PREFSBL

In this calculation, *FBL* is the length of the format buffer, *RBL* is the length of the record buffer, and *recs* is the number of records per call.

For long sequential processes, this parameter should be as large as possible unless the sequential processes are frequently interrupted with "value start" (L3/L6) or RC commands; in that case, a large value often causes records to be prefetched needlessly.

### Example:

Execute a user program using multifetch. Use a 15,000-byte prefetch buffer.

ADARUN PROG=USER, PREFETCH=YES, PREFSBL=15000

### 95 PREFTBL : Total Size of Prefetch Buffer

| Parameter       | Specify                                     | Minimum | Maximum  | Default |
|-----------------|---------------------------------------------|---------|----------|---------|
| <u>PREFT</u> BL | the size of the total prefetch buffer area. | 6144    | 16777215 | 30000   |

PREFTBL specifies the size of the total prefetch buffer area for this operation. This buffer length should be large enough to hold the PREFSBL-specified value, multiplied by the number of command-ID-controlled sequential prefetches for this operation. This allows a user program to perform multiple sequential operations requiring prefetches, each with a prefetch buffer of the size specified in the PREFSBL parameter.

If this user program has a single prefetch sequence only, the PREFTBL value must be equal to or greater than the PREFSBL value. The PREFTBL-specified space is always allocated to the program.

**Note:** Do not specify this operand unless PREFETCH=YES or PREFETCH=OLD is also specified.

#### Example:

Execute a user program using multifetch. No PREFSBL value is specified, so use the default buffer length for a single prefetch (3,000 bytes). Allocate 30,000 bytes for the total prefetch buffer area; this size provides buffer space for up to 10 prefetch sequences.

ADARUN PROG=USER, PREFETCH=YES, PREFTBL=30000

# 96 PREFXCMD (PREFXFIL) : Exclude Commands (Files) from

#### **Prefetch/Multifetch Processing**

| Multiple Exclusions                 | 33 | 2 |
|-------------------------------------|----|---|
| Eligible Commands and Command Pairs | 21 | 3 |

| Parameter        | Specify                                           | Possible Values | Default |
|------------------|---------------------------------------------------|-----------------|---------|
| <u>PREFXC</u> MD | the commands to exclude from prefetch processing. | L1-L9           | none    |
| <u>PREFXF</u> IL | the files to exclude from prefetch processing.    | 1-5000          | none    |

Together, PREFXFIL and PREFXCMD specify one or more files to be excluded from prefetch/multifetch processing. PREFXFIL specifies one or more files by file number; PREFXCMD specifies a command for each file number.

You can either "include" list of files using **PREFIFIL/PREFICMD** ) or "exclude" lists of files using the parameters PREFXFIL/PREFXCMD, depending on which list is shorter. You cannot both include and exclude files at the same time.

If prefetching/multifetching has been specified and

- files/commands have been neither included nor excluded, the prefetching/multifetching applies to all files by default.
- files/commands have been exncluded using PREFXFIL/PREFXCMD, the prefetching/ multifetching applies only to the files on the "exclusion" list.
- both PREFIFIL/PREFICMD and PREFXFIL/PREFXCMD are specified, Adabas recognizes the exclusion parameters PREFXFIL/PREFXCMD and ignores the inclusion parameters PREFI-FIL/PREFICMD.

#### Example:

Exclude the L3 command for file 8 from prefetch processing.

ADARUN PREFXFIL=8, PREFXCMD=L3

#### **Multiple Exclusions**

Specify multiple file numbers in multiple PREFXFIL statements or in a list, separated by commas. Specify multiple commands in multiple PREFXCMD statements or in a list, separated by slashes (/). The maximum number of entries for each is 50.

If you use lists, they must have the same number of entries. There is a one-to-one correspondence, by position, between a file number in the PREFXFIL list and a command in the PREFXCMD list.

#### Example:

Exclude the L3 command for file 8 and the L3 and L9 commands for file 12 from prefetch/multifetch processing.

```
ADARUN PREFXFIL=8,12,12,PREFXCMD=L3/L3/L9
```

or

ADARUN PREFXFIL=8,PREFXCMD=L3 ADARUN PREFXFIL=12,PREFXCMD=L3 ADARUN PREFXFIL=12,PREFXCMD=L9

As the preceding example shows, you can specify the same file number several times, with a different command each time. Likewise, you can specify the same command code several times, with a different file number each time.

#### **Eligible Commands and Command Pairs**

The following commands can be excluded from prefetch/multifetch processing for a file:

- L1/L4
- L2/L5
- L3/L6
- L9

If either command in one of the pairs above is specified in a PREFXCMD statement, *both* commands are excluded. For example, if PREFXCMD=L1 is specified, both L1 and L4 are excluded.

#### Example:

Execute a user program with multifetch and allocate 20,000 bytes for the total prefetch buffer area. Exclude the L3 and L6 commands for files 8 and 12 from multifetch processing. Exclude *all* commands for file 7.

```
ADARUN PROG=USER, PREFETCH=YES, PREFTBL=20000
ADARUN PREFXFIL=8,12, PREFXCMD=L3/L3
ADARUN PREFXFIL=7,7,7,7, PREFXCMD=L1/L2/L3/L9
```

No PREFSBL value is specified, so the buffer length for a single prefetch sequence defaults to 3,000 bytes; up to 6 prefetch sequences can be handled.

# 97 PROGRAM : Program to Run

| Parameter       | Specify                     | Possible Values                          | Default |
|-----------------|-----------------------------|------------------------------------------|---------|
| <u>pro</u> gram | the program to be executed. | ADANUC   USER   utility-name   node-name | USER    |

This parameter specifies what to execute: the Adabas nucleus, an Adabas utility, or a user-written program.

To start the Adabas nucleus, specify PROGRAM=ADANUC. See *Adabas Session Execution* for more information about executing an Adabas nucleus.

To execute a user-written program, specify PROGRAM=USER. *Linking Applications to Adabas* provides information about implementing user-written programs.

To execute an Adabas utility, specify one of the following names:

- ADAACK Address converter check utility
- ADACDC Changed data capture utility
- ADACMP Data compression/decompression utility
- ADACNV Database conversion/reversion utility
- ADADBS Database services utility
- ADADCK Data Storage check utility
- ADADEF Database definition
- ADAFRM Formatting utility
- ADAICK Inverted list check utility
- ADAINV Invert utility
- ADALOD Loader utility
- ADAMER ADAM statistics utility
- ADAORD Reorder utility
- ADAPLP Protection log print utility

ADAPRIMaintenance print utilityADARAIRecovery Aid control utilityADAREPDatabase report utilityADARESRestart utilityADASAVSave/restore utilityADASCRAdabas Security utilityADASELAudit trail utilityADAULDFile unload utilityADAVALAdabas validity check utility

Some of the special module names you might encounter include the following:

ADAREV To start an Adabas Review hubADACOM To set up an Adabas cluster environmentNETWRK To set up an Entire Net-Work node

Refer to the documentation for Adabas Review or Entire Net-Work, respectively, for more information about these ADARUN programs.

#### Example 1:

Start the Adabas nucleus.

ADARUN PROGRAM=ADANUC

Example 2:

Execute a user-written program.

ADARUN PROGRAM=USER

Example 3:

Execute the ADACMP utility.

ADARUN PROGRAM=ADACMP

### **QBLKSIZE : Block Size for Sequential Datasets**

| Parameter        | Specify                                                | Minimum | Maximum | Default      |
|------------------|--------------------------------------------------------|---------|---------|--------------|
| <u>Q</u> BLKSIZE | the block size for sequential datasets used by ADAIOR. | 0       | 262144  | 0 (see text) |

QBLKSIZE specifies the block size, in bytes, for the *sequential datasets* used by ADAIOR, the Adabas I/O component. Use this parameter to override the default block sizes. For more information about sequential files used by Adabas utilities and their operating system dependencies, read *Adabas Sequential Files* in *Adabas Utilities*.

**Caution:** If you choose to write tape files with large block sizes, for example for database backups, these files will not be transportable to systems where support for large blocks is not available. This might include a site being used as a backup facility for disaster recovery.

If QBLKSIZE=0 (the default), the following default block sizes are used:

| Dataset          | Block Size                                                                 |
|------------------|----------------------------------------------------------------------------|
| Таре             | the optimum selected for the device by the operating system                |
| CKD-Disk         | track-size / k, where k = smallest value such that track-size / k <= 32760 |
| FBA-Disk         | 32760                                                                      |
| Under all label. | operating systems except VSE/ESA, this block size may be provided          |

Under BS2000, disk block sizes are always rounded up to the next integer multiple of 2048 bytes.

#### Example:

During this Adabas session, use a block size of 65,536 bytes for the Adabas sequential data sets used by the ADAULD utility:

ADARUN PROG=ADAULD,QBLKSIZE=65536

During this Adabas session, use a block size of 32,760 bytes for the Adabas sequential data sets used by the ADAORD utility:

ADARUN PROG=ADAORD,QBLKSIZE=32760

# 99 READONLY : Read-Only Session Control

| Guidelines | 220 |
|------------|-----|
|------------|-----|

| Parameter        | Specify                                                 | Possible Values | Default |
|------------------|---------------------------------------------------------|-----------------|---------|
| <u>rea</u> donly | whether to permit database updates during this session. | YES   NO        | NO      |

READONLY determines whether the Adabas session is a read-only or a read/write session.

#### Value Meaning

YES All database update commands issued by this nucleus are rejected.

NO The default setting. The session allows both reading and updating of the database.

#### Guidelines

- When executing the ADAREP (database report) utility, you can specify READONLY=YES to issue an access OPEN instead of an update OPEN.
- When using READONLY=YES, ensure that the Work dataset does not contain a pending autorestart; otherwise, the nucleus cannot start.
- Each nucleus being run must have its own Work dataset.
- When a nucleus is started with READONLY=YES, it is *not* possible to switch the nucleus to READONLY=NO mode later in the session. When a nucleus is started with READONLY=NO, it *can* be switched back and forth between the READONLY=YES and READONLY=NO modes.
- A database save performed while the nucleus is in read-only mode is equivalent to an offline save (which is taken while the nucleus is down). You can avoid shutting down the nucleus for an offline save by switching the nucleus into read-only mode before the save and back to update mode after the save.

#### Example:

Start this Adabas session as read-only.

ADARUN PROG=ADANUC, READONLY=YES

# REVIEW : Adabas Review Control

| Dy | namic Modification |  | 222 | , |
|----|--------------------|--|-----|---|
|----|--------------------|--|-----|---|

1

| Parameter | Specify                                                                             | Possible Values           | Default |
|-----------|-------------------------------------------------------------------------------------|---------------------------|---------|
|           | whether to run Adabas Review in local or hub mode specifying the hub ID, or at all. | NO   <u>LOCA</u> L   dbid | NO      |

**Note:** REVIEW replaces the ADARUN parameter REVIEWHUBID introduced in Adabas version 6; however, REVIEWHUBID remains a synonym for REVIEW to ensure downward compatibility.

REVIEW controls the use of the Adabas Review product:

| Value         | Meaning                                                                                                    |
|---------------|----------------------------------------------------------------------------------------------------|
| NO            | The default setting. Adabas Review is not started.                                                                                                    |
| <u>LOCA</u> L | Adabas Review 4.2 and above is started in local mode running as an extension to ADALOG. This is the only active Adabas Review setting available under VM/ESA. This setting is not valid for Adabas Review 4.1, which runs as an Adabas user exit 4. Instead, you must set ADARUN UEX4=RAOSEXIT and the CLOG, LOGGING, and LOGxx parameters specified in the Adabas Review version 4.1 documentation. In addition, you must apply ZAP OD41301 to Adabas Review version 4.1.3, the only supported level of Adabas Review 4.1. |
| dbid          | Adabas Review is started in hub mode. The physical database ID that you specify for the hub identifies                                                                                                    |

the hub (server) itself (with PROGRAM=ADAREV) that is being started; or

#### **Dynamic Modification**

The setting of the ADARUN PROG=ADANUC, REVIEW=dbid parameter can be changed dynamically using the REVIEWHUBID command from the operator console, the ADADBS OPERCOM REVIEWHUBID function, or the Modify Parameter function of Adabas Online System.

#### Example 1:

For the Adabas Review hub (server) installation, start hub 202.

ADARUN PROGRAM=ADAREV, REVIEW=202

#### Example 2:

For the Adabas Review (client) installation, start the Adabas nucleus that will log to Adabas Review hub 202.

ADARUN PROGRAM=ADANUC, REVIEW=202

from an Adabas nucleus (client), the hub that is the target for Adabas Review processing for that nucleus (with PROGRAM=ADANUC).

# **101** SMGT : Error Handling and Message Buffering Facility

| Parameter    | Specify                                                              | Possible Values | Default |
|--------------|----------------------------------------------------------------------|-----------------|---------|
| <u>SMG</u> T | whether to enable the error handling and message buffering facility. | YES   NO        | NO      |

#### Value Meaning

- YES ADARUN loads the module ADAMXI during initialization. If you want to use the message buffering functions, you must also specify the ADARUN MSGBUF parameter with a value greater than zero.
- NO (default) Error handling and message buffering is not enabled for the session.

This parameter can only be used when starting the nucleus. It cannot be used in utilities or user programs.

For more information about the error handling and message buffering facility, see the Adabas DBA Tasks documentation.

For information about temporarily turning the facility off and back on, see the **SMGT operator command**.

#### **Example:**

Activate the error handling and message buffering facility with a buffer size of 36 kilobytes when the Adabas nucleus is initialized.

```
ADARUN PROGRAM=ADANUC
ADARUN SMGT=YES
ADARUN MSGBUF=36
```

# SORTCACHE : Sort Area Controller Caching

| <ul> <li>Gu</li> </ul> | ines 2 | 26 |
|------------------------|--------|----|
|------------------------|--------|----|

This parameter is valid for the operating environments OS/390, z/OS, VM/ESA, and z/VM only.

| Parameter         | Specify                                                            | Possible Values | Default |
|-------------------|--------------------------------------------------------------------|-----------------|---------|
| <u>SORTC</u> ACHE | whether to enable (YES) or disable (NO) controller caching for the | YES   NO        | YES     |
|                   | Adabas sort dataset.                                               |                 |         |

SORTCACHE controls caching for the sort area component of Adabas.

#### Value Meaning

- YES The default setting. Sort blocks are preread and maintained as long as possible in the caching facilities of the disk controller.
- NO Sort blocks are not preread or stored.

#### Guidelines

- If sort blocks are highly scattered or the update frequency is low, controller caching can cause longer I/O response times.
- ADARUN caching control parameters also exist for the Associator (ASSOCACHE), Data Storage (DATACACHE), the sort area (WORKCACHE), and the temp area (TEMPCACHE).

#### Example:

Run the nucleus without controller caching for the sort dataset.

ADARUN PROG=ADANUC,SORTCACHE=NO

# **103** SPT : Activate Adabas Triggers and Stored Procedures

| Parameter   | Specify                                                  | Possible Values | Default |
|-------------|----------------------------------------------------------|-----------------|---------|
| <u>SP</u> T | whether to enable use of triggers and stored procedures. | YES   NO        | NO      |

When the Adabas nucleus starts and SPT=YES has been specified, it passes control to the Adabas trigger driver (ADATSP) to allow it to initialize.

This parameter can only be used when starting the nucleus and only in multiuser mode. It cannot be used for utilities or user programs and it cannot be used in single-user mode.

For more information, see the Adabas Triggers and Stored Procedures documentation.

#### Example:

Set Adabas to use the triggers and stored procedures functions.

```
ADARUN PROGRAM=ADANUC, MODE=MULTI, SPT=YES
```

# 104 SVC : SVC Number

This parameter applies to the operating environments OS/390, z/OS, and VSE/ESA only.

| Parameter   | Specify                                           | Possible Values | Default           |
|-------------|---------------------------------------------------|-----------------|-------------------|
| <u>sv</u> c | the Adabas SVC number to be used for the session. | see text        | 45 (VSE) 249 (OS) |

The SVC number is specified as an integer. It must correspond to the number used for the Adabas SVC at your installation.

The Adabas SVC is used to perform various Adabas internal functions under OS/390, z/OS, and VSE/ESA.

Valid SVC values are as follows:

OS/390 or z/OS 200-255

VSE/ESA 45 is recommended; any free SVC value can be used. See the Adabas Installation documentation for information about finding free values for VSE.

#### Example:

Execute an Adabas session under OS/390 or z/OS using SVC 202 for the Adabas SVC.

ADARUN PROG=ADANUC, SVC=202

# 105 TAPEREL : Tape Handling Control (BS2000 Only)

| Parameter | Specify                                  | Possible Values | Default |
|-----------|------------------------------------------|-----------------|---------|
|           | end-of-file (EOF) handling for tapes and |                 | KEEPUNL |
|           | cartridges.                              | UNLOAD          |         |

| Value   | Meaning                                                                    |
|---------|----------------------------------------------------------------------------|
| KEEPUNL | (default) Retain the I/O unit assignment but unload the tape or cartridge. |
| KEEP    | Retain the I/O unit assignment without unloading.                          |
| NO      | Do not perform the RELEASE macro function.                                 |
| RELEASE | Do not keep the I/O unit assignment; do not unload the tape or cartridge.  |
| UNLOAD  | Do not keep the I/O assignment; unload the tape/cartridge.                 |
|         |                                                                            |

#### Example:

After the ADAULD utility is executed, the I/O assignment remains, and the tape/cartridge remains loaded.

ADARUN PROG=ADAULD, TAP=KEEP

# **106** TASKCTGY : Adabas Batch/TP Task Category Control

This parameter applies in BS2000 operating environments only.

| Parameter        | Specify                   | Possible Values | Default |
|------------------|---------------------------|-----------------|---------|
| <u>TAS</u> KCTGY | the Adabas task category. | BATCH   TP      | BATCH   |

BS2000 TP (interactive processing) environments favor TP-processing tasks over batch tasks. By default, Adabas has batch status. You can use the TASKCTGY parameter to assign TP-processing priority to the Adabas nucleus.

| Value | Meaning                                     |
|-------|---------------------------------------------|
| BATCH | (default) The nucleus retains batch status. |

TP Issues a TINF macro to force the Adabas nucleus to TP status.

#### Example:

Force the nucleus to TP-processing status.

ADARUN PROG=ADANUC, TASKCTGY=TP

# 107 TCPIP : TCP/IP Access Control (OS/390 or z/OS Only)

| Parameter     | Specify                                                         | Possible Values | Default |
|---------------|-----------------------------------------------------------------|-----------------|---------|
| <u>TCPI</u> P | whether to activate a direct TCP/IP link to the Adabas nucleus. | YES   NO        | NO      |

For UES-enabled databases, Adabas version 7 supports a direct TCP/IP link to the OS/390 or z/OS Adabas nucleus from web-based applications or from PC-based applications such as Natural for Windows.

See the Adabas Installation documentation for information about installing direct TCP/IP database access.

The TCPIP parameter is used to activate a direct TCP/IP link to the Adabas nucleus.

If TCPIP=YES, you can specify the universal resource locator (URL) required to activate the direct TCP/IP link in the ADARUN parameter **TCPURL**.

#### Example:

Run Adabas with a direct TCP/IP link to the nucleus.

ADARUN PROG=ADANUC, TCPIP=YES, TCPURL=HPS://STACKNAME:12345

# **108** TCPURL : TCP/IP Universal Resource Locator

| Parameter      | Specify                                                   | Possible Values | Default |
|----------------|-----------------------------------------------------------|-----------------|---------|
| <u>tcpu</u> rl | the universal resource locator (URL) for the TCP/IP link. | (see text)      | none    |

If TCPIP=YES, you can specify the information required to activate the direct TCP/IP link to the Adabas nucleus. The parameter value is a 20-byte address that conforms to the RFC specification for universal resource locators (URLs):

```
TCPURL=api-name://stackid:port-number
```

#### where

| api-name | is a 1-3 character value identifying the application programming interface (API) to use. Both APIs for the IBM TCP/IP stack (HPS, OES) and the API for the Interlink stack (ILK) are currently supported.    |
|----------|----------------------------------------------------------------------------------------------------|
| stackid  | is a 1-8 character value identifying the stack to use. For the HPS API, this is the name of the TCP/IP started task. For the OES API, no value is needed. For the ILK API, this is the subsystem identifier. |

port-number is a 1-5 character number in decimal notation.

Optionally, you can specify this and additional URLs using the operator command TCPIP.

#### Example:

Run Adabas with a direct TCP/IP link to the nucleus.

ADARUN PROG=ADANUC, TCPIP=YES, TCPURL=HPS://STACKNAME:12213

# TEMPCACHE : Temp Area Controller Caching

| <ul> <li>Guideline</li> </ul> | 26 | 24( | C |
|-------------------------------|----|-----|---|
|-------------------------------|----|-----|---|

This parameter is valid for the operating environments OS/390, z/OS, VM/ESA, and z/VM only.

| Parameter | Specify                                                            | Possible Values | Default |
|-----------|--------------------------------------------------------------------|-----------------|---------|
| TEMPCACHE | whether to enable (YES) or disable (NO) controller caching for the | YES   NO        | YES     |
|           | Adabas temp dataset.                                               |                 |         |

#### Value Meaning

- YES The default setting. Temp blocks are preread and maintained as long as possible in the caching facilities of the disk controller.
- NO Temp blocks are not preread or stored.

#### Guidelines

- If temp blocks are highly scattered or the update frequency is low, controller caching can cause longer I/O response times.
- ADARUN caching control parameters also exist for the Associator (ASSOCACHE), Data Storage (DATACACHE), the work area (WORKCACHE), and the sort area (SORTCACHE).

#### Example:

Run the nucleus without controller caching for the temp dataset.

ADARUN PROG=ADANUC, TEMPCACHE=NO

# 110 TFLUSH : Synchronous Buffer Flush Duration

| Parameter      | Specify                                          | Minimum | Maximum    | Default |
|----------------|--------------------------------------------------|---------|------------|---------|
| <u>te</u> lush | the time allowed for a synchronous buffer flush. | 1       | 16 777 215 | 1       |

The TFLUSH value specifies the time allowed for a synchronous buffer flush, in seconds.

If the LFIOP parameter specifies a non-zero value, the TFLUSH value has no effect because asynchronous buffer flush control is active.

If LFIOP=0 (the default) and if TFLUSH is not specified or has the value 1, one second is allowed for each synchronous buffer flush.

#### Example:

During this Adabas session, 6 seconds are allowed for each synchronous buffer flush.

```
ADARUN PROG=ADANUC, TFLUSH=6, LFIOP=0, ...
```

# **111** TLSCMD : Time Limit for S1, S2, and S4 Complex Searches

| Overriding the Parameter Setting |
|----------------------------------|
|----------------------------------|

| Parameter      | Specify                                            | Minimum | Maximum                   | Default |
|----------------|----------------------------------------------------|---------|---------------------------|---------|
| <u>tl</u> scmd | the time limit (in seconds) for executing a single | 1       | the setting of the ADARUN | 300     |
|                | S1, S2, or S4 command with complex search          |         | MS⊤SX parameter           |         |
|                | criteria.                                          |         |                           |         |

The TLSCMD parameter specifies the maximum time (in units of 1.048576 seconds) to be used to process a single Adabas S1, S2, or S4 command with a complex search criterion.

If the estimated time to process a command exceeds the TLSCMD time limit, the command is not processed and the user who issued the command receives a nonzero response code.

If the estimated time to process a command does not exceed the time limit, the command is processed to completion, whether the actual time required exceeds the time limit specified by the TLSCMD or not.

If the TLSCMD setting exceeds the maximum time permitted by the ADARUN MSTSX parameter, the maximum MSTSX time is used.

#### Example:

During this Adabas session, the time limit for an S1, S2, or S4 command with a complex search criterion is about 50 minutes.

ADARUN PROG=ADANUC,TLSCMD=3000

#### **Overriding the Parameter Setting**

You can override this parameter setting for an individual user by specifying a different value in the Adabas control block for an OP command. See the discussion of the OP command in the Adabas Command Reference documentation.

# 112 TNAA : Nonactivity Time Limit for Access-Only Users

| Parameter | Specify                                           | Minimum | Maximum    | Default |
|-----------|---------------------------------------------------|---------|------------|---------|
| TNAA      | the nonactivity time limit for access-only users. | 1       | 16 777 215 | 900     |

The TNAA parameter specifies the maximum elapsed time (in units of 1.048576 seconds) that an access-only user may be considered active without issuing an Adabas command.

If an access-only user exceeds the nonactivity time limit, action is taken as described in *Adabas Timeout Feature*.

If the SMPID parameter specifies a value greater than zero (that is, a multiprocessing nucleus), you may have to specify a larger TNAA value than for a normal nucleus. The chances of data contention are greater, and therefore more time should be allowed.

#### Example:

During this Adabas session, the nonactivity time limit for access-only users is about 30 minutes.

```
ADARUN PROG=ADANUC, TNAA=1800
```

# **Overriding the Parameter Setting**

You can override this parameter setting for an individual user or for all users:

- Override the setting for an individual user by specifying a different value in the Adabas control block for an OP command. See the discussion of the OP command in the Adabas Command Reference documentation.
- Override the setting for *all* users with an Adabas TNAA operator command or with the OPERCOM function of the ADADBS utility (described in the Adabas Utilities documentation).

# TNAE : Nonactivity Time Limit for ET Logic Users

| • Overriding the Parameter Setting |  |
|------------------------------------|--|
|------------------------------------|--|

| Parameter | Specify                                        | Minimum | Maximum    | Default |
|-----------|------------------------------------------------|---------|------------|---------|
| TNAE      | the nonactivity time limit for ET logic users. | 1       | 16 777 215 | 900     |

The TNAE parameter specifies the maximum elapsed time (in units of 1.048576 seconds) an ET Logic user may be considered active without issuing an Adabas command.

If an ET logic user exceeds the nonactivity time limit, action is taken as described in *Adabas Timeout Feature*.

If the SMPID parameter specifies a value greater than zero (that is, a multiprocessing nucleus), you may have to specify a larger TNAE value than for a normal nucleus. The chances of data contention are greater, and therefore more time should be allowed.

#### Example:

During this Adabas session, the nonactivity time limit for ET logic users is about 30 minutes.

```
ADARUN PROG=ADANUC, TNAE=1800
```

# **Overriding the Parameter Setting**

You can override this parameter setting for an individual user or for all users:

- Override the setting for an individual user by specifying a different value in the Adabas control block for an OP command. See the discussion of the OP command in the Adabas Command Reference documentation.
- Override the setting for all users with an Adabas TNAE operator command or with the OPER-COM function of the ADADBS utility (described in the Adabas Utilities documentation).

# 114 TNAX : Nonactivity Time Limit for Exclusive Control Users

| Overriding the Parameter Setting |
|----------------------------------|
|----------------------------------|

| Parameter | Specify                                                 | Minimum | Maximum    | Default |
|-----------|---------------------------------------------------------|---------|------------|---------|
| TNAX      | the nonactivity time limit for exclusive control users. | 1       | 16 777 215 | 900     |

The TNAX parameter specifies the maximum elapsed time (in units of 1.048576 seconds) an exclusive control user (EXU) may be considered active without issuing an Adabas command.

If an exclusive control user exceeds the nonactivity time limit, action is taken as described in *Adabas Timeout Feature*.

If the SMPID parameter specifies a value greater than zero (that is, a multiprocessing nucleus), you may have to specify a larger TNAX value than for a normal nucleus. The chances of data contention are greater, and therefore more time should be allowed.

#### Example:

During this Adabas session, the nonactivity time limit for exclusive control users is about 30 minutes.

#### ADARUN PROG=ADANUC, TNAX=1800

# **Overriding the Parameter Setting**

You can override this parameter setting for an individual user or for all users:

- Override the setting for an individual user by specifying a different value in the Adabas control block for an OP command. See the discussion of the OP command in the Adabas Command Reference documentation.
- Override the setting for all users with an Adabas TNAX operator command or with the OPERCOM function of the ADADBS utility (described in the Adabas Utilities documentation).

# 115 TT : Transaction Time Limit

| Parameter | Specify                                        | Minimum | Maximum    | Default |
|-----------|------------------------------------------------|---------|------------|---------|
| TT        | the transaction time limit for ET logic users. | 1       | 16 777 215 | 900     |

The TT parameter specifies the maximum elapsed time (in units of 1.048576 seconds) permitted for a logical transaction issued by an ET logic user.

The time measurement for a logical transaction starts when the first command that results in a record being placed in hold status is issued. It ends when an ET, BT, or CL command is issued.

If the transaction time limit is exceeded, action is taken as described in *Adabas Timeout Feature* 

The value specified for TT directly influences the required size of the Adabas parameter LP (length of the data protection area).

Software AG recommends that you set the TT parameter lower than the TNAE parameter.

#### Example:

During this Adabas session, the transaction time limit for ET logic users is about 5 minutes (300 seconds).

#### ADARUN PROG=ADANUC,TT=300

# **Overriding the Parameter Setting**

You can override this parameter setting for an individual user or for all users:

- Override the setting for an individual user by specifying a different value in the Adabas control block for an OP command. See the discussion of the OP command in the Adabas Command Reference documentation.
- Override the setting for all users with an Adabas TT operator command or with the OPERCOM function of the ADADBS utility (described in the Adabas Utilities documentation).

# UEXn : User Exit

| Parameter | Specify                                                 | Possible Values | Default |
|-----------|---------------------------------------------------------|-----------------|---------|
| UEXn      | the user exit and the user routine to be given control. | see text        | none    |

This parameter is used in conjunction with the user exit facility. It specifies one or more optional user exits and their names in the following format:

UEXn=exit-name

where

n is a digit in the range 1-12 inclusive

exit-name is the name of a user routine that gets control at the user exit; the name can be up to 8 characters long.

**Note:** User exit 2 and user exit 12 are mutually exclusive; if you specify one, you may not specify the other.

The specified user exit routine(s) must be loadable at execution time.

The User Exits documentation describes the purpose and function of each user exit as well as the calling sequence.

#### Example 1:

During this Adabas session, give control to the user routine "SECURE" at user exit 1.

```
ADARUN PROG=ADANUC,UEX1=SECURE
```

#### Example 2:

During this Adabas session, give control to the user routine "SUBR2" at user exit 2; give control to the user routine "SUBR4" at user exit 4.

ADARUN PROG=ADANUC, UEX2=SUBR2, UEX4=SUBR4

#### Example 3:

Execute the ADACMP utility and give control to the user routine "SUBR6" at user exit 6.

ADARUN PROG=ADACMP, UEX6=SUBR6

# 117 UTIONLY : Utilities-Only Session Control

| Parameter       | Specify                                              | Possible Values | Default |
|-----------------|------------------------------------------------------|-----------------|---------|
| <u>ut</u> ionly | whether to restrict the session to Adabas utilities. | YES   NO        | NO      |

Use this parameter to restrict an Adabas session to the execution of Adabas utilities.

#### Value Meaning

YES Any attempt to execute a program other than an Adabas utility is rejected.

NO (default) The session is available for both utilities and user programs.

If you specify UTIONLY=YES to reserve the session for a utility program, you can use the operator command UTIONLY=NO to make the nucleus available for user programs again when the utility is completed.

#### **Example:**

During this Adabas session, only utilities can be executed.

ADARUN PROG=ADANUC,UTIONLY=YES

# 118 VISTA : Adabas Vista Control

| Parameter     | Specify                                     | Possible Values | Default |
|---------------|---------------------------------------------|-----------------|---------|
| <u>V</u> ISTA | whether to enable support for Adabas Vista. | YES   NO        | NO      |

The VISTA parameter enables the nucleus to support Adabas Vista processing. If Adabas Vista is not installed on your system, specifying this parameter invokes the AVILOOK analysis tool delivered with Adabas. For complete information about AVILOOK, read *AVILOOK* in *DBA Tasks*.

#### Example:

Run Adabas with Adabas Vista.

ADARUN PROG=ADANUC,VISTA=YES

# 119 WORKCACHE : Work Area Controller Caching

This parameter is valid for the operating environments OS/390, z/OS, VM/ESA, and z/VM only.

| Parameter | Specify                                                            | Possible Values | Default |
|-----------|--------------------------------------------------------------------|-----------------|---------|
|           | whether to enable (YES) or disable (NO) controller caching for the | YES   NO        | YES     |
|           | Adabas Work dataset.                                               |                 |         |

#### Value Meaning

- YES The default setting. Work blocks are preread and maintained as long as possible in the caching facilities of the disk controller.
- NO Work blocks are not preread or stored.

# Guidelines

- If Work blocks are highly scattered or the update frequency is low, controller caching can cause longer I/O response times.
- ADARUN caching control parameters also exist for the Associator (ASSOCACHE), Data Storage (DATACACHE), the sort area (WORKCACHE), and the temp area (TEMPCACHE).

#### Example:

Run the nucleus without controller caching for the Work dataset.

ADARUN PROG=ADANUC,WORKCACHE=NO

# 120 Operator Commands

| Entering Operator Commands  | 262 |
|-----------------------------|-----|
| Operator Commands           |     |
| SMGT Display Output Samples | 288 |

Adabas operator commands are entered during an Adabas session or during utility operation to

- terminate an Adabas or user session;
- display nucleus or utility information;
- log commands into CLOG;
- change Adabas operating parameters or conditions.

In this chapter, the commands are listed alphabetically. One command, DSTAT, is listed twice: once as a command for displaying nucleus status, and separately as a command to display current Adabas utility operating status.

- For Adabas Caching Facility operator commands, see the Adabas Caching Facility documentation.
- For Adabas Parallel Services operator commands, see the Adabas Parallel Services documentation.
- For operator commands in a sysplex cluster environment, see the Adabas Cluster Services documentation.

This chapter covers the following topics:

# **Entering Operator Commands**

#### BS2000 Systems

In BS2000 environments, enter each command at the operator console by addressing the Adabas nucleus with its task sequence number (TSN) in the following form:

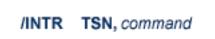

For testing purposes, the nucleus may be run as a dialogue process. The nucleus may be interrupted by pressing the K2 key, after which the prompt "/" appears. Now an operator command can be sent to the nucleus in the following form:

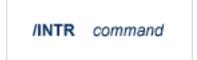

**Note:** In the dialogue mode, the nucleus stops as long as the INTR message is not sent back. The resume statement /RESUME causes the nucleus to resume where it was interrupted when no operator command is issued. Operator commands are processed by a STXIT routine.

#### OS/390 or z/OS Systems

To enter operator commands in OS environments, use the OS MODIFY (F) command as shown below:

F jobname,command

where *jobname* is the name specified by the EXEC job control statement (usually ADARUN).

#### VM/ESA or z/VM Systems

In VM/ESA environments, use the CP SEND command to enter operator commands from either the console of the virtual machine or from a secondary console of a disconnected virtual machine.

#### Example:

CP SEND USER04 ADAEND

- issued at the DBA virtual machine console sends the ADAEND command to the USER04 virtual machine, providing that the CP directory for the USER04 virtual machine contains a CONSOLE statement enabling the DBA console as a secondary console.

#### VSE/ESA Systems

To enter operator commands in VSE/ESA environments, use the following steps:

1. Enter an MSG command for the VSE/ESA partition in which Adabas is executing.

#### **Example:**

MSG F*n* 

When ready for communication, Adabas will respond with Adabas message ADAI29. In cases where the commands ADAEND, CANCEL, and HALT cause Adabas to end the nucleus session, no outstanding reply is presented so that an orderly shutdown can occur without the need for operator intervention.

2. Enter the desired Adabas operator command or commands.

More than one command command can be entered in a session. You can also enter a command followed directly by a slash (/) to end any further operator communications until the next MSG command by VSE/ESA.

- 3. When all desired commands have been entered, close the operator communication session by entering a null command (EOB).
- 4. To enter any more commands after the session is closed, repeat this entire procedure.

# **Operator Commands**

The Adabas operator commands are grouped as follows:

- Nucleus Commands
- Adabas Utility Operator Command DSTAT
- SMGT Operator Command

#### **Nucleus Commands**

The following operator commands can be entered from the console to monitor and control Adabas nucleus operation.

**Note:** The DUMP command, which stopped nucleus operation and issued a dump, is no longer supported. To stop operation, use an operating system-dependent command such as an OS Cancel.

ADAEND [,GLOBAL]

Terminate Adabas session normally. No new users are accepted after this command has been issued. ET logic updating is continued until the end of the current logical transaction for each user. After all activity has been completed as described above, the Adabas session is terminated.

In nucleus cluster environments, the GLOBAL option can be used to terminate the Adabas session in all active cluster nuclei.

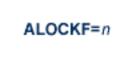

Lock a file in advance to ensure that an EXU, EXF, or UTI user will have exclusive control of the specified file. The advance-lock prevents new transactions from using the file. Once all current users have stopped using the file, the exclusive-control user has the lock. Until then, the exclusive-control user must wait.

To remove the advance lock without running the utility, see the RALOCKF command.

This command is not available in single user mode or for a read-only nucleus.

# AOSLOG={YES | NO}

Activate/deactive logging of certain Adabas calls that modify the nucleus to DD/PRINT. These calls are issued either by ADADBS OPERCOM or Adabas Online System. Read/display calls are not logged.

# ASYTVS={YES | NO}

Activate/deactive asynchronous flushing of buffers based on volume serial number.

# CANCEL [,GLOBAL]

Cancel Adabas session immediately. All command processing is immediately suspended. A pending autorestart will be in effect which in turn will cause the autorestart routine to be executed during the initialization of the next Adabas session.

In nucleus cluster environments, the GLOBAL option can be used to cancel the Adabas session in all active cluster nuclei.

# CLOGMRG={YES | NO}

Dynamically modify the setting of the ADARUN CLOGMRG parameter.

The CLOGMRG command is only valid in cluster environments. It is global by definition and affects all nuclei in the cluster.

#### CLUFREEUSER=[,TNA= max-time ][,{UID | UIDPREFIX} = userid ][,FORCE][,GLOBAL]

**Note:** The CLUFREEUSER command is only valid in cluster environments. It can be issued against the local nucleus only or, with the GLOBAL option, against all active and inactive nuclei in the cluster.

Delete leftover cluster user table elements (UTEs or PLXUSERs) in common storage that are no longer associated with user queue elements (UQEs) in a nucleus where

- TNA is a decimal number specifying the timeout value in seconds. PLXUSERs that are not used during the time specified may be deleted if other conditions are fulfilled. If TNA= is not specified, PLXUSERs may be deleted without regard to their recent use.
  - cccccccwhere the argument is 1-8 letters, digits, or<br/>embedded '-' signs without surrounding<br/>apostrophes.'cccccccc'where the argument is 1-8 characters with<br/>surrounding apostrophes.X'xxxxxxxxxxxxxxxwhere the argument is an even number of 2-16<br/>hexadecimal digits enclosed by X' '.
- UID is a character string or hexadecimal byte string format as follows:

A character string must be enclosed in apostrophes if it contains characters other than letter, digits, or embedded '-' signs. If a specified character string is less than eight characters long, it is implicitly padded with blanks. If a specified hexadecimal string is shorter than 16 hexadecimal digits, it is implicitly padded with binary zeros. If the last eight bytes of a user's 28-byte communication ID match a specific user ID or user ID prefix (UIDPRFX parameter), that user's PLXUSER may be deleted if other conditions are fulfilled. If UID is not specified, PLXUSERs may be deleted regardless of their user IDs. "UID" may be abbreviated to "U".

UID and UIDPRFX are mutually exclusive; one or the other, but not both, can be specified.

UIDPRFX UIDPRFX accepts the same operands as UID. It operates in the same manner as UID, except that the operand is considered a prefix and there is no implicit padding. If the operand matches the initial bytes of the last eight bytes of the 28-byte communication ID, that PLXUSER may be deleted if other conditions are fulfilled. "UIDPRFX" may be abbreviated to "UP".

UID and UIDPRFX are mutually exclusive; one or the other, but not both, can be specified.

- FORCE Leftover PLXUSERs are to be deleted even if the users are due a response code 9, subcode 20. If FORCE is not specified, such PLXUSERs are not deleted. Before using the FORCE parameter, ensure that the users owning the PLXUSERs to be deleted will not expect any of their transactions to remain open.
- GLOBAL Leftover PLXUSERs throughout the Adabas cluster are to be deleted if they are no longer associated with UQEs and are eligible according to the other specified parameters. Additionally and subject to the other rules, leftover PLXUSERs are deleted if their assigned nuclei have

terminated since their last use. If GLOBAL is not specified, only PLXUSERs assigned to the local nucleus and used since the nucleus start are eligible for deletion.

CT=timeout-limit

Dynamically override the ADARUN CT parameter value; that is, the maximum number of seconds that can elapse from the time an Adabas command has been completed until the results are returned to the user through interregion communication (which depends on the particular operating system being used). The minimum setting is 1; the maximum is 16777215.

In nucleus cluster environments, the CT command is global by definition and affects all nuclei in the cluster.

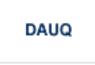

Display the user queue elements of those users who have executed at least one Adabas command within the last 15 minutes.

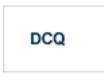

Display all posted command queue elements (CQEs). The DCQ command displays each CQE's user ID, job name, and buffer length.

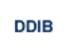

Display data integrity block (DIB). This block contains entries indicating which Adabas utilities are active and the resources being used by each utility.

#### DDSF

Display Delta Save Facility status. The DDSF command is only available if the Adabas nucleus is run with the parameter ADARUN DSF=YES.

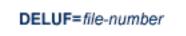

Delete all user queue elements for the specified file. The DELUF command corresponds to the ADADBS OPERCOM STOPF=file-number,PURGE function.

```
DELUI= timeout-limit
```

Delete all user queue elements that remained inactive for the specified amount of time (specified in seconds). The DELUI command corresponds to the ADADBS OPERCOM STOPI=time,PURGE function.

```
DFILES={ n | n1-nx | n1,..., n5}
```

Display the number of users currently accessing, updating, or controlling either file "n", a range of files "n1 - nx", or files "n1,...,n5". A maximum of five files can be specified. Users are displayed by job name and Adabas-assigned user ID, and listed by file.

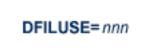

Display the count of total commands processed so far for the specified file during the current session. The count is displayed in the nucleus message ADAN33.

DHQ

Display up to five hold queue elements.

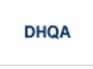

Display up to 1000 hold queue elements.

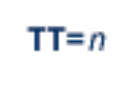

Display locked files.

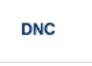

Display the number of posted command queue elements.

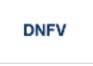

Use the DNFV command to display nucleus file variables; that is, information about current file use.

This command provides information about the files in use at a particular point in time. It also indicates which other nucleus has exclusive file control if, for example, a user program receives a response 148, subcode 15.

#### Sample Output

| ADAI29 OPER CMD: DNFV |          |          |
|-----------------------|----------|----------|
| FNR=00008 A=Y U=Y ID= | CA=00000 | CU=00001 |

#### where;

| FNR=nnnn         | is the file number                                                                                 |  |
|------------------|----------------------------------------------------------------------------------------------------|--|
| $A=\{Y \mid N\}$ | (yes or no) indicates whether the file is used for access (read and/or search)                     |  |
| $U=\{Y \mid N\}$ | (yes or no) indicates whether the file is used for update. Use for update includes use for access. |  |
| ID=nucid         | is the ID of the nucleus that owns the file lock, if the file is locked.                           |  |
| CA=nnnn          | is the number of users on this nucleus who are currently accessing this file.                      |  |
| CU=nnnnn         | J=nnnnn is the number of users on this nucleus who are currently updating this file.               |  |

### DNH

Display the number of ISNs currently in the hold queue.

#### DNU

Display the number of current users.

#### DONLSTAT

Display the status of each active reorder, invert online, or Event Replicator for Adabas initial-state process together with the process ID.

#### DPARM

Use the DPARM command to display the Adabas session parameters currently in effect.

#### Sample Output

```
ADAI29 Oper cmd: DPARM

ADAN16 00199 2009-01-27 22:48:43 READONLY=NO,UTIONLY=NO

ADAN16 00199 2009-01-27 22:48:43 ASYTVS=YES,AOSLOG=NO

ADAN16 00199 2009-01-27 22:48:43 NC=100,NH=500,NT=8,NU=100

ADAN16 00199 2009-01-27 22:48:43 LBP=5026304,LFP=20000,LWP=320000

ADAN16 00199 2009-01-27 22:48:43 LI=10000,LP=500,LQ=10000,LS=79872

ADAN16 00199 2009-01-27 22:48:43 LFIOP=80000,FMXI0=1,LU=65535

ADAN16 00199 2009-01-27 22:48:43 TT=6000,TNAA=6000,TNAE=6000,CT=60

ADAN16 00199 2009-01-27 22:48:43 TNAX=6000,MXTT=3600,MXTNA=3600

ADAN16 00199 2009-01-27 22:48:43 TLSCMD=300,MXTSX=3600

ADAN16 00199 2009-01-27 22:48:43 Function completed
```

# DPPT

Use the DPPT command to display the parallel participant table (PPT); that is, to display the nucleus's own PPT block.

This command produces internal information for use by Software AG technical support.

#### Sample Output

```
ADAI29 Oper cmd: DPPT
ADAN24 00199 2009-01-27 22:31:35 Display PPT RABNS 00000083 to 000000A2
ADAN24 00199 2009-01-27 22:31:35
ADAN24 00199 2009-01-27 22:31:35
                                         PPT RABN: 0000083
ADAN24 00199 2009-01-27 22:31:35 Number of entries: 05
ADAN24 00199 2009-01-27 22:31:35 Nucleus indicator: E2
ADAN24 00199 2009-01-27 22:31:35
                                            NUCID: 0000
ADAN24 00199 2009-01-27 22:31:35 Session number: 0005
ADAN24 00199 2009-01-27 22:31:35 Last PLOG block: 0000000
ADAN24 00199 2009-01-27 22:31:35 PLOG block ind: 00
ADAN24 00199 2009-01-27 22:31:35 PPT Entry length: 0023
ADAN24 00199 2009-01-27 22:31:35
                                         Entry ID: E6
ADAN24 00199 2009-01-27 22:31:35 Dataset=/SAGUID/PLX2/V7/WORKR1/
ADAN24 00199 2009-01-27 22:31:35 PPT Entry length: 0023
ADAN24 00199 2009-01-27 22:31:35
                                         Entry ID: 61
```

```
ADAN24 00199 2009-01-27 22:31:35 Dataset=/ SAGUID /PLX2/V7/PLOGR1/
ADAN24 00199 2009-01-27 22:31:35 PPT Entry length: 0023
ADAN24 00199 2009-01-27 22:31:35 Dataset=/ SAGUID /PLX2/V7/PLOGR2/
ADAN24 00199 2009-01-27 22:31:35 PPT Entry length: 0023
ADAN24 00199 2009-01-27 22:31:35 Entry ID: 41
ADAN24 00199 2009-01-27 22:31:35 Dataset=/ SAGUID /PLX2/V7/CLOGR1/
ADAN24 00199 2009-01-27 22:31:35 PPT Entry length: 0023
ADAN24 00199 2009-01-27 22:31:35 PPT Entry length: 0023
ADAN24 00199 2009-01-27 22:31:35 Dataset=/ SAGUID /PLX2/V7/CLOGR1/
ADAN24 00199 2009-01-27 22:31:35 Entry ID: 42
ADAN24 00199 2009-01-27 22:31:35 Dataset=/ SAGUID /PLX2/V7/CLOGR2/
ADAN24 00199 2009-01-27 22:31:35 Entry ID: 42
ADAN24 00199 2009-01-27 22:31:35 Dataset=/ SAGUID /PLX2/V7/CLOGR2/
ADAN24 00199 2009-01-27 22:31:35 Function completed
```

#### DRES

Display the allocated pool space and the highest use level (`high water mark') reached so far during the current session by record count and by percent for the following resources:

- attached buffers (AB) current allocation not supported
- command queue (CQ)
- format pool (FP)
- hold queue (HQ)
- pool for the table of ISNs (TBI)
- pool for the table of sequential commands (TBQ or TBLES)
- user queue (UQ)
- unique descriptor pool (DUQPOOL)
- security pool
- replication pool
- user queue file list pool
- work pool (WP)
- pool for global transaction IDs (XIDs; nonzero only with Adabas Transaction Manager)
- cluster block update "redo" pool (nonzero only with Adabas Cluster Services)

The actual values are displayed in nucleus message ADAN28 described in the Adabas Messages and Codes documentation.

DSTAT

Display the current Adabas nucleus status.

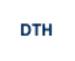

Display thread status.

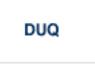

Display up to five active and inactive user queue elements.

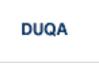

Display up to 100 user queue elements.

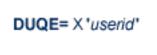

Display the user queue element for the specified Adabas-assigned user ID. The user ID must be entered in hexadecimal format as follows:

DUQE=X'A3C1F2'

*Do not* enter a job name in place of the user ID.

#### DUUQE

Display utility user queue elements.

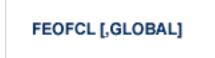

Close the current dual or multiple command log and switch to the another command log. This command is valid only if dual or multiple command logging is in effect.

In nucleus cluster environments, the GLOBAL option can be used to close and switch dual or multiple command logs in all active cluster nuclei.

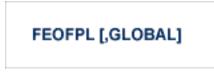

Close the current dual or multiple data protection log and switch to the another protection log. This command is valid only if dual or multiple data protection logging is in effect.

In nucleus cluster environments, the GLOBAL option can be used to close and switch dual or multiple protection logs in all active cluster nuclei.

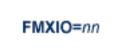

Dynamically modify the setting of the ADARUN FMXIO parameter.

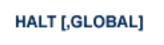

Perform a BT (back out transaction) for each active ET logic user's session, then terminate the Adabas session. No dumps are produced by HALT.

In nucleus cluster environments, the GLOBAL option can be used to perform a BT for all active ET logic user sessions and terminate the Adabas session in all active cluster nuclei.

LOCKF=n

Lock the specified file. No use of the specified file is possible at any security level.

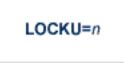

Lock the specified file for all non-utility users. Adabas utilities can use the specified file normally.

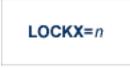

Lock the specified file for all users except EXU or EXF users. EXU and EXF users can use the file normally. The lock is released automatically when an EXU user issues an OP command.

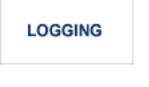

Begin command logging.

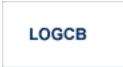

Begin logging of the Adabas control block for each command logged.

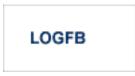

Begin logging of the Adabas format buffer for each command logged.

### LOGIB

Begin logging of Adabas ISN buffer for each command logged.

### LOGIO

Begin logging of Adabas I/O activity for each command logged.

### LOGRB

Begin logging of the Adabas record buffer for each command logged.

### LOGSB

Begin logging of the Adabas search buffer for each command logged.

### LOGUX

Begin logging of user exit B data for inclusion in the CLOG record. This command is only valid when CLOGLAYOUT=5.

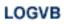

Begin logging of the Adabas value buffer for each command logged.

NOLOGGING

Stop or prevent command logging.

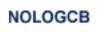

Stop or prevent logging of the Adabas control block.

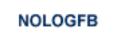

Stop or prevent logging of the Adabas format buffer.

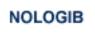

Stop or prevent logging of the Adabas ISN buffer.

# NOLOGIO

Stop or prevent logging of Adabas I/O activity.

# NOLOGRB

Stop or prevent logging of the Adabas record buffer.

### NOLOGSB

Stop or prevent logging of the Adabas search buffer.

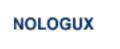

Stop logging of user exit B data for inclusion in the CLOG record. This command is only valid when CLOGLAYOUT=5.

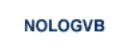

Stop or prevent logging of the Adabas value buffer.

ONLRESUME=X'identifier'

Resume a previously-suspended online reorder, invert, or Event Replicator for Adabas initial-state process.

ONLSTOP=X'identifier'

Stops an online reorder, invert, or Event Replicator for Adabas initial-state process cleanly. The process continues up to its next interrupt point in order to produce a consistent state, and then terminates after performing all necessary cleanup.

ONLSUSPEND=X'identifier'

Suspend an online reorder, invert, or Event Replicator for Adabas initial-state process. The process continues up to its next interrupt point in order to produce a consistent state, performs a command throwback, and enters a state where it cannot be selected for processing. This command is useful if the online process is consuming too much of the nucleus resources.

# RALOCKF=n

Remove the advance lock on the specified file (see ALOCKF command) without running the utility.

# RALOCKFA

Remove the advance lock on all files for which it has been set (see ALOCKF command) without running the utility.

# RDUMPST

Terminate online dump status. This command is normally used if online execution of the ADASAV utility has terminated abnormally.

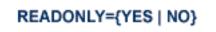

Switches READONLY status on or off.

# REVIEW={ NO | LOCAL | hub-id }

Deactivate Adabas Review; change from hub mode to local mode; specify or change the Adabas Review hub with which a nucleus communicates.

### STOPF=file-number

Stop users who are using the specified file.

This command does not stop EXF or UTI users.

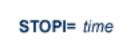

Stop users who have not been executing during a given period of time (in seconds).

This command does not stop EXF or UTI users.

**STOPU**= 
$$\begin{cases} X'userid'\\ job-name \end{cases}$$

**Note:** The STOPU=X'userid' command is not allowed for online reorder or invert processes. See the ONLSTOP=X'identifier' command instead.

Stop the user with the Adabas-assigned user ID (in the form shown in the display commands), or stop all users found with the job "job-name".

STOPU/STOPF/STOPI clear inactive or timed-out users and deletes the user queue element (UQE) for each identified user. If the program/user is an ET logic user, is not in ET status, and has not been stopped before one of these commands (STOPU, STOPF, or STOPI) is issued, Adabas backs out all updates made by the transaction to this point and releases all held records. If the transaction continues, only those changes following the STOPU, STOPF, or STOPI command are completed.

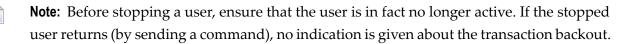

The user ID must be specified in hexadecimal format:

STOPU=X'A3C1F2'

SYNCC

Force synchronization for all ET users. The nucleus waits for all ET users to reach ET status.

## TCPIP={ OPEN=url | CLOSE=url | CLOSE }

Open or close a direct TCP/IP link to the Adabas nucleus or close all TCP/IP links when no URL is specified.

This command is only possible when the ADARUN parameter TCPIP is set to YES and all conditions for that setting have been met. This command can be used to close the URL set in the ADARUN TCPURL parameter, or to open/close additional TCP/IP links.

You must identify the universal resource locator (URL) for the TCP/IP link you want to open or close. The URL is a 20-byte address that conforms to the RFC specification for URLs:

api-name://stackid:port-number

where

| api-name | is a 1-3 character value identifying the application programming interface (API) to use. Both APIs for the IBM TCP/IP stack (HPS, OES) and the API for the Interlink stack (ILK) are currently supported. |
|----------|----------------------------------------------------------------------------------------------------|
| stackid  | is a 1-8 character value identifying the stack to use:                                                                                                    |
|          | ■ for the HPS API, this is the name of the TCP/IP started task.                                                                                                    |
|          | ■ for the OES API, no value is needed.                                                                                                    |
|          | ■ for the ILK API, this is the subsystem identifier.                                                                                                    |
|          |                                                                                                    |

port-number is a 1-5 character number in decimal notation.

#### Examples:

TCPIP=OPEN=ILK://ILZ5:1234

```
TCPIP=CLOSE=ILK://ILZ5:1234
```

#### To close all open URLs:

TCPIP=CLOSE

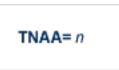

Set non-activity time limit for access-only users. This value must be greater than zero, and replaces the value set by the TNAA ADARUN parameter.

In nucleus cluster environments, the TNAA command is global by definition and affects all nuclei in the cluster.

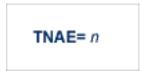

Set non-activity time limit for ET logic users. This value must be greater than zero, and replaces the value set by the TNAE ADARUN parameter.

In nucleus cluster environments, the TNAE command is global by definition and affects all nuclei in the cluster.

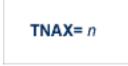

Set non-activity time limit for exclusive control users. This value must be greater than zero, and replaces the value set by the TNAX ADARUN parameter.

In nucleus cluster environments, the TNAX command is global by definition and affects all nuclei in the cluster.

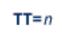

Set transaction time limit for ET logic users. This value must be greater than zero, and replaces the value set by the TT ADARUN parameter.

In nucleus cluster environments, the TT command is global by definition and affects all nuclei in the cluster.

UNLOCKF=n

Unlock the specified file. File usage is restored to its pre-locked status.

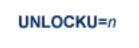

Unlock the specified file that was previously locked for all non-utility users. File usage is restored to its pre-locked status.

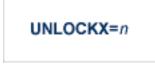

Unlock the specified file that was previously locked for non-exclusive control users. File usage is restored to its pre-locked status.

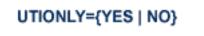

Switch UTIONLY status on or off. The default is NO.

## Adabas Utility Operator Command DSTAT

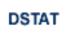

Display the current ADALOD, ADAORD, ADARES, ADASAV, ADAULD, or ADAVAL operating status. The following are examples of the output that results when DSTAT is entered during specific Adabas utility operations:

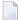

**Note:** ADAORD, ADARES, ADAULD, and ADAVAL do not accept operator commands if they run in MODE=SINGLE.

#### **Example 1: ADALOD**

ADAUOO dbid OPERATOR TYPE-IN : DSTAT ADAU22 dbid LOADING DATA STORAGE. REC-NO=3599 ADAUOO dbid OPERATOR TYPE-IN : DSTAT ADAU21 dbid SORTING/LOADING DESCRIPTOR AA

#### **Example 2: ADAORD**

ADAU08 dbid OPERATOR TYPE-IN : DSTAT ADAU26 dbid UNLOADING INDEX. FILE=1 ADAU08 dbid OPERATOR TYPE-IN : DSTAT ADAU25 dbid UNLOADING DATASTORAGE. FILE=2 ADAU08 dbid OPERATOR TYPE-IN : DSTAT ADAU29 dbid LOADING DATASTORAGE. FILE=2

#### **Example 3: ADARES**

ADAU08 dbid OPERATOR TYPE-IN : DSTAT REGENERATE INPUT VOLUME = BMC002, PLOG-NUM = 12 FROMBLK = 1, FROMTIME = 1996-04-10 11:27:56 TOBLK = 1, TOTIME = 1996-04-10 11:27:56

#### **Example 4: ADASAV**

ADAU08 dbid OPERATOR TYPE-IN : DSTAT ADAU92 dbid STILL INITIALIZING ADAU08 dbid OPERATOR TYPE-IN : DSTAT ADAU10 dbid 435 BLOCKS OUT OF 465 SAVED ADAU08 dbid OPERATOR TYPE-IN : DSTAT ADAU11 dbid 342 BLOCKS OUT OF 451 RESTORED

#### **Example 5: ADAULD**

ADAU08 dbid OPERATOR TYPE-IN : DSTAT ADAU67 dbid UNLOADING FILE=17, RECNO=2875

#### **SMGT Operator Command**

The Adabas error handling and message buffering facility uses a single operator command, SMGT, followed by a comma and one or more operands:

SMGT, operand, [ operand ],...

|             | following:                                                                                                    | 1                                                                                                    |  |
|-------------|----------------------------------------------------------------------------------------------------|----------------------------------------------------------------------------------------------------|--|
|             | UEXn where "n" is a single-digit user exit number                                                                                                    |                                                                                                    |  |
|             | UXnn                                                                                                    | where "nn" is a double-digit user exit number                                                                                  |  |
|             | HXnn                                                                                                    | where "nn" is a hyperexit number (single-digit numbers are preceded by a zero; e.g., HX02)                                     |  |
|             | CX00                                                                                                    | the Adabas Caching Facility user exit                                                                                          |  |
|             | SX00                                                                                                    | the PIN routine user exit                                                                                                    |  |
| start, end  | The range of addresses for the SNAP operand where "start" is the hexadecimal address where the SNAP dump begins and "end" is the hexadecimal address where it ends. |                                                                                                    |  |
| module-name |                                                                                                    | he XLOAD operand, it is the name of the exit routine module<br>d DELPIN operands, it is the name of the PIN module to be<br>z. |  |

The code that identifies an exit routine to an SMGT operator command is one of the

Operands may require that you enter one or more of the following variables:

pin-number When a PIN is added, it is assigned a number that can be found using the DISPLAY=PINS operand. This pin number is used for the ACTPIN and DEACTPIN operands to identify the PIN routine to be activated or deactivated, respectively.

Acceptable abbreviations for operands are provided in parentheses; default values for operands are underlined.

#### **Operands for SMGT**

exit-code

## SMGT,{ ABNORMALTERM | MSGBUF } = { ON | OFF }

The ABNORMALTERM (ABN) operand determines whether the error handling and message buffering facility will handle abnormal termination errors.

The MSGBUF (MSG) operand temporarily deactivates (OFF) or reactivates (ON) message buffering.

# SMGT,{ <u>ACT</u>PIN | <u>DEACT</u>PIN } =pin-number

The ACTPIN (ACT) operand is used to activate an individual PIN routine or to reactivate it after it has been temporarily deactivated.

The DEACTPIN (DEACT) operand is used to deactivate an individual PIN routine.

## SMGT,{ ADDPIN | DELPIN } = module-name

The ADDPIN (ADD) operand adds PIN routines to the error handling facility. The PIN routine module indicated is loaded and the PINs that are found in it are added to the facility. When a PIN is added, it is assigned a number which can be found using the DISPLAY=PINS operand.

The DELPIN (DEL) operand deletes a PIN module and all the PINs it contains from the facility.

## SMGT, DISPLAY = {ALL | EXITS | MSGBUF | PINS | SUMMARY | LAST }

The DISPLAY (D) operand writes status and history information about the error handling and message buffering facility to the job log and to DDPRINT:

| ALL     | (the default) displays all reports                           |
|---------|--------------------------------------------------------------|
| EXITS   | displays current user exit, hyperexit, and other exit status |
| MSGBUF  | displays message buffering status                            |
| PINS    | displays PIN routine status                                  |
| SUMMARY | displays only the summary information from ALL               |
| LAST    | displays details of the most recent recovery action          |

Sample output for the various DISPLAY values is provided in SMGT Display Output Samples .

# SMGT,DUMP = { ON | OFF }

The DUMP operand determines whether a full system dump is taken for the Adabas nucleus in the event of an error. The default (OFF) means that only a snap dump is taken.

**Note:** To use this command successfully under OS/390 or z/OS, the dataset ADASNAP must be provided in the Adabas start-up JCL.See the chapter Adabas Session Execution for more information.

## SMGT,{ ON | OFF }

The OFF operand deactivates the error handling and message buffering facility temporarily; the ON operand reactivates it.

When SMGT=OFF:

- the only valid SMGT commands are ON/OFF and DISPLAY. All other SMGT commands are rejected until SMGT=ON is issued.
- all other functions of the error handling facility are disabled. PIN modules cannot be invoked. Any user exits marked NOTCRITICAL are treated as CRITICAL; that is, the nucleus terminates abnormally if an error occurs in the exit.

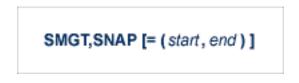

The SNAP operand displays a formatted dump of the nucleus without error diagnostics. If SNAP is specified without any additional parameters, the whole nucleus is displayed; if hexadecimal addresses are specified for start and end, the SNAP dump is displayed only for that range of addresses.

The SNAP command can degrade system performance as long as it is active.

**Note:** To use this command successfully under OS/390 or z/OS, the dataset ADASNAP must be provided in the Adabas start-up JCL. See the chapter Adabas Session Execution for more information.

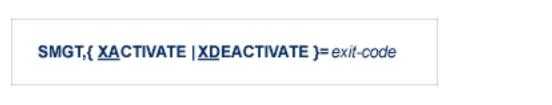

The XACTIVATE (XA) operand activates a loaded exit module; the XDEACTIVATE (XD) operand deactivates an active exit module.

# SMGT,{ XNOTCRITICAL | XCRITICAL }=exit-code

The XNOTCRITICAL (XN) operand changes the status of an exit from the default "critical" to "noncritical" for the functioning of the Adabas nucleus. Any abnormal termination or program check in a "noncritical" exit results in the exit being automatically deactivated; however, the Adabas nucleus continues to run. The disabled user exit is not recalled until it is reset. Once the exit error has been corrected, the exit can be reactivated using the XACTIVATE operand.

The XCRITICAL (XC) operand changes the status of an exit from "noncritical" back to the default "critical" for the functioning of the Adabas nucleus. Any abnormal termination or program check in a critical exit causes the Adabas nucleus to terminate.

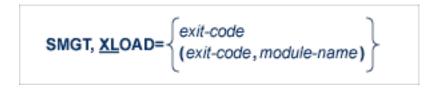

The XLOAD (XL) operand loads a new version of an exit module.

The "module-name" parameter is required only for new exits. Because the default is the previous module name, the parameter is optional for exits that have previously been used. The parameter is also optional for any exit defined with a number of zero; for example, the ADACSH exit which is always named ADACSHUX.

# **SMGT Display Output Samples**

This section provides sample output for the DISPLAY operand of the SMGT command.

## SMGT, DISPLAY = {ALL | EXITS | MSGBUF | PINS | SUMMARY | LAST }

The DISPLAY (D) operand writes status and history information about the Adabas error handling and message buffering facility to the job log and to DDPRINT:

| ALL     | (the default) displays all reports                           |
|---------|--------------------------------------------------------------|
| EXITS   | displays current user exit, hyperexit, and other exit status |
| MSGBUF  | displays message buffering status                            |
| PINS    | displays PIN routine status                                  |
| SUMMARY | displays only the summary information from ALL               |
| LAST    | displays details of the most recent recovery action          |

For more information about the messages displayed using this command, see the Adabas Messages and Codes documentation.

#### DISPLAY=ALL

The ALL parameter displays all of the information shown for the other parameters in the following paragraphs.

#### DISPLAY=EXITS

```
ADANA1 00127 SMGT DISPLAY ACTIVE
ADANA2 00127 SMGT ACTIVE
ADANAX 00127 EXIT: UX04 MODNAME: EXIT1 STATUS: ACTIVE
ADANAX 00127 EXIT: HX22 MODNAME: NULLEXIT STATUS: ACTIVE
ADAN02 00127 SMGT COMMAND PROCESSED
```

#### DISPLAY=MSGBUF

ADANA1 00127 SMGT DISPLAY ACTIVE ADANA2 00127 SMGT ACTIVE ADANAE 00127 MESSAGE BUFFERING IS ACTIVE ADAN02 00127 SMGT COMMAND PROCESSED

## DISPLAY=PINS

ADANA1 00127 SMGT DISPLAY ACTIVE ADANA2 00127 SMGT ACTIVE ADANAG 00127 PIN 0001 USES: 0000 CONDITION: 000C4000 THIS PIN VALID FOR ALL LOCATIONS ADANAG 00127 PIN 0002 USES: 0000 CONDITION: 000C1000 LOCATION: 00081C6C 0008259B (EBL2 ) ADANAA 00127 002 CONDITION PIN ROUTINES RECOVERED 000 ERRORS ADANAB 00127 000 LOCATION PIN ROUTINES RECOVERED 000 ERRORS ADANAG 00127 PIN 0003 USES: 0000 CONDITION: RSP: 017 THIS PIN VALID FOR ALL LOCATIONS ADANAC 00127 001 RESPONSE PIN ROUTINES RECOVERED 000 ERRORS ADANAD 00127 003 TOTAL PIN ROUTINES RECOVERED 000 ERRORS ADANA8 00127 000 EXECUTIONS OF ABNORMAL TERMINATION HANDLER ADANA8 00127 000 EXECUTIONS OF PROGRAM CHECK HANDLER ADANA8 00127 000 EXECUTIONS OF RESPONSE CODE HANDLER ADANO2 00127 SMGT COMMAND PROCESSED

#### DISPLAY=SUMMARY

```
ADANA1 00127 SMGT DISPLAY ACTIVE
ADANA2 00127 SMGT ACTIVE
ADANA3 00127 ABNORMAL TERMINATION HANDLER ACTIVE
ADANA4 00127 PROGRAM CHECK HANDLER ACTIVE
ADANAA 00127 002 CONDITION PIN ROUTINES RECOVERED 000 ERRORS
ADANAB 00127 000 LOCATION PIN ROUTINES RECOVERED 000 ERRORS
ADANAC 00127 001 RESPONSE PIN ROUTINES RECOVERED 000 ERRORS
ADANAD 00127 003 TOTAL PIN ROUTINES RECOVERED 000 ERRORS
ADANA8 00127 000 EXECUTIONS OF ABNORMAL TERMINATION HANDLER
ADANA8 00127 000 EXECUTIONS OF PROGRAM CHECK HANDLER
ADANA8 00127 000 EXECUTIONS OF RESPONSE CODE HANDLER
ADANA8 00127 SMGT COMMAND PROCESSED
```

## DISPLAY=LAST

No error:

ADANA1 00127 SMGT DISPLAY ACTIVE ADANA2 00127 SMGT ACTIVE ADANA5 00127 NO ERROR CONDITIONS HANDLED ADAN02 00127 SMGT COMMAND PROCESSED

Error Encountered:

ADANA1 00127 SMGT DISPLAY ACTIVE ADANA2 00127 SMGT ACTIVE ADANA6 00127 LAST ERROR OCCURRED AT: 1998-07-07 14:36:18 ADANA7 00127 CONDITION: RSP: 017 LOCATION: \*N/A\* ADAN02 00127 SMGT COMMAND PROCESSED

# 121 Adabas Session Execution

| <ul> <li>Program Synchronization Using Operating System Services</li> </ul> | 294 |
|-----------------------------------------------------------------------------|-----|
| BS2000 Session                                                              | 295 |
| OS/390 or z/OS Session                                                      | 297 |
| VM/ESA or z/VM Session                                                      | 301 |
| VSE/ESA Session                                                             | 303 |
| Notes                                                                       | 305 |
| Single-User Mode                                                            |     |
| User Profile                                                                | 307 |

An Adabas session involves the execution of the Adabas nucleus which controls access/update to a single database. This chapter describes the job control statements needed when executing an Adabas session under each supported operating system. For examples of the Adabas utility jobs, see the Adabas Utilities documentation.

This chapter covers the following topics:

# **Program Synchronization Using Operating System Services**

Adabas version 7 uses operating system services to synchronize the start and end of nucleus and utility executions. Only one program can modify the data integrity block (DIB) at a time.

The operating system services used are as follows:

| Operating System | Service                                                                         |
|------------------|---------------------------------------------------------------------------------|
| OS/390 and z/OS  | systems-wide ENQ/DEQ macros (SCOPE=SYSTEMS) with major name (QNAME)<br>'ADABAS' |
| BS2000           | system-wide ENQAR/DEQAR macros (SCOPE=GLOBAL)                                   |
| VSE/ESA          | system-wide LOCK/UNLOCK macros                                                  |
| VM/ESA and z/VM  | system-wide ENQ/DEQ macros (SCOPE=SYSTEMS) with major name (QNAME)<br>'ADABAS'  |

This feature reliably and efficiently guarantees proper synchronization of DIB updates within a single operating-system image.

If your database resides on disks that are shared among multiple images of the operating system and you run nucleus or utility jobs against the same database on more than one of the system images, you need to ensure that

- the system images are installed in such a way that synchronization is effective on all systems where nucleus and utility jobs execute; or
- nucleus and utility jobs do not execute concurrently on different system images.

Consult your system programmer for the needed information.

**Caution:** If different nucleus or utility jobs updating the same file are allowed to start or terminate on different system images at the same time without proper synchronization, a DIB update may be lost. If this happens, a lock in the DIB may be violated, thereby opening the file to the possibility of destruction due to concurrent unsynchronized updates by utilities.

# **BS2000 Session**

The following table contains all datasets which are used when executing an Adabas session under BS2000.

| Dataset                                            | Link Name                      | Logical Unit | Storage Medium               | Additional Information     |
|----------------------------------------------------|--------------------------------|--------------|------------------------------|----------------------------|
| ADARUN parameters                                  | DDCARD                         | SYSDTA       | disk                         | note 1                     |
| ADARUN / Adabas messages                           | DDPRINT                        | SYSOUT       | disk                         | note 2                     |
| Associator                                         | DDASSORn                       |              | disk                         | note 3                     |
| Data Storage                                       | DDDATARn                       |              | disk                         | note 3                     |
| Work                                               | DDWORKR1<br>DDWORKR4           |              | disk                         | note 4                     |
| Recovery Aid log                                   | DDRLOGR1                       |              | disk                         | note 5                     |
| Protection log<br>multiple log 1<br>multiple log 2 | DDSIBA<br>DDPLOGR1<br>DDPLOGR2 |              | tape<br>disk<br>disk<br>disk | note 6<br>note 7<br>note 7 |
| Command log<br>multiple log 1<br>multiple log 2    | DDLOG<br>DDCLOGR1<br>DDCLOGR2  |              | tape<br>disk<br>disk<br>disk | note 8<br>note 9<br>note 9 |
| ECS encoding objects                               | DDECSOJ                        |              | tape/disk                    | note 10                    |

## Example of Adabas Session Job Control (BS2000)

This job includes multiple protection logging, multiple command logging, Recovery Aid logging, and universal encoding support (UES):

In SDF Format:

```
/.ADANUC LOGON
/MODIFY-TEST-OPTIONS DUMP=YES
/REMARK *
/REMARK * ADABAS NUCLEUS
/REMARK *
/ASS-SYSLST L.NUC
/ASS-SYSDTA *SYSCMD
/SET-FILE-LINK DDLIB,ADAvrs.MOD
/SET-FILE-LINK DDLIB,ADAvrs.MOD
/SET-FILE-LINK DDATAR1,ADAyyyyy.ASSO,SHARE-UPD=YES
/SET-FILE-LINK DDWORKR1,ADAyyyyy.DATA,SHARE-UPD=YES
/SET-FILE-LINK DDPLOGR1,ADAyyyyy.PLOGR1,SHARE-UPD=YES
```

/SET-FILE-LINK DDPLOGR2, ADAyyyyy.PLOGR2, SHARE-UPD=YES /SET-FILE-LINK DDCLOGR1, ADAyyyyy.CLOGR1, SHARE-UPD=YES /SET-FILE-LINK DDCLOGR2, ADAyyyyy.CLOGR2, SHARE-UPD=YES /SET-FILE-LINK DDRLOGR1, ADAyyyyy.RLOGR1, SHARE-UPD=YES /START-PROGRAM \*M(ADA.MOD,ADARUN),PR-MO=ANY ADARUN PROG=ADANUC,DB=yyyyy ADARUN LBP=600000 ADARUN LWP=320000 ADARUN LS=80000 ADARUN LP=400 ADARUN NAB=24 ADARUN NC=50 ADARUN NH=2000 ADARUN NU=100 ADARUN TNAE=180, TNAA=180, TNAX=600, TT=90 ADARUN NPLOG=2, PLOGSIZE=1800, PLOGDEV=dddd ADARUN NCLOG=2,CLOGSIZE=1800,CLOGDEV=dddd /REMARK /LOGOFF SYS-OUTPUT=DEL

#### In ISP Format:

/.ADANUC LOGON /OPTION MSG=FH, DUMP=YES /REMARK \* /REMARK \* ADABAS NUCLEUS /REMARK \* /SYSFILE SYSLST=L.NUC /FILE ADAvrs.MOD ,LINK=DDLIB /FILE EXAMPLE.ADAyyyyy.ASSOR1,LINK=DDASSOR1,SHARUPD=YES /FILE EXAMPLE.ADAyyyyy.DATAR1,LINK=DDDATAR1,SHARUPD=YES /FILE EXAMPLE.ADAyyyyy.WORKR1,LINK=DDWORKR1 /FILE EXAMPLE.ADAyyyyy.PLOGR1,LINK=DDPLOGR1,SHARUPD=YES /FILE EXAMPLE.ADAyyyyy.PLOGR2,LINK=DDPLOGR2,SHARUPD=YES /FILE EXAMPLE.ADAyyyyy.CLOGR1,LINK=DDCLOGR1,SHARUPD=YES /FILE EXAMPLE.ADAyyyyy.CLOGR2,LINK=DDCLOGR2,SHARUPD=YES /FILE EXAMPLE.ADAyyyyy.RLOGR1,LINK=DDRLOGR1,SHARUPD=YES /EXEC (ADARUN, ADAvrs.MOD) ADARUN PROG=ADANUC,DB=yyyyy ADARUN LBP=600000 ADARUN LWP=320000 ADARUN LS=80000 ADARUN LP=400 ADARUN NAB=24 ADARUN NC=50 ADARUN NH=2000 ADARUN NU=100 ADARUN TNAE=180, TNAA=180, TNAX=600, TT=90 ADARUN NPLOG=2, PLOGSIZE=1800, PLOGDEV=dddd

ADARUN NCLOG=2,CLOGSIZE=1800,CLOGDEV=dddd /REMARK /LOGOFF NOSPOOL

## JCL Required for UES Support (BS2000)

If you are using universal encoding support (UES), the following additional JCL is required for BS2000 environments:

In SDF Format:

/SET-FILE-LINK DDECSOJ,ADAvrs.ALLECSO

In ISP Format:

/FILE ADAvrs.ALLECSO,LINK=DDECSOJ

# OS/390 or z/OS Session

The following datasets are required when executing an Adabas session under OS/390 or z/OS.

| Dataset                                            | Dataset Name                   | Storage Medium            | Additional Information     |
|----------------------------------------------------|--------------------------------|---------------------------|----------------------------|
| ADARUN parameters                                  | DDCARD                         | card image                | note 1                     |
| ADARUN / Adabas messages                           | DDPRINT                        | printer                   | note 2                     |
| Associator                                         | DDASSORn                       | disk                      | note 3                     |
| Data Storage                                       | DDDATARn                       | disk                      | note 3                     |
| Work                                               | DDWORKR1<br>DDWORKR4           | disk                      | note 4                     |
| Recovery Aid log                                   | DDRLOGR1                       | disk                      | note 5                     |
| Protection log<br>multiple log 1<br>multiple log 2 | DDSIBA<br>DDPLOGR1<br>DDPLOGR2 | tape/disk<br>disk<br>disk | note 6<br>note 7<br>note 7 |
| Command log<br>multiple log 1<br>multiple log 2    | DDLOG<br>DDCLOGR1<br>DDCLOGR2  | tape/disk<br>disk<br>disk | note 8<br>note 9<br>note 9 |
| ECS encoding objects                               | DDECSOJ                        | tape/disk                 | note 10                    |
| Abnormal termination                               | MPMDUMP                        | printer                   | note 11                    |
| SMGT dump and snap dump                            | ADASNAP                        | printer                   | note 12                    |

## Example of Adabas Session Job Control (OS/390 and z/OS)

This job includes multiple protection logging, multiple command logging, and Recovery Aid logging:

```
//NUC099
            EXEC PGM=ADARUN
//STEPLIB
            DD DISP=SHR, DSN=ADABAS. Vvrs. ADAvrs. MVSLOAD
//DDASSOR1 DD
                 DISP=SHR, DSN=EXAMPLE.ADAyyyyy.ASSOR1
            DD
                 DISP=SHR, DSN=EXAMPLE. ADAyyyyy. DATAR1
//DDDATAR1
            DD
                 DISP=OLD, DSN=EXAMPLE. ADAyyyyy. WORKR1
//DDWORKR1
//DDPLOGR1
            DD
                 DISP=SHR, DSN=EXAMPLE. ADAyyyyy. PLOGR1
//DDPLOGR2
            DD
                 DISP=SHR, DSN=EXAMPLE. ADAyyyyy. PLOGR2
                 DISP=SHR, DSN=EXAMPLE. ADAyyyyy. CLOGR1
//DDCLOGR1
            DD
//DDCLOGR2
            DD
                 DISP=SHR, DSN=EXAMPLE. ADAyyyyy. CLOGR2
//DDRLOGR1
            DD
                 DISP=SHR, DSN=EXAMPLE.ADAyyyyy.RLOGR1
//DDPRINT
            DD
                SYSOUT=X
//SYSUDUMP DD SYSOUT=X
//MPMDUMP
            DD SYSOUT=X
            DD SYSOUT=X
//ADASNAP
            DD
//DDCARD
                *
ADARUN PROG=ADANUC, DB=yyyyy
ADARUN LBP=600000
ADARUN LWP=320000
ADARUN LS=80000
ADARUN LP=400
ADARUN NAB=24
ADARUN NC=1000
ADARUN NH=2000
ADARUN NU=100
ADARUN TNAE=180, TNAA=180, TNAX=600, TT=90
ADARUN NPLOG=2, PLOGSIZE=1800, PLOGDEV=dddd
ADARUN NCLOG=2,CLOGSIZE=1800,CLOGDEV=dddd
11
```

#### where

dddd is a valid device type.

- nn is the load library level. If the library with a higher level number is not a full replacement for the lower level load library(s), the library with the higher level must precede those with lower numbers in the steplib concatenation.
- vrs is the version, revision, and system maintenance level of the product.

yyyyy is the physical database ID.

## JCL Required for UES Support (OS/390 and z/OS)

If you are using universal encoding support (UES), you must

include the following additional libraries for internal products in the steplib:

//STEPLIB DD DISP=SHR,DSN=ADABAS.Vvrs.BTEvrs.MVSLDnn // DD DISP=SHR,DSN=ADABAS.Vvrs.APSvrs.MVSLDnn

where "nn" is the load library level. If the library with a higher level number is not a full replacement for the lower level load library(s), the library with the higher level must precede those with lower numbers in the steplib concatenation.

**Note:** If you are using an Adabas load library prior to version 7.2.2, it contains internal product libraries with an earlier version number and must be ordered below the current internal product libraries in the steplib concatenation.

add the following additional JCL related to internal product libraries:

```
//DDECSOJ DD DISP=SHR,DSN=ADABAS.BTEvrs.MVSECnn
//SYSPARM DD *
SYSTEM_ID=ADAAPS
ABEND_RECOVERY=N0
THREAD_ABEND_RECOVERY=N0
```

## JCL Required for UES and TCP/IP Support (OS/390 and z/OS)

If you are connecting your UES-enabled database directly through a TCP/IP link, you must also

include the ADATCP library in the steplib:

//STEPLIB DD .... // DD DISP=SHR,DSN=ADABAS.Vvrs.WATvrs.MVSLOAD

identify the TCP/IP stack you intend to use with the CDI\_DRIVER parameter of the SYSPARM statement:

```
//DDECSOJ DD DISP=SHR,DSN=ADABAS.Vvrs.BTEvrs.MVSECSO
//SYSPARM DD *
SYSTEM_ID=ADAAPS
ABEND_RECOVERY=N0
TRHEAD_ABEND_RECOVERY=N0
* User must choose one of the following depending on the TCP/IP stack used:
*CDI_DRIVER=(`tcpip,PAALSOCK,SUBSYS=ACSS') <--Interlink TCP/IP stack</pre>
```

\*CDI\_DRIVER=(`tcpip,PAAISOCK,ADDRSPCE=STACKNAME') <--IBM TCP/IP stack for HPS \*CDI\_DRIVER=(`tcpip,PAAOSOCK,ADDRSPCE=STACKNAME') <--IBM TCP/IP stack for OE

## Using the z/OS SVC Dump Facility

The dump produced by MPMDUMP may be too slow for users with very large buffer pools. You may instead elect to use the z/OS SVC dump facility to speed up nucleus dump processing. An SVC dump is triggered by the presence of an //SVCDUMP DD statement in the nucleus startup JCL.

If //SVCDUMP DD DUMMY is specified, and the job is running with APF authorization, a z/OS SVC dump is produced on the system dump data set, normally SYS1.DUMP*xx*. The dump title is "ADABAS System Dump". If //SVCDUMP DD DUMMY is specified, and the job is *not* running with APF authorization, message ADAM77 is issued, and dump processing continues as if the SVCDUMP DD statement had not been specified. For information on this message, refer to your Adabas messages and codes documentation.

If //SVCDUMP DD DSN=*dsn* is specified (with an appropriate data set name), a z/OS SVC dump is produced on the specified data set. For APF-authorized jobs, the dump title will be "ADABAS System Dump"; for non-authorized jobs, the title will be "ADABAS Transaction Dump". Note that the SVCDUMP data set needs to be allocated with DCB attributes RECFM=FB,LRECL=4160,BLKSIZE=4160. Note also that, for APF-authorized jobs, secondary extents are ignored.

The shortest dump processing time occurs when you specify //SVCDUMP DD DUMMY. This is because the nucleus only needs to wait for the dump to be captured, not written out to a dump data set. A specification of //SVCDUMP DD DSN=*dsn* will give you a shorter processing time for an APF-authorized job than for a non-APF-authorized job. In both cases, the time taken for dump processing may actually be longer than with MPMDUMP.

When an SVCDUMP DD statement is included in your JCL, any MPMDUMP DD statement is ignored, unless Adabas detects that it is unable to proceed with SVC dump processing.

If an error is encountered while writing the SVC dump, message ADAM78 appears. If dump writing completes successfully, message ADAM79 appears. For more information on these messages, refer to your Adabas messages and codes documentation.

No error message is produced when a dump can only be partially written. You should therefore ensure that sufficient space is available on the dump data set to accommodate the dump.

When an SVCDUMP DD statement is included in the JCL, but the SVC dump is unable to complete successfully, dump processing reverts to the standard dump options as specified in the JCL via the MPMDUMP, SYSUDUMP, SYSABEND or SYSMDUMP DD statements.

**Note:** SVC dump processing might be suppressed due to installation SLIP or DAE options. If dump processing is still required in this case, the relevant MPMDUMP, SYSUDUMP,

SYSABEND or SYSMDUMP DD statement should be specified in the JCL in addition to the SVCDUMP DD statement.

When the SVCDUMP DD statement is omitted from the JCL, existing dump options, specified via the MPMDUMP, SYSUDUMP, SYSABEND or SYSMDUMP DD statements, continue to operate as normal.

# VM/ESA or z/VM Session

The following table contains all datasets which are used when executing an Adabas session under VM/ESA.

| Dataset                                            | Dataset Name                   | Storage Medium            | Additional Information     |
|----------------------------------------------------|--------------------------------|---------------------------|----------------------------|
| ADARUN parameters                                  | DDCARD                         | card image                | note 1                     |
| ADARUN/Adabas messages                             | DDPRINT                        | printer                   | note 2                     |
| Associator                                         | DDASSORn                       | disk                      | note 3                     |
| Data Storage                                       | DDDATARn                       | disk                      | note 3                     |
| Work                                               | DDWORKR1<br>DDWORKR4           | disk                      | note 4                     |
| Recovery Aid log                                   | DDRLOGR1                       | disk                      | note 5                     |
| Protection log<br>multiple log 1<br>multiple log 2 | DDSIBA<br>DDPLOGR1<br>DDPLOGR2 | tape/disk<br>disk<br>disk | note 6<br>note 7<br>note 7 |
| Command log<br>multiple log 1<br>multiple log 2    | DDLOG<br>DDCLOGR1<br>DDCLOGR2  | tape/disk<br>disk<br>disk | note 8<br>note 9<br>note 9 |
| ECS encoding objects                               | DDECSOJ                        | tape/disk                 | note 10                    |
| Abnormal termination                               | -                              | printer                   | note 11                    |

## Example of Adabas Session Job Structure (VM/ESA or z/VM)

This job includes multiple protection logging, multiple command logging, Recovery Aid logging, and universal encoding support (UES):

```
DATADEF DDASSOR1, DSN=EXAMPLE. ADAyyyyy. ASSOR1, VOL=ASSOV1
DATADEF DDDATAR1, DSN=EXAMPLE.ADAyyyyy.DATAR1, VOL=DATAV1
DATADEF DDWORKR1, DSN=EXAMPLE. ADAyyyyy. WORKR1, VOL=WORKV1
DATADEF DDPLOGR1, DSN=EXAMPLE. ADAyyyyy. PLOGR1, VOL=PLOGV1
DATADEF DDPLOGR2, DSN=EXAMPLE. ADAyyyyy. PLOGR2, VOL=PLOGV2
DATADEF DDCLOGR1, DSN=EXAMPLE.ADAyyyyy.CLOGR1, VOL=CLOGV1
DATADEF DDCLOGR2, DSN=EXAMPLE. ADAyyyyy. CLOGR2, VOL=CLOGV2
DATADEF DDRLOGR1, DSN=EXAMPLE. ADAyyyyy. RLOGR1, VOL=RLOGV1
DATADEF DDPRINT, DSN=ADANUC.DDPRINT, MODE=A
DATADEF DUMP, DUMMY
DATADEF DDCARD, DSN=RUNNUC.CONTROL, MODE=A
ADARUN
CONTENTS OF RUNNUC.CONTROL.A1 :
ADARUN PROG=ADANUC, DEVICE=dddd, DB=yyyyy
ADARUN LBP=600000
ADARUN LWP=320000
ADARUN LS=80000
ADARUN LP=400
ADARUN NAB=24
ADARUN NC=1000
ADARUN NH=2000
ADARUN NU=100
ADARUN TNAE=180, TNAA=180, TNAX=600, TT=90
ADARUN NPLOG=2, PLOGSIZE=1800, PLOGDEV=dddd
ADARUN NCLOG=2,CLOGSIZE=1800,CLOGDEV=dddd
```

**Note:** See the Adabas Installation documentation for more information about Adabas operation under VM/ESA or z/VM.

## JCL Required for UES Support (VM/ESA or z/VM)

If you are using universal encoding support (UES), the following additional JCL is required for VM/ESA environments:

DATADEF DDECSOJ,DSN=ADAvrs.ALLECSO,VOL=ECSOBJ

# **VSE/ESA Session**

The following table contains all datasets used when executing an Adabas session under VSE/ESA. "SYSnnn" means that any programmer logical unit may be used.

| Dataset                                            | File Name                | Logical Unit                         | Storage Medium               | Additional Information     |
|----------------------------------------------------|--------------------------|--------------------------------------|------------------------------|----------------------------|
| ADARUN parameters                                  | none<br>CARD<br>CARD     | SYSRDR<br>SYS000<br>SYSnnn           | reader<br>tape<br>disk       | note 1                     |
| ADARUN/Adabas messages                             | none                     | SYSLST                               | printer                      | note 2                     |
| Associator                                         | ASSORn                   | SYSnnn                               | disk                         | note 3                     |
| Data Storage                                       | DATARn                   | SYSnnn                               | disk                         | note 3                     |
| Work                                               | WORKR1                   | SYSnnn                               | disk                         | note 4                     |
| Recovery Aid log                                   | RLOGR1                   | SYSnnn                               | disk                         | note 5                     |
| Protection log<br>multiple log 1<br>multiple log 2 | SIBA<br>PLOGR1<br>PLOGR2 | SYS014<br>SYSnnn<br>SYSnnn<br>SYSnnn | tape<br>disk<br>disk<br>disk | note 6<br>note 7<br>note 7 |
| Command log<br>multiple log 1<br>multiple log 2    | LOG<br>CLOGR1<br>CLOGR2  | SYS012<br>SYSnnn<br>SYSnnn<br>SYSnnn | tape<br>disk<br>disk<br>disk | note 8<br>note 9<br>note 9 |
| ECS encoding objects                               | DDECSOJ                  | SYS020<br>*                          | tape<br>disk                 | note 10                    |

## Example of Adabas Session Job Control (VSE/ESA)

This job includes multiple protection logging, multiple command logging, and Recovery Aid logging:

// ASSGN SYS031.dddd.VOL=ADA001.SHR // ASSGN SYS032,dddd,VOL=ADA002,SHR // ASSGN SYS033,dddd,DISK,VOL=ADA003,SHR // ASSGN SYS034,dddd,VOL=ADA004,SHR // DLBL ASSOR1, 'EXAMPLE.ADAyyyyy.ASSOR1',2099/365,DA // EXTENT SYS031, ADA001, ,, 15, 1500 // DLBL DATAR1, 'EXAMPLE.ADAyyyyy.DATAR1',2099/365,DA // EXTENT SYS032, ADA002, ,, 15, 3000 // DLBL WORKR1, 'EXAMPLE.ADAyyyyy.WORKR1',2099/365,DA // EXTENT SYS033, ADA003, ,, 15, 600 // DLBL PLOGR1, 'EXAMPLE.ADAyyyyy.PLOGR1',2099/365,DA // EXTENT SYS034, ADA004, ,, 15, 600 // DLBL PLOGR2, 'EXAMPLE.ADAyyyyy.PLOGR2', 2099/365, DA // EXTENT SYS034, ADA004, ,, 615, 600 // DLBL CLOGR1, 'EXAMPLE.ADAyyyyy.CLOGR1',2099/365,DA // EXTENT SYS034, ADA004, ,, 1215, 600 // DLBL CLOGR2, 'EXAMPLE.ADAyyyyy.CLOGR2',2099/365,DA // EXTENT SYS034, ADA004, ,, 1815, 600 // DLBL RLOGR1, 'EXAMPLE.ADAyyyyy.RLOGR1', 2099/365, DA // EXTENT SYS034, ADA004, ,, 1300, 600 // DLBL ADAvCL, 'ADABAS.Vvrs.LOADLIB', 2099/365 // EXTENT ,ADADSK // EXEC ADARUN,SIZE=ADARUN ADARUN PROG=ADANUC, SVC=xxx, DEVICE=dddd, DB=yyyyy ADARUN LBP=600000 ADARUN LWP=320000 ADARUN LS=80000 ADARUN LP=400 ADARUN NAB=24 ADARUN NC=1000 ADARUN NH=2000 ADARUN NU=100 ADARUN TNAE=180, TNAA=180, TNAX=600, TT=90 ADARUN NPLOG=2, PLOGSIZE=1800, PLOGDEV=dddd ADARUN NCLOG=2,CLOGSIZE=1800,CLOGDEV=dddd /\* /\*

## JCL Required for UES Support (VSE/ESA)

The following additional JCL is required for universal encoding support (UES):

```
// ASSGN SYS020,disk,VOL=volume,SHR
// DLBL DDECS0J,'ADABAS.Vvrs.ECSLIB'
// EXTENT SYS020
```

# Notes

- 1. This dataset is used to provide the Adabas session parameters.
- 2. This dataset is used to print messages produced by the control module ADARUN and/or the Adabas nucleus.
- 3. The Adabas Associator and Data Storage. These datasets are mandatory.

"n" represents the number of the Associator and Data Storage dataset, respectively. If only one dataset exists for each, "n" must be "1". If more than one dataset exists for Associator and/or Data Storage, a separate statement is required for each. For example, if the Associator consists of two datasets, the statements DD/ASSOR1 and DD/ASSOR2 are required.

 The Adabas Work datasets. The DDWORKR1 dataset is mandatory. If you have Adabas Transaction Manager version 7.5 or later installed, an additional work dataset, DDWORKR4 is also mandatory.

Software AG recommends running the nucleus with DISP=OLD (under OS/390 or z/OS; "share" not specified for BS2000 and VSE/ESA) for the WORKR1 dataset as a way of preventing two nuclei from writing to the same WORK dataset and corrupting the database. This could otherwise happen if the ADARUN parameters FORCE and IGNDIB are improperly used.

Work part 4 of DDWORKR1 is no longer supported if you have Adabas Transaction Manager Version 7.5 or later installed. Instead, you should use the DDWORKR4 dataset. DDWORKR4 is used for the same purpose as Work part 4, but it can be used in parallel by all members in a cluster. It is used to store the PET (preliminary end-of transaction) overflow transactions (those that cause a work overflow) of a database or of all members in a multiplex/SMP cluster.

The DDWORKR4 is a container dataset that should be allocated and formatted in the normal way (use ADAFRM WORKFRM), using a block size greater than or equal to DDWORKR1. DDWORKR4 can have the same or a different device type than DDWORKR1. It should be at least as large as the cluster's LP parameter of the database or cluster. The smaller DDWORKR1 Work part 1 is, the larger DDWORKR4 should be. This is because the nucleus must prevent a work overflow due to incomplete DTP transactions, but the nucleus must keep all PET transactions; they cannot be backed out.

- 5. If the Adabas Recovery Aid is being used, this logging dataset is required.
- 6. The data protection log dataset. This dataset is required if the database will be updated during the session and logging of protection information is desired. This dataset is not applicable if multiple protection logging is used.

The data protection log may be assigned to tape or disk. A new dataset must be used for each Adabas session (DISP=MOD may not be used). See *Adabas Restart and Recovery* for additional information.

7. Multiple (two to eight) data protection log datasets. These datasets are required only if multiple data protection logging is to be in effect for the session.

Multiple data protection logging is activated by the ADARUN NPLOG and PLOGSIZE parameters. The device type of the multiple protection logs is specified with the ADARUN PLOGDEV parameter.

Whenever one of multiple protection log datasets is full, Adabas switches automatically to another dataset and notifies the operator through a console message that the log which is full should be copied using the PLCOPY function of the ADARES utility. This copy procedure may also be implemented using the user exit 12 facility as described in the User Exits documentation.

If no command logging is to be performed, this dataset may be omitted.

- 8. The command log dataset. This dataset is required if command logging is to be performed during the session. Command logging is activated by the ADARUN LOGGING parameter.
- 9. Multiple (two to eight) command log datasets. These datasets are required only if multiple command logging is to be in effect for the session.

Multiple command logging is activated by the ADARUN NCLOG and CLOGSIZE parameters. The device type of the multiple command log datasets is specified with the ADARUN CLOGDEV parameter.

Whenever one of multiple command log datasets is full, Adabas switches automatically to another dataset and notifies the operator through a console message that the log which is full should be copied using the CLCOPY function of the ADARES utility. This copy procedure may also be implemented using the user exit 12 facility as described in the Adabas User Exits documentation.

- 10. The Entire Conversion Services (ECS) objects dataset is required for universal encoding support (UES).
- 11. This dataset is used to take an Adabas dump including SVC, ID-TABLE and allocated CSA in the event that an abnormal termination occurs.

The line count in the JCL must be set appropriately; otherwise, the dump cannot be printed in its entirety.

12. This dataset is used under OS/390 or z/OS to take an Adabas dump (SMGT,DUMP) or snap dump (SMGT,SNAP) when using the error handling and message buffering facility.

# Single-User Mode

Although the normal mode of operation is multiuser mode, it is also possible to execute Adabas together with a user program or Adabas utility in the same region.

For single-user mode, you must include the Adabas nucleus job control that you use along with the job control for the utility or user program.

The Adabas prefetch option cannot be used in single-user mode; however, single-user mode *must* be used when running a read-only nucleus and an update nucleus simultaneously.

# User Profile

Some information within an Adabas database is user-related and must be retained from session to session. One such kind of information is ET data records; another is the priority value assigned to a user.

A set of user-related information can be stored in a profile table. The values stored in this table are read at OPEN time and assigned to the user. The direct call user must OPEN the Adabas session with the proper call; that is, as an ID user with an ETID in the additions 1 field of the Adabas control block. For Natural users, the profile table is identified by the Natural ETID.

The associated fields are user-related timeout and threshold values, and the OWNERID for multiclient fields. One record per user is stored. The profile table is maintained using Adabas Online System.

## **Profile Table Values**

Value Description PRIORITY User's priority (0-255) TNAA\* Access user non-activity time TNAE\* ET user non-activity time TNAX\* EXU/EXF user non-activity time TT\* Transaction time threshold TLSCMD\* Sx command threshold NSISN\* Maximum number of ISNs per TBI element NSISNHQ\* Maximum number of records held by user NQCID\* Maximum number of active command IDs per user

The user-related values shown below are currently stored in the profile table.

#### Value Description

OWNERID Owner ID for multiclient file access

<sup>\*</sup> The decision sequence for determining the values for a user at the time of an open call is shown in *Managing the User Profile*.

## Managing the User Profile

Adabas Online System (AOS) must be used to maintain the profile table. See the Adabas Online System documentation for detailed information about managing the profile table.

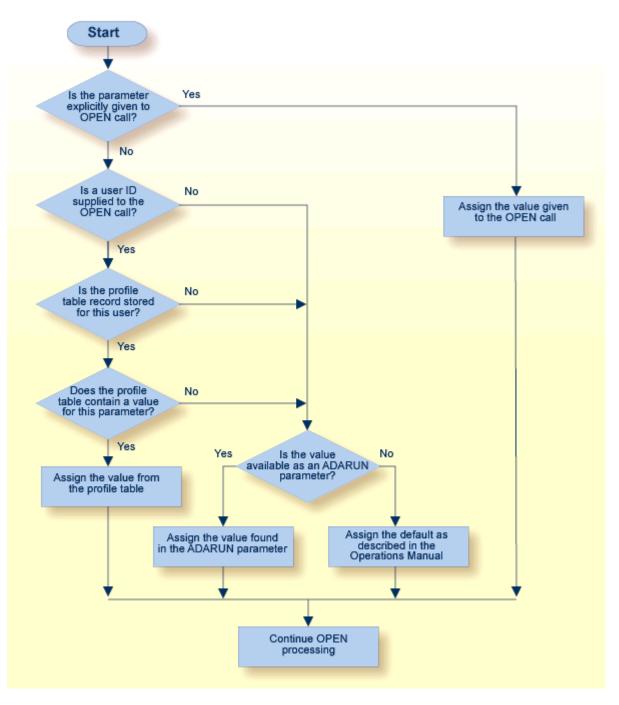

**Profile Table Decision Flow** 

# 122 Adabas Utility Execution

| Condition and Termination Codes                   | 312 |
|---------------------------------------------------|-----|
| File and Database Usage                           | 312 |
| Disk Accesses by Utility and Function             |     |
| Possible Resource Conflicts                       |     |
| Repetitive Utility Execution Under VM/ESA or z/VM | 318 |

The Adabas Utilities documentation contains detailed information about the function and execution of each Adabas utility.

You can use Adabas Online System to execute various utility functions online.

This chapter covers the following topics:

# **Condition and Termination Codes**

Refer to the Adabas Messages and Codes documentation for detailed descriptions of the condition and termination code meanings for each utility.

The following condition codes can be set by an Adabas utility:

| Code | The utility operation                                                                                                    |
|------|----------------------------------------------------------------------------------------------------|
| 0    | was successful.                                                                                                    |
| 4    | was successful but encountered a warning condition.                                                                                      |
| 8    | encountered an error condition but then continued.                                                                                       |
| 16   | was successful in its main function but then encountered an error condition.                                                             |
|      | could not be completed. The operation encountered an error condition but did not terminate abnormally because NOUSERABEND was specified. |

For errors that occur during the execution of a utility, the following termination codes are returned:

| Code | The utility terminated                                                                                     |
|------|----------------------------------------------------------------------------------------------------|
| 34   | with a dump.                                                                                               |
| 35   | without a dump.                                                                                            |
|      | with a dump. Termination was caused by an I/O error while writing to DDDRUCK or DDPRINT.<br>Check the JCL. |

# File and Database Usage

The table in this section shows the type of file/database usage required for each utility, the database status required, whether the Adabas nucleus must be active while an Adabas utility is running, and whether the function creates an entry in the data integrity block (DIB).

Any utility that requires a nucleus can be used in single-user mode, provided that the nucleus JCL statements are specified.

The following codes are used in the table:

| Code | Meaning                                                                                                    |  |  |  |
|------|----------------------------------------------------------------------------------------------------|--|--|--|
| n/a  | Does not apply.                                                                                                    |  |  |  |
|      | File/Database Usage                                                                                                    |  |  |  |
| ACC  | Access-only usage: other users may access and update the file/database.                                                                                       |  |  |  |
| EXF  | Exclusive file control: other users may not access or update the file.                                                                                        |  |  |  |
| EXU  | Exclusive file update: other users may not update the file.                                                                                                   |  |  |  |
| UTI  | Utility update control: other users may not access or update the file.                                                                                        |  |  |  |
| UTS  | Utility SAVE control: other users may access and update the file.                                                                                             |  |  |  |
| *    | Exclusive database control: no other database activity is permitted.                                                                                          |  |  |  |
| **   | Exclusive database control if the checkpoint or security file is involved; otherwise, read-only access is allowed during the read phase of utility operation. |  |  |  |
| ***  | Exclusive database control if the CONTINUE parameter is specified.                                                                                            |  |  |  |
| UPD  | Update/ET user status does not apply to utilities. Utilities cannot be timed out.                                                                             |  |  |  |
|      | Database Status                                                                                                    |  |  |  |
| NP   | Other activity against the database is not permitted.                                                                                                    |  |  |  |
| Р    | Activity against other database files is permitted.                                                                                                    |  |  |  |
|      | Adabas Nucleus Status                                                                                                    |  |  |  |
| А    | Adabas nucleus must be active.                                                                                                    |  |  |  |
| С    | Adabas nucleus may be active.                                                                                                    |  |  |  |
| N    | Adabas nucleus must not be active.                                                                                                    |  |  |  |

| Utility | Function                                                                   | File/DB Usage                 | Database<br>Activity              | Adabas<br>Nucleus | DIB Entry Created    |
|---------|----------------------------------------------------------------------------|-------------------------------|-----------------------------------|-------------------|----------------------|
| ADAACK  | All                                                                        | EXU                           | Р                                 | С                 | NO                   |
| ADACDC  | All                                                                        | n/a                           | Р                                 | С                 | NO                   |
| ADACMP  | Compress FDT=<br>Compress data<br>Decompress data<br>Decompress<br>INFILE= | ACC<br>n/a<br>n/a<br>EXU(EXF) | P<br>P                            | A<br>C<br>C<br>A  | NO<br>NO<br>NO<br>NO |
| ADACNV  | All<br>With TEST parameter                                                 | *<br>ACC                      | NP<br>P                           | N<br>C            | YES<br>NO            |
| ADADBS  | All, except:<br>RECOVER<br>RESETDIB<br>OPERCOM DDIB                        | ACC/UTI<br>UTI<br>n/a<br>n/a  | P <sup>(1)</sup><br>(2)<br>P<br>P | A<br>A<br>C<br>C  | NO<br>NO<br>NO<br>NO |
| ADADCK  | All                                                                        | EXU                           | Р                                 | С                 | NO                   |
| ADADEF  | All                                                                        | *                             | NP                                | N                 | NO                   |

| Utility | Function                                                                                                    | File/DB Usage                                                     | Database<br>Activity                   | Adabas<br>Nucleus                    | DIB Entry Created                             |
|---------|----------------------------------------------------------------------------------------------------|-------------------------------------------------------------------|----------------------------------------|--------------------------------------|-----------------------------------------------|
| ADAFRM  | Formatting other than<br>TEMP/SORT dataset<br>Formatting TEMP/SORT dataset<br>Formatting single<br>blocks             | n/a<br>n/a<br>n/a                                                 | NP<br>P<br>P                           | N<br>C<br>C                          | NO<br>NO<br>NO                                |
| ADAICK  | ICHECK                                                                                                    | EXU                                                               | Р                                      | С                                    | NO                                            |
| ADAINV  | All                                                                                                    | EXU/UTI                                                           | Р                                      | A                                    | YES                                           |
| ADALOD  | All                                                                                                    | UTI                                                               | Р                                      | С                                    | YES                                           |
| ADAMER  | ADAM estimation                                                                                                    | n/a                                                               | Р                                      | С                                    | NO                                            |
|         | REORDER A/D/DB<br>REORDER FILE (A)<br>REORDER FILE (D)<br>REORDER FILE<br>RESTRUCTURE DB<br>RESTRUCTURE FILE<br>STORE | *<br>EXU/UTI **<br>EXU/UTI **<br>EXU/UTI **<br>*<br>EXU **<br>UTI | NP<br>P<br>P<br>P<br>NP<br>P<br>P      | A<br>A<br>A<br>A<br>A<br>A<br>A<br>A | YES<br>YES<br>YES<br>YES<br>YES<br>YES<br>YES |
| ADAPLP  | All                                                                                                    | n/a                                                               | Р                                      | С                                    | NO                                            |
| ADAPRI  | Maint print                                                                                                    | n/a                                                               | Р                                      | С                                    | NO                                            |
| ADARAI  | DISABLE,<br>PREPARE,<br>REMOVE CHKDB,<br>LIST<br>RECOVER                                                              | n/a<br>n/a                                                        | P<br>P                                 | N<br>C                               | NO<br>NO                                      |
| ADAREP  | Database reporting<br>CPLIST/CPEXLIST                                                                                 | n/a<br>ACC                                                        | P<br>P                                 | C<br>A                               | NO<br>NO                                      |
| ADARES  | Regenerate file,<br>Backout file<br>Regenerate,<br>Backout<br>Copy<br>Copy dual/multi log<br>Repair                   | UTI ***<br>*<br>n/a<br>n/a<br>UTI                                 | P<br>NP<br>P<br>P<br>P                 | A<br>A<br>A/C<br>C<br>A              | NO<br>NO<br>NO<br>NO                          |
| ADASAV  | Save file<br>Save database<br>Restore file<br>Restore database<br>Restore protection log                              | UTS<br>UTS<br>UTI<br>*                                            | P<br>P <sup>(3)</sup><br>P<br>NP<br>NP | C<br>C<br>C<br>N<br>N                | YES<br>YES<br>YES<br>YES<br>YES               |
| ADASEL  | Select protection log data                                                                                            | n/a                                                               | Р                                      | С                                    | NO                                            |
| ADAULD  | Unload file Unload file from save tape                                                                                | EXU(EXF) n/a                                                      | РР                                     | AC                                   | NO NO                                         |
| ADAVAL  | Validate                                                                                                    | EXU                                                               | Р                                      | A                                    | NO                                            |
| ADAZAP  | All                                                                                                    | *                                                                 | NP                                     | N                                    | NO                                            |

## Notes:

- 1. When completed, ADADBS ADD/INCREASE end the nucleus session to permit reallocation and formatting.
- 2. ADADBS RECOVER cannot run when other utilities are running.
- 3. When running ADASAV SAVE with an active nucleus ("online"), no other utilities can be run which update the database.

# **Disk Accesses by Utility and Function**

The following table lists the datasets that each utility function accesses on disk:

| Utility | Function                                                                                               | Disk Accessed Directly                                                                                    |
|---------|----------------------------------------------------------------------------------------------------|----------------------------------------------------------------------------------------------------|
| ADAACK  | all                                                                                                    | ASSO, DATA                                                                                                |
| ADACDC  | all                                                                                                    | ASSO                                                                                                    |
| ADACMP  | all                                                                                                    | n/a                                                                                                    |
| ADACNV  | all                                                                                                    | ASSO, DATA, WORK, dual PLOG if specified                                                                  |
| ADADBS  | OPERCOM DDIB, RESETDIB others                                                                          | ASSO, if nucleus is down n/a                                                                              |
| ADADCK  | all                                                                                                    | ASSO, DATA                                                                                                |
| ADADEF  | DEFINE NEWWORK                                                                                         | ASSO, DATA, WORK ASSO, WORK                                                                               |
| ADAFRM  | all                                                                                                    | the dataset to be formatted                                                                               |
| ADAICK  | DATAPRINT, DSCHECK others                                                                              | ASSO, DATA ASSO                                                                                           |
| ADAINV  | all                                                                                                    | ASSO                                                                                                    |
| ADALOD  | all                                                                                                    | ASSO, DATA, WORK                                                                                          |
| ADAMER  | all                                                                                                    | n/a                                                                                                    |
| ADAORD  | REORDB, REORFILE, REORDATA,<br>REORFDATA, STORE REORASSO,<br>REORFASSO,<br>RESTRUCTUREDB, RESTRUCTUREF | ASSO, DATA<br>ASSO                                                                                        |
| ADAPLP  | WORKPRI PLOGPRI others                                                                                 | WORK Dual PLOG n/a                                                                                        |
| ADAPRI  | all                                                                                                    | ASSO + dataset to be printed                                                                              |
| ADARAI  | PREPARE, REMOVE all others                                                                             | ASSO n/a                                                                                                  |
| ADAREP  | all<br>report from SAVETAPE*                                                                           | ASSO; DATA is not required but is recommended<br>because ADAREP tries to print the volume<br>numbers. n/a |
| ADARES  | CLCOPY, PLCOPY<br>all others                                                                           | Dual CLOG, PLOG;<br>ASSO is recommended but not<br>required ASSO                                          |

| Utility | Function                                | Disk Accessed Directly                   |
|---------|-----------------------------------------|------------------------------------------|
| ADASAV  | SAVE DB, SAVE FILE, RESTORE FILE        | ASSO, DATA; also WORK if nucleus is down |
| ADASEL  | all                                     | ASSO                                     |
| ADAULD  | all                                     | n/a                                      |
| ADAVAL  | all                                     | n/a                                      |
| ADAZAP  | all ADAZAP is to DATA ADAZAP is to WORK | ASSO DATA WORK                           |

<sup>\*</sup> Adabas makes no attempt to open DATA and ASSO for an ADAREP from a SAVETAPE. For a regular ADAREP, an attempt is made to open DATA.

# **Possible Resource Conflicts**

**Note:** See *Program Synchronization Using Operating System Services* for information about how Adabas 7 uses operating system services to ensure that the start and end of nucleus and utility jobs are synchronized.

An Adabas utility which requires exclusive control of one or more Adabas files will be terminated with an error message under any of the following conditions:

1. The file has been locked using the operator command LOCKF (or Adabas Online System).

In this case, you must determine why the file was locked and whether it can now be unlocked. The UNLOCKF operator command (or Adabas Online System) may be used to unlock a locked file.

2. The file is marked as "in use" by another Adabas utility.

Adabas maintains a list of the files used by each Adabas utility in the DIB block (block 3 of the Associator). The DDIB operator command (or Adabas Online System) may be used to display this block to determine which job is using the file in question.

It is important to note that Adabas will remove entries in the DIB only when a utility terminates normally or with an error message. If a utility terminates abnormally, the files used by that utility remain "in use". The DBA may explicitly release any such files with the RESETDIB function of the ADADBS utility. For example, if the job name of the utility using the file is "JOBUT1", the following ADADBS parameters would be entered:

#### ADADBS RESETDIB JOBNAME=JOBUT1

If the jobname is not unique, the IDENT parameter must be used to specify the job name qualifier for the abnormally ended utility. The DDIB command (or Adabas Online System) can be used to display the identifier:

```
ADADBS RESETDIB IDENT=identifier
```

The DIB may also be reset using Adabas Online System.

- **Caution:** The DIB should be reset only if the utility in question actually terminated abnormally. Resetting the DIB for an active utility will cause unpredictable results.
- 3. The file is marked as in use by another application (user).

Adabas creates a user queue element (UQE) when the first Adabas command is received from a user program or Adabas utility. The UQE contains user information (user ID, user type, etc.) and a file list. The file list identifies each file the user is using and the type of file usage. The file-usage type is one of the following:

| Туре | The file is opened for |
|------|------------------------|
| ACC  | access only            |
| EXU  | exclusive update       |
| EXF  | exclusive use          |
| UPD  | update (ET logic user) |

See the table in the section *File and Database Usage* for information about file usage by Adabas utilities.

The file list is deleted as a result of the STOPU operator command (or using Adabas Online System), when an automatic timeout occurs, or when the user issues an Adabas CL (close) command. ET/BT users file lists are released when the user is at ET status.

Utility functions that modify the database cannot run if there is a pending autorestart, *and* the nucleus is not active.

A pending autorestart condition can only be recovered by starting the Adabas nucleus. If the nucleus cannot execute the autorestart successfully, the only valid restart method is to run

- ADASAV RESTORE (DATABASE); and then
- ADARES REGENERATE.

## Repetitive Utility Execution Under VM/ESA or z/VM

To run the same utility (ADAREP, for example) more than once from an EXEC, the use of EXECOS is strongly recommended; otherwise, utility-dependent program checks can occur. The following example shows how the ADAREP utility could be run under EXECOS:

'EXECOS EXEC ADAREP REPCPLST 1' 'NUCXDROP ADARUN' 'EXECOS EXEC ADAREP REPCPLST 1'

# 123 Linking Applications to Adabas

| How the Adabas API Works                                             | 320 |
|----------------------------------------------------------------------|-----|
| <ul> <li>Available Link Routines</li> </ul>                          |     |
| <ul> <li>Required Work Area</li> </ul>                               |     |
| <ul> <li>Required Application Reentrancy Properties</li> </ul>       |     |
| <ul> <li>Adabas Control Block Options</li></ul>                      |     |
| <ul> <li>Programming Conventions for Issuing Direct Calls</li> </ul> |     |
| Using the Adabas API in Batch Mode                                   |     |
| <ul> <li>Support for OpenEdition OS/390 Adabas Clients</li> </ul>    |     |

Since most systems do not allow a standard call to Adabas, Software AG provides an application programming interface (API) to translate calls issued by an application program into a form that can be handled by Adabas.

Batch applications are supported in both single-user and multiuser mode; online operations are controlled by teleprocessing (TP) monitors. The Adabas API is available across all supported mainframe platforms; versions of the API that are specific to particular TP monitors are provided.

"Adalink" is a generic term that refers to the portion of the API that is specific to a particular TP monitor.

This chapter covers the following topics:

## How the Adabas API Works

#### **Online Operation**

As an online operation, a request to Adabas is processed as follows:

- 1. The TP monitor invokes the application program. The application program must be loaded into the TP monitor region.
- 2. The application program invokes the Adabas API. *The Adabas API module must be installed in the TP monitor as an application module.*
- 3. The Adabas API takes the Adabas command passed to it from the application program and
  - builds the required control blocks and structures;
  - translates the Adabas parameter list provided by the application program call into a request that can be handled by the Adabas router or SVC;
  - Includes information that identifies the user (terminal ID, TJID etc.) to Adabas.

The TP monitor's equivalent of the LINK function is used to pass the user's Adabas control block and buffers to the API.

- 4. The Adabas API usually uses the Adabas router or SVC (supervisor call) installed on the operating system to send the formatted request to Adabas.
- 5. The Adabas router or SVC moves the user's control block and buffers from the TP monitor region to the Adabas region (into the Adabas nucleus).
- 6. The Adabas API waits for a response from the Adabas nucleus.

The TP monitor's equivalent of a WAIT is posted when the Adabas function is complete.

7. Adabas performs the function requested, then invokes the Adabas router or SVC, which returns the resulting data and response codes to the user application buffer.

- 8. The Adabas router or SVC then posts the Adabas API in the TP monitor region.
- 9. The Adabas API sends the response from the Adabas nucleus to the application program and returns control to the application program.
- 10. The application program returns control to the TP monitor.

The specific way each of the above functions is handled depends on the TP monitor used. In addition to these functions, each link routine can call one or more user exits at various processing points to provide additional capability and flexibility when making Adabas requests.

The following figure illustrates the basic configuration used by the majority of systems:

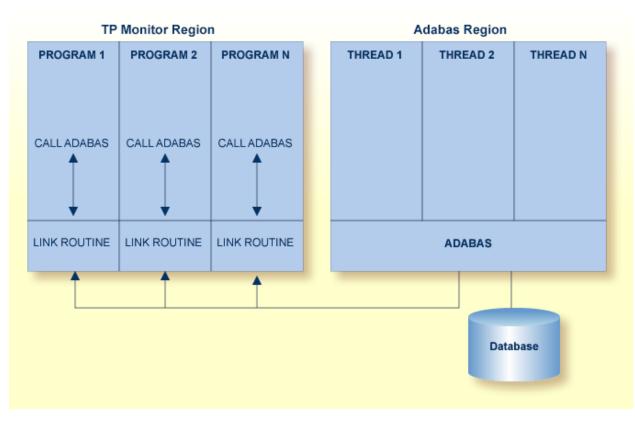

Adabas/TP Monitor Communication

#### **Batch Operation**

As a batch operation, a request to Adabas is processed as follows:

- 1. The operating system loads the batch application.
- 2. The batch application makes an Adabas request (CALL ADABAS ...).
- 3. The Adabas "stub" program ADAUSER loads and invokes ADARUN, which then loads and invokes the batch Adabas link routine ADALNK.
- 4. The ADALNK routine transforms the Adabas request into a format suitable for use by the Adabas nucleus.
- 5. The link routine invokes Adabas, usually through a call to the Adabas router or SVC installed in the operating system. It also determines a unique identification for the user.
- 6. The link routine then waits for Adabas to handle the request.
- 7. Adabas, which is usually running in a different address space or partition, processes the request and posts the link routine, returning all necessary buffers and response codes.
- 8. The link routine receives control and returns the Adabas buffers with response codes and data to the application.

### **Available Link Routines**

The Adabas API is available for both batch and online applications. For online applications, the Adabas API is under the control of the TP monitor. When Adabas is installed, the Adabas API that is specific to the TP monitor in use is also installed.

#### For IBM Operating Environments

The following table lists the API versions and the corresponding supported TP monitors available for IBM operating environments:

| Link Routine | TP Monitor                                                |
|--------------|-----------------------------------------------------------|
| ADALCO       | Com-plete                                                 |
| ADALNK       | Batch (also TSO under OS/390 or z/OS)                     |
| ADALNKR      | Batch/TSO under OS/390 or z/OS (reentrant)                |
| ADALNA5      | Batch for Entire System Server (formerly Natural Process) |
| ADALNI       | IMS/DC                                                    |
| ADALNM       | Intercomm                                                 |
| ADALNS       | Shadow                                                    |
| ADALTM       | Taskmaster                                                |

| Link Routine | TP Monitor                      |
|--------------|---------------------------------|
| LNKOLSC      | CICS (command-level)            |
| LNKVSER      | Batch under VSE/ESA (reentrant) |

#### For BS2000 Operating Environments

The BS2000 version 7 ADALNK module contains the combined functionality of all the ADALNx modules of previous Adabas versions and contains the following entry points:

| Entry Point | TP Monitor                                                                                                    |
|-------------|----------------------------------------------------------------------------------------------------|
| ADALNK      | Batch / TIAM                                                                                                    |
| ADALNR      | Batch / TIAM (reentrant)                                                                                                    |
| ADALNN      | UTM running Natural                                                                                                    |
| ADALNU      | UTM with Assembler or a 3GL language                                                                                                    |
|             | UTM with SNI BS2000 system Adabas database operations. For more information, read ADAUTM (Universal Transaction Monitor Support), in the Adabas Installation for BS2000. |

## **Required Work Area**

Parameters must be passed to the API. Many of the monitors do not allow standard parameter passing conventions, and the Adabas control block and buffer addresses must be moved into a special work area.

The work area is obtained by the application program from the TP monitor system. It must be specific to the user and addressable by the Adabas API. The application program must initially obtain and clear this area to binary zeros.

**Note:** If your application program is written in Natural, the necessary API work area is handled without change to the program code.

The Adabas API versions each have a specific area reserved for use as a work area. For Com-plete, batch/TSO, and IMS/DC, this area is defined by DSECTs provided in the Adabas source library containing the API as follows:

| Link Routine     | Work Area DSECT | TP Monitor |
|------------------|-----------------|------------|
| ADALCO           | MODIFLCO        | Com-plete  |
| ADALNK / ADALNKR | MODIFIED        | Batch/TSO  |
| ADALNI           | MODIFLNI        | IMS/DC     |

For these TP monitors, the work area must be at least as long as the DSECT area. The actual required length of this area depends on the TP monitor, and can be determined by examining the assembly listing of the link routine.

For TP monitors with DSECT work areas, a *reentrant* application program must pass to the link routine a pointer to this area as the 7th parameter on the call statement. See *Required Code Reentrancy Properties* for more information.

Once the MODIFxxx area has been initialized, it should not be changed by the application program between Adabas requests.

#### Work Area for the Batch/TSO Reentrant ADALNKR

#### **Seventh Parameter Required**

In addition to the basic six Adabas parameters, the reentrant batch link routine ADALNKR requires a seventh parameter that points to a work area for use by the program on every call. Some Software AG products like XCOM pass eight parameters to ADALNKR.

#### MODIFIED Work Area

The work area used is mapped by the MODIFIED DSECT, which is provided in the Adabas source library or as an A.book in the VSE sublibrary. The MODIFIED area is at least 192 bytes (decimal) in length. Since the area may be expanded in future Adabas releases, Software AG recommends that you reserve 256 bytes for the area.

#### **Calling Requirements**

The work area should be initialized to binary zeros before the first call to ADALNKR, and its contents should not be modified by calling application programs thereafter. Several key fields are stored in this area. If these fields are modified improperly, results are unpredictable and may range from poor performance to abnormal termination of the link routine.

When calling ADALNKR, it is critical to mark the last parameter address in the calling parameter list with an X'80':

- High-level languages do this automatically when their CALL statements are employed.
- Assembler applications can do this by using the CALL macro to invoke ADALNKR.

## **Required Application Reentrancy Properties**

Applications running under most TP monitors must use nonstandard calls to perform functions that are transparently handled by the operating system in a batch environment. In these cases, it is the reentrant properties of application code that determine how multiple users execute Adabas API calls online.

Each Adabas API version complies with the reentrancy requirements for its associated TP monitor. Application programs that use the Adabas API must also comply with the requirements for the TP monitor used.

**Note:** The reentrancy requirement set by the TP monitor is a minimum. For example, if the TP monitor requires a quasi-reentrant application program, a fully reentrant program will also be accepted (see CICS special requirement below). However, if a reentrant application program is required, a quasi- or non-reentrant program is not acceptable.

Ideally, code for application programs that are shared by a large number of users (commonly used TP transactions) is "reentrant". The code itself never changes. All work areas are either in general registers or in user-specific work areas that are addressed by general registers. A transfer of control from one user to another requires only a change in the program counter (PSW) and the general registers. Many system routines are coded in this manner.

Most COBOL compilers do not produce reentrant code. The PL/ I compiler produces reentrant code, but by using operating system functions that are not allowed by most TP monitors. These limitations have led to the concept of quasi-reentrancy.

A "quasi-reentrant" program may alter its code between calls to TP monitor functions. When a monitor function is invoked, all user data must be saved in a special work area obtained from the TP monitor system. The TP monitor will then schedule another user task as the active task in the system, and this task may reuse the same code. When the original user's task becomes active again, his work area is reestablished and control is passed back to the point at which the user requested a TP monitor function.

The following subsections give more detailed information about the reentrancy requirements of several TP monitors.

1

#### **Com-plete : Code Reentrancy Requirements**

Com-plete does not require nonstandard calling sequences: users may use standard non-reentrant code. Adabas linkage is provided by a Com-plete service routine, which is automatically included in the user's load module if Adabas calls are contained in the user program. The service routine simply passes the user parameters to Com-plete and returns control when the Adabas command has been executed.

#### **CICS : Code Reentrancy Requirements**

LNKOLSC, the command-level CICS API, can use either quasi-reentrant or fully reentrant application programs, depending on how the API is installed. Optional installation procedures must be executed in order to use fully reentrant application programs under CICS; however, this allows the use of CICS program isolation under CICS/ESA 4.1 and above.

#### TSO and IMS/DC (Standalone) : Code Reentrancy Requirements

Only TSO and IMS/DC allow the use of "nonreentrant" application programs. However, this is the least efficient means of coding an application program to use with the Adabas API. If a non-reentrant application program is used, it will have to obtain the Adabas communication ID (LTERM, TJID or sign-on ID) on every Adabas request. For TSO and IMS/DC, nonreentrant is the minimum requirement; using a fully reentrant application program will result in significant performance gains (for IMS/ESA, performance gains will result for version 3.1 and above).

**Note:** Reentrant and quasi-reentrant application programs must obtain a special work area for the Adabas API. See *Required Adabas API Work Area*.

## **Adabas Control Block Options**

The first parameter passed to the Adabas API by the application program is a pointer to the Adabas control block (ADACB). The ADACB contains information needed to process an Adabas request.

The first byte of the ADACB is used by the Adabas API to determine the processing to be performed. The values for logical requests are:

| Hex   | Indicates                                                                                                    |
|-------|----------------------------------------------------------------------------------------------------|
| X'00' | a 1-byte file number (file numbers between 1 and 255)                                                                                                    |
| X'30' | a 2-byte file number (file numbers between 1 and 65535)                                                                                                    |
|       | values greater than or equal to a blank. These are accepted as "logical application calls" to maintain compatibility with earlier releases of Adabas. The following calls, however, are reserved for use in special Software AG functions or products and are therefore not accepted: X'44', X'48', and X'4C'. |

All other values in the first byte of the ADACB are reserved for use by Software AG.

#### Using One-Byte File Numbers

For an application program issuing Adabas commands for file numbers between 1 and 255 (single byte), build the control block as follows:

| Position | Action                                                                                                    |
|----------|----------------------------------------------------------------------------------------------------|
| 1        | Place X'00' in the first byte of the ADACB.                                                                                                    |
|          | Place the file number in the second (rightmost) byte of the ACBFNR field of the ACB. The first (leftmost) byte of the ACBFNR field is used to store the logical (database) ID or number. |

If the first byte in ACBFNR is zero, the API will use either the database ID value provided in the DDCARD input data (ADARUN cards) or the default database ID value assembled into the link routine at offset X'80'. Applications written in Software AG's Natural language need not include the first byte of the ADACB because Natural supplies appropriate values.

#### **Using Two-Byte File Numbers**

Adabas permits the use of file numbers greater than 255 on logical requests. For an application program issuing Adabas commands for file numbers between 256 and 5000 (two-byte), build the control block as follows:

| Position | Action                                                                                                    |
|----------|----------------------------------------------------------------------------------------------------|
| 1        | Place X'30' in the first byte of the ADACB.                                                                   |
|          | Use both bytes in ACBFNR for the file number, and use the two bytes in ACBRESP for the database (logical) ID. |

If the ACBRESP field is zero, the API will use either the database ID from the ADARUN cards provided in DDCARD input data, or the default database ID value assembled into the link routine at offset X'80'.

#### Using Both One- and Two-Byte File Numbers in a Single Application

Because the application can reset the value in the first byte of the ADACB on each call, it is possible to mix both one- and two-byte file number requests in a single application.

If this method is used, you must ensure the proper construction of the ACBFNR and ACBRESP fields in the ADACB for each call type.

Software AG recommends that an application written to use two-byte file numbers always place X'30' in the first byte of the ADACB, the logical ID in the ACBRESP field, and the file number in the ACBFNR field. The application can then treat both the database ID and file number as 2-byte binary integers, regardless of the value for the file number in use.

#### Using COBOL to Set the Control Byte

A programming language such as COBOL is not designed to easily manipulate single-byte values as required to establish two-byte file number support for the Adabas API. The following COBOL example illustrates one way to set these values:

```
WORKING-STORAGE SECTION
01 ACB-CONTROL
                 PIC 9(4) COMP.
   05 ACB-TYPE
   05 ACB-DATA REDEFINES ACB-TYPE.
         07 FILLER PIC X.
         07 ACB-TYPE-X PIC X.
01 ADABAS-CB.
   05 ACBTYPE
                          PIC X.
PROCEDURE DIVISION
 *
   FOR SINGLE-BYTE FILE NUMBERS . . .
       MOVE O TO ACB-TYPE.
 *
   FOR TWO-BYTE FILE NUMBERS . . .
       MOVE 48 TO ACB-TYPE.
   MOVE ACB-TYPE-X TO ACBTYPE.
   CALL 'ADABAS' USING ADABAS-CB, . . .
```

The key to this code segment is the use of the REDEFINES clause to remap the PIC 9(4) COMP field to its constituent two bytes. Then the second byte containing the hexadecimal value for the Adabas control byte can be moved as "character" data to the Adabas control block.

## **Programming Conventions for Issuing Direct Calls**

This section describes the procedures used to issue Adabas calls in direct mode from a program that is to be run under the control of one of the following teleprocessing (TP) monitors:

- Com-plete
- CICS
- IMS/DC

Shadow II

#### Com-plete

Application programs that are to be run under control of Com-plete may be coded in exactly the same manner as batch programs. Since each application program is assigned a processing thread by Com-plete, the program need not be written using reentrant or quasi-reentrant code.

The following example shows an Adabas call from a COBOL program that is to be run under Com-plete:

```
WORKING-STORAGE SECTION

.

O1 CONTROL-BLOCK COPY ADACBCOB.

O1 FORMAT-BUFFER COPY FORDEF.

O1 RECORD-BUFFER COPY RECDEF.

O1 SEARCH-BUFFER COPY VALDEF.

O1 VALUE-BUFFER COPY VALDEF.

O1 ISN-BUFFER COPY ISNBUF.

PROCEDURE DIVISION

.

CALL 'ADABAS' USING

CONTROL-BLOCK, FORMAT-BUFFER, RECORD-BUFFER,

SEARCH-BUFFER, VALUE-BUFFER, ISN-BUFFER.
```

#### CICS

Applications running under CICS use the command-level API LNKOLSC and the CICS Transaction Work Area (TWA) to communicate parameters.

The high-level language interface guarantees the quasi-reentrancy of COBOL, PL/I, and Assembler (release 1.4 and above).

| Language | Control blocks and buffers may be defined                                                                 |  |
|----------|----------------------------------------------------------------------------------------------------|--|
|          | in working storage. All of working storage is copied to a user work area when a transaction is initiated. |  |
| PL/I     | as automatic storage (default storage class) variables.                                                   |  |

The addresses of the Adabas control block and buffers are passed in the same way for all releases of CICS. These addresses must be placed in the first six words of the TWA.

To place the parameter addresses in the TWA, Software AG provides an Assembler subroutine that can be called from a COBOL or Assembler application program. The subroutine uses entry point ADASTWA and accepts the TWA as its first parameter.

The 'EXEC CICS ADDRESS TWA' function is used to make the TWA addressable. The second to seventh parameters are the usual Adabas calling parameters. The Assembler subroutine places the parameter addresses into the TWA, and the CICS/Adabas link routine retrieves them from the TWA.

#### Addressing the CICS TWA : Assembler

A CICS Assembler programmer can address the TWA directly by using an installation macro to place the addresses in the TWA and call Adabas.

#### Addressing the CICS TWA : PL/I

PL/ I offers a facility for addressing the TWA and obtaining the addresses of data areas. The programmer himself can place parameter addresses in the TWA. Your site may wish to establish a PL/ I preprocessor procedure to generate the calling code.

```
DCL 1 TWA BASED (TWAPTR),

2 CBPTR POINTER,

2 FBPTR POINTER,

2 RBPTR POINTER,

.

EXEC CICS ADDRESS TWA (TWAPTR) END-EXEC;

.

CBPTR=ADDR(ADA-CONTROL-BLOCK);

FBPTR=ADDR(FORMAT-BUFFER);

RBPTR=ADDR(RECORD-BUFFER);
```

#### Adabas Call Using CICS : VS COBOL

Under VS COBOL, Adabas is called using the statement:

```
EXEC CICS LINK PROGRAM ('ADABAS')
END-EXEC.
```

```
CBL XOPTS (APOST)
IDENTIFICATION DIVISION.
.
.
WORKING-STORAGE SECTION.
```

```
01 ADABAS-CB COPY ADACBCOB.
O1 ADABAS-FB COPY ADAFBCOB.
01 ADABAS-RB COPY ADARBCOB.
01 ADABAS-SB COPY ADASBCOB.
O1 ADABAS-VB COPY ADAVBCOB.
01 ADABAS-IB COPY ADAIBCOB.
 .
 .
LINKAGE SECTION.
•
01 PARMLIST.
   05 FILLER PIC S9(08) COMP.
   05 TWAPTR PIC S9(08) COMP.
01 TWA.
   05 PARM-ADDRESSES OCCURS 7 TIMES PIC S9(08) COMP.
 •
PROCEDURE DIVISION.
 .
 .
   SERVICE RELOAD PARMLIST.
   EXEC CICS ADDRESS TWA (TWAPTR) END-EXEC
   SERVICE RELOAD TWA.
   CALL 'ADASTWA' USING TWA, ADABAS-CB, ADABAS-FB,
                         ADABAS-RB, ADABAS-SB, ADABAS-VB
                          ADABAS-IB.
   EXEC CICS LINK PROGRAM ('ADABAS') END-EXEC.
 .
 •
```

#### Adabas Call Using CICS : COBOL II or COBOL/LE

Under COBOL II or COBOL/LE, Adabas is called using the statement:

```
EXEC CICS LINK PROGRAM ('ADABAS') END-EXEC.
```

```
CBL XOPTS (APOST,ANSI85)
IDENTIFICATION DIVISION.
.
.
WORKING-STORAGE SECTION.
.
.
01 ADABAS-CB COPY ADACBCOB.
```

```
01 ADABAS-FB
                     ADAFBCOB.
               СОРҮ
01 ADABAS-RB COPY
                     ADARBCOB.
01 ADABAS-SB COPY ADASBCOB.
01 ADABAS-VB COPY ADAVBCOB.
O1 ADABAS-IB COPY ADAIBCOB.
.
LINKAGE SECTION.
01 TWA.
   05 PARM-ADDRESSES OCCURS 7 TIMES PIC S9(08) COMP.
 •
PROCEDURE DIVISION.
 •
   EXEC CICS ADDRESS TWA (ADDRESS OF TWA) END-EXEC.
 .
 •
   CALL 'ADASTWA' USING TWA, ADABAS-CB, ADABAS-FB,
                          ADABAS-RB, ADABAS-SB, ADABAS-VB,
                          ADABAS-IB.
    EXEC CICS LINK PROGRAM ('ADABAS') END-EXEC.
 •
```

#### IMS/DC

IMS message processing programs that use the Adabas API require no special link and need not be reentrant. However, a reentrant option is supported: the application code and the Adabas IMS API module ADALNI can function with full reentrancy if the application program provides a work area as the 7th parameter when calling the API (see example below).

Under IMS/ESA 3.1 and above, the API ADALNI should be linked with an AMODE of 31 because the IMS control blocks referenced by the routine may be above the 16-megabyte line.

#### Adabas Call Using IMS/DC (Nonreentrant)

A nonreentrant Adabas API call under IMS/DC is made like a conventional Adabas API call under batch as follows:

```
WORKING-STORAGE-SECTION.
 .
01
                             ADACBCOB.
   ADA-CONTROL BLOCK
                       СОРҮ
01 FORMAT-BUFFER
                       СОРҮ
                             FORDEF.
01 RECORD-BUFFER
                       СОРҮ
                             RECDEF.
01 SEARCH-BUFFER
                       СОРҮ
                             SEADEF.
01 VALUE-BUFFER
                       COPY VALDEF.
01 ISN-BUFFER
                       СОРҮ
                             ISNDEF.
PROCEDURE DIVISION.
    CALL 'ADABAS' USING ADA-CONTROL-BLOCK, FORMAT-BUFFER,
                       RECORD-BUFFER, SEARCH-BUFFER,
                       VALUE-BUFFER, ISN-BUFFER.
```

#### Adabas Call Using IMS/DC (Reentrant)

The Adabas ADALNI module can be assembled to be functionally reentrant. Refer to the Adabas Installation documentation for information about setting up ADALNI as a reentrant module.

To facilitate reentrant operation, an additional parameter pointing to a work area obtained by the caller must be passed to the ADALNI routine. This area must be initialized to binary zeros before the first call to the Adabas IMS API, and must not be modified between calls. The length of the ADALNI reentrant work area can be determined by examining the current assembly listing. Under Adabas, the length is 128 bytes.

The reentrant Adabas API call under IMS/DC is as follows:

```
WORKING-STORAGE-SECTION.
 •
 .
01 ADA-CONTROL BLOCK
                       СОРҮ
                             ADACBCOB.
01
   FORMAT-BUFFER
                       СОРҮ
                             FORDEF.
01 RECORD-BUFFER
                       COPY
                             RECDEF.
01 SEARCH-BUFFER
                       СОРҮ
                             SEADEF.
01 VALUE-BUFFER
                       COPY VALDEF.
01 ISN-BUFFER
                       COPY ISNDEF.
01
   ADALNI-WORK-AREA
                          PIC X(128).
PROCEDURE DIVISION.
   MOVE LOW-VALUES TO ADALNI-WORK-AREA.
   CALL 'ADABAS' USING ADA-CONTROL-BLOCK, FORMAT-BUFFER,
```

RECORD-BUFFER, SEARCH-BUFFER, VALUE-BUFFER, ISN-BUFFER. ADALNI-WORK-AREA.

#### Shadow II

The following procedure is used for calling Adabas from quasi-reentrant COBOL application programs that are to be run under Shadow II:

- 1. Define storage for variable Adabas control block and buffers in the linkage section of the COBOL program. Obtain storage using the Shadow get-variable function, ISHDHLGV.
- 2. Pass parameters to the Adabas interface routine directly using the Shadow calling procedure. Include in the call the count of the number of parameters as a binary halfword number.

The Adabas interface routine is linked as part of the Shadow monitor and is defined in the Shadow program table.

3. Use the Shadow routine ISHDHLCP to access the Adabas interface routine. The first parameter is the character name of the interface routine (ADABAS); the second, the number of parameters being passed to the routine; followed by the parameters to be passed to Adabas.

#### Adabas Call Using Shadow II

```
WORKING-STORAGE SECTION.
 •
  ADABAS PIC X(8) VALUE 'ADABAS'.
01
 •
 .
01
  PARM-NUMBER
                      PIC S9(4) COMP VALUE +6.
01 ISHD-H80
                      PIC S9(4) COMP VALUE +80.
 .
LINKAGE-SECTION.
 •
01
  ADABAS-CONTROL-BLOCK COPY ADACBCOB.
PROCEDURE DIVISION USING TCBD RELOCATE.
GET-STORAGE.
       'ISHDHLGV' USING ISHD-FULLWORDO, ISHD-XFO,
CALL
          ISHD-H80, BLL-NUMBER.
```

```
.
CALL-ADABAS.
CALL 'ISHDHLCP' USING ADABAS, PARM-NUMBER,
ADABAS-CONTROL-BLOCK,
FORMAT-BUFFER, RECORD-BUFFER,
SEARCH-BUFFER, VALUE-BUFFER,
ISN-BUFFER.
```

## Using the Adabas API in Batch Mode

The Adabas API in batch mode uses a standard call with a parameter list in register 1 and register 13 pointing to a register save area. This convention is supported by all major programming languages through their CALL mechanisms.

Under most mainframe operating systems, the batch API (ADALNK) can either be linked directly with the batch application module or it can be loaded by ADAUSER. Software AG *strongly* recommends that batch applications be linked with ADAUSER and not the batch API (ADALNK).

#### ADAUSER and ADARUN with the Adabas API

The ADAUSER module can optionally be linked with the Adabas API. ADAUSER provides upward compatibility with Adabas releases and a degree of isolation from changes that might be made in the API or the Adabas SVC in the future.

Each user program to be executed should be linked with the Adabas version-independent module ADAUSER, which dynamically loads the Adabas control module ADARUN. For batch mode execution, the user program should be linked with ADAUSER to achieve maximum environment independence, as shown below:

| User Program linked with    | Advantage                              |
|-----------------------------|----------------------------------------|
| ADAUSER, ADARUN, and ADALNK | independent of mode and Adabas version |
| ADARUN and ADALNK           | independent of mode only               |
| ADALNK                      | none; no version- or mode-independence |

The following sections illustrate the JCL/JCS required to link the batch application module with ADAUSER.

#### Link Example (BS2000)

| / EXEC \$TSOSLNK |                |
|------------------|----------------|
| PROGRAM USERPROG |                |
| INCLUDE USERPGM, | User Library   |
| INCLUDE ADAUSER, | Adabas Library |
| END              |                |

Link Example (OS/390 or z/OS)

```
// EXEC LKED,PARM='NCAL'
//LKED.SYSLMOD DD ... User Library
//LKED.ADALIB DD ... Adabas Library
//LKED.SYSIN DD *
    INCLUDE SYSLMOD(USERPGM)
    INCLUDE ADALIB(ADAUSER)
    ENTRY USEREP (see note)
    NAME USERPROG(R)
/*
```

**Note:** The entry point, if specified, must be the entry point of the user program.

#### Link Example (VM/ESA or z/VM)

```
FILEDEF ADALIB DISK ADAVnnn LOADLIB fm
FILEDEF SYSLIN DISK LINKEDIT CARDS A
LKED userprog ( NCAL LET XREF MAP LIBE USERLIB LIST
```

The file "LINKEDIT CARDS A" contains the following linkage editor control statements. The user program exists as a TEXT file.

INCLUDE ADALIB(ADABAS) ENTRY userprog NAME userprog(R)

**Note:** Link with ADAUSER is not applicable when using CMS since this system dynamically loads all necessary modules.

#### Link Example (VSE/ESA)

```
* Appropriate assignments must be made for private
libraries, where necessary.
*
// OPTION CATAL
PHASE USERPROG,*
INCLUDE USERPGM
INCLUDE ADAUSER
ENTRY USEREP (see note)
// EXEC LNKEDT
```

**Note:** The entry point, if specified, must be the entry point of the user program.

#### **Batch Execution Modes**

When executing under batch, the program can be run in either single-user or multiuser mode:

- Single-user mode runs the application program, the batch API, ADARUN, and the Adabas nucleus in the same address space or partition.
- Multiuser mode executes the application program and the Adabas API in an address space separate from the Adabas nucleus.

The recommended mode of operation is multiuser mode. The user must provide only those job control statements required by ADARUN and the user program.

#### Multiuser Mode Example (BS2000)

In SDF Format:

```
/ASS-SYSDTA *SYSCMD (ADARUN PARAMETERS)
/SET-FILE-LINK DDLIB,ADAvrs.MOD
/SET-FILE-LINK BLSLIBOO,user modlib
/START-PROGRAM USERPROG,PR-MO=ANY,RUN-MODE=ADV(ALT-LIB=YES)
ADARUN MODE=MULTI...
```

#### In ISP Format:

```
/FILE ADABAS MODLIB,LINK=DDLIB
/SYSFILE TASKLIB=user modlib
/SYSFILE SYSDTA=(SYSCMD) (ADARUN PARAMETERS)
/EXEC USERPROG
ADARUN MODE=MULTI...
```

#### Notes:

- 1. As an alternative to using SYSDTA as the input stream, the user program can assign a sequential file containing the ADARUN parameters to the link name DDCARD using /SET-FILE-LINK (in ISP format, /FILE).
- 2. Software AG recommends that you link the ADAUSER module to user programs in a TP environment; for example, COBOL.

#### Multiuser Mode Example (OS/390 or z/OS)

The following example assumes that the user program USERPROG has been linked with the module ADAUSER and is to be executed in multiuser mode.

```
// EXEC PGM=USERPROG
//STEPLIB DD ... User Library
// DD ... Adabas Library
//DDCARD DD *
ADARUN MODE=MULTI
//DDPRINT DD SYSOUT=*
//... user DD statements ...
```

#### Multiuser Mode Example (VM/ESA or z/VM)

User programs running under VM/ESA or z/VM in multiuser mode cannot use ADARUN to control other programs.

#### Multiuser Mode Example (VSE/ESA)

The following example assumes that the user program USERPROG has been linked with the module ADAUSER and is to be executed in multiuser mode.

```
//....user program assignments....
// LIBDEF PHASE,SEARCH=(user-library, ADABAS-library)
// EXEC USERPROG
ADARUN MODE=MULTI
/*
```

If the user program reads statement input, one of the following applies:

- If all user statements are read before the first Adabas call, they must immediately follow the EXEC statement and be followed by /\*. The user file must be opened, read, and closed before the first Adabas call.
- If the first Adabas call is made before the first user statement is read, the user statements must follow the ADARUN parameter statements and start with a /\* statement.
- Otherwise, the ADARUN parameter statements must be read from file CARD on tape or disk.

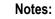

6

- 1. ADARUN and/or the Adalink, ADAIOR, ADAMOD, and other Adabas modules must be available for dynamic loading during execution.
- 2. The Adabas load library must be available during execution so that required modules can be dynamically loaded.

#### **Execution in Single-User Mode**

In single-user mode, the appropriate Adabas nucleus JCL must be included with the JCL of the user program. This includes job control statements to define the Adabas datasets for the Associator, Data Storage, the Work dataset, and any datasets for protection or command logging. For more information about Adabas runtime job control requirements, see *Adabas Session Execution*.

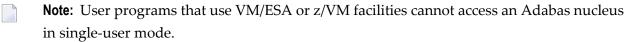

## Support for OpenEdition OS/390 Adabas Clients

A client running under OpenEdition OS/390 or z/OS can access Adabas. An OpenEdition application containing calls to Adabas can be linked with ADALNK (option 1) or ADAUSER (option 2).

Software AG recommends that you link your OpenEdition application with ADAUSER (option 2) for the following reasons:

- the application is not tied to a specific database ID and SVC number, or Adabas release;
- the DDPRINT output provides information about the database ID and SVC number used, as well as diagnostic information in case of error (DDPRINT output is lost when using option 1); and
- the program occupies less space in the hierarchical file system (HFS).

#### **Option 1 : Link OpenEdition Application with ADALNK**

An OpenEdition application that contains calls to Adabas can be linked with the module ADALNK. The database ID and SVC number must be zapped into the Adabas CSECT of the linked module at the offsets described in section *Writing User Exits for an Adalink* of the Adabas Installation documentation.

The following sample ZAP and link job has the following steps:

- COPYLNK: copy module ADALNK to another library
- ZAPLNK: zap the copied ADALNK module
- BINDAPP1: link (bind) the application with the zapped ADALNK into OpenEdition

```
//*
//* COPY AND RENAME ADALNK
//*
11
COPYLNK
  EXEC PGM=IEBCOPY
//INLIB DD DSN=ADABAS.load.library,DISP=SHR
                 DSN=ADABAS.lnk.library,DISP=SHR
//OTLIB
           DD
//SYSPRINT DD
                 SYSOUT=*
//SYSIN
           DD
COPY INDD=INLIB,OUTDD=OTLIB
SELECT MEMBER=((ADALNK, ADALNKOE, R))
/*
//*
//* ZAP DBID AND SVC INTO COPIED ADALNK
//*
```

// ZAPLNK

```
EXEC PGM=IMASPZAP
//SYSPRINT DD SYSOUT=*
//SYSLIB DD DSN=ADABAS.lnk.library,DISP=SHR
//SYSIN DD *
NAME ADALNKOE ADABAS
VER 0080 0001
                                 DEFAULT DBID 1
VER 0084 0AF9
                                 DEFAULT SVC 249
REP 0080 00D3
                  <===== CHANGE TO USER DBID (HERE DBID 211)</pre>
REP 0084 0AE8
                  <===== CHANGE TO USER SVC (HERE SVC 232)</pre>
/*
//*
//* BIND APPLICATION
//*
11
BINDAPP1
 EXEC PGM=IEWBLINK,
11
      PARM='LIST,LET,XREF,MAP,CASE=MIXED'
//SYSPRINT DD SYSOUT=*
//SYSLMOD DD PATH='/u/group/user',
11
    PATHOPTS=(OWRONLY,OCREAT,OTRUNC),
   PATHMODE=(SIRWXU,SIRWXG,SIRWXO)
11
//APPLIB DD DSN=your.appl.library,DISP=SHR
//LNKLOAD DD DSN=ADABAS.lnk.library,DISP=SHR
//SYSLIN DD *
 INCLUDE APPLIB(applname)
 INCLUDE LNKLOAD(ADALNKOE)
 ENTRY applent
 NAME oeappl(R)
```

#### **Option 2 : Link OpenEdition Application with ADAUSER**

An OpenEdition application that contains calls to Adabas can be linked with the module ADAUSER.

Additionally, a member "ddcard" must be set up in the OpenEdition hierarchical file system (HFS) to contain the ADARUN parameters required by the client; for example:

ADARUN PROG=USER, DBID=211, SVC=232, MODE=MULTI

Prior to the first call to Adabas, the application must set the current working directory (using the chdir() function, for example) to the directory where file "ddcard" is located. As the application runs, Adabas searches the current working directory for member "ddcard", and extracts the parameters. Additionally, Adabas directs the DDPRINT output to member "ddprint" of the current working directory.

**Note:** Member names "ddcard" and "ddprint" are case-sensitive. Member name "DDCARD" is not valid and will be ignored.

The following sample link job has one step:

BINDAPP2: link (bind) the application with ADAUSER into OpenEdition

```
//*
//* BIND APPLICATION
//*
11
BINDAPP2
 EXEC PGM=IEWBLINK,
11
                PARM='LIST, LET, XREF, MAP, CASE=MIXED'
//SYSPRINT DD SYSOUT=*
//SYSLMOD DD PATH='/u/group/user',
      PATHOPTS=(OWRONLY,OCREAT,OTRUNC),
PATHMODE=(SIRWXU,SIRWXG,SIRWXO)
11
11
//APPLIB DD DSN=your.appl.library,DISP=SHR
//ADALOAD DD DSN=ADABAS.load.library,DISP=SHR
//SYSLIN DD *
  INCLUDE APPLIB(applname)
  INCLUDE ADALOAD(ADAUSER)
  ENTRY applent
 NAME oeappl(R)
/*
```

#### Setting the OpenEdition Shell Variable STEPLIB

For both options, the OpenEdition shell variable STEPLIB must be set to ensure access to the Adabas load library. The following sample job sets the variable from OpenEdition running in batch mode:

```
//*
//OEBATCH EXEC PGM=BPXBATCH,
              PARM='PGM /u/group/user/oeappl'
11
//STDIN
         DD
PATH='/u/group/user/oeappl.in',PATHOPTS=(ORDONLY)
//STDOUT DD PATH='/u/group/user/oeappl.out',
11
              PATHOPTS=(OWRONLY,OCREAT),PATHMODE=SIRWXU
//STERR
         DD PATH='/u/group/user/oeappl.err',
11
              PATHOPTS=(OWRONLY,OCREAT),PATHMODE=SIRWXU
//STDENV DD
STEPLIB=ADABAS.load.library
/*
//
```

### Limitations for OpenEdition Support

Support is *not* available for running the following under OpenEdition:

- the Adabas nucleus or utilities
- clients running in single-user mode (MODE=SINGLE)
- clients running in 24-bit addressing mode (AMODE 24)

## 124 Adabas Restart and Recovery

| Work Dataset       | 346 |
|--------------------|-----|
| Protection Log     | 347 |
| Restart Operations | 349 |
| Database Recovery  | 351 |

A "user session" is a sequence of Adabas calls optionally starting with an OP command and ending with a CL command. A "user" is either a batch mode program or a person using a terminal. The user can be identified by an 8-byte unique ID provided with the OP command. This ID enables Adabas to retain restart information (ET data) beyond the end of a session.

For communication purposes, a terminal user is identified by machine, address space, and terminal ID, thereby ensuring that each user ID is unique.

During an Adabas "session" (from activation to termination), the Adabas nucleus creates a sequence of protection entries in exact historical sequence reflecting all modifications made in the database. The sequence of protection entries is written to the Work dataset (part 1) and to a protection log in the form of blocks. Each block contains the nucleus session number, a unique block number, and a time stamp.

This chapter covers the following topics:

## Work Dataset

Part 1 of the Work dataset (ADARUN LP parameter) stores the most recent protection entries using a wrap-around method.

The protection entries on the Work dataset are used to execute a BT command and to execute autorestart/autobackout when reactivating the Adabas nucleus after a system failure. The entries may contain all or some of the following:

- before/after images of a data record;
- before/after images of elements of the inverted lists (DVT);
- special before-images of inverted list blocks for automatically repairing the database after a system failure;
- checkpoint entries;
- ET entries including ET data;
- special entries for handling the internal restart procedures.

Adabas identifies a batch user by checking a store clock (STCK) value during the program's first Adabas call.

## **Protection Log**

The protection log contains the same entries as part 1 of the Work dataset (except the special beforeimages mentioned in the **discussion of the Work dataset**. Additional entries on the protection log which are not stored on the Work dataset include an entry for the infrequently used C5 data and an after-image Associator or Data Storage block written during buffer flush; the latter occurs while an online SAVE function of the ADASAV utility is running.

All protection log entries created by the nucleus describe the modifications made to the database in exact historical order. Each block is associated with a block sequence number.

The protection log can be written either

- directly to a sequential protection log (DD/SIBA) dataset; or
- to multiple protection log (DD/PLOGR1, DD/PLOGR2, ... DD/PLOGR8) datasets.
  - **Note:** Adabas version 7.4 still supports dual protection logging using DUALPLD/S and user exit 2.

Multiple protection log datasets are each physical datasets of the same size and block length, randomly accessed, and used in succession. This means that one of the datasets can be used and written by the nucleus while others are being copied in order for archive purposes.

#### Sequential Protection Log

The sequential protection log dataset is opened by the nucleus when a session is started and closed when a session is ended. In general, this dataset is assigned to tape to avoid disk space problems that may cause an unexpected abnormal termination. Because the amount of data to be written to such a dataset depends upon the amount of activity of all users, estimating disk space is difficult.

At the end of the Adabas session, an end-of-file mark (EOF) is written to the tape to indicate end of session. Adabas supports multivolume protection log datasets. If one reel is not enough to store all protection log entries, subsequent tape reels can be used.

The nucleus writes a checkpoint for each volume written. This checkpoint contains information about session number, volume serial number, and block sequence numbers.

The ADARES COPY function must be used to copy such a sequential protection log dataset for archive purposes.

If a nucleus session ended abnormally, the final EOF mark on the tape may not be written. This may cause problems if the protection log is used directly as input to the ADARES BACKOUT or REGENERATE function. The COPY function of ADARES is able to detect the logical end of the in/out protection log and writes a valid EOF mark to the output. ADARES writes checkpoints in the same way the nucleus does for each output volume.

Note: When using a sequential protection log on tape, one tape unit is allocated for the
Adabas nucleus for the duration of the entire nucleus session. This session can last a very long time, during which the log tape unit must be available; a single sequential logging tape is therefore not adequate in every case. Software AG therefore recommends using multiple protection logging.

#### **Multiple Dataset Protection Log**

The Adabas multiple dataset protection log consists of two to eight datasets (DD/PLOGRn where "n" is the sequential number of the dataset) with the following attributes:

- fixed block size;
- reside on DASD;
- preformatted by ADAFRM;
- all datasets have the same number of blocks and identical block sizes;
- all datasets can be shared by the nucleus and other utilities (ADARES).

Assuming newly formatted dual or multiple protection log datasets, Adabas selects DD/PLOGR1 at startup and starts writing protection log entries to it. Writing starts at block 2. Block 1 contains status information about the dataset. Other PLOG datasets are still unused. Protection log entries are written to multiple protection log datasets in the same order they are written to a sequential log.

Each protection log dataset need not be large enough to accommodate all protection log entries for a session. When one dataset becomes full, "protection log switching" occurs as follows:

- 1. status information is written to block 1 to terminate the current protection log dataset;
- 2. there is a switch to another dataset;
- 3. a message is written to the operator and to the log output; and
- 4. user exit 12 is called (see below).

While the nucleus continues writing protection log entries to the other dataset, the first one is copied to a sequential dataset by ADARES PLCOPY. ADARES can be started manually or initiated by user exit 12, which is called whenever a switch from one protection log dataset to another occurs. ADARES writes a checkpoint for each output volume written. This checkpoint contains the session number, volume serial number, and block sequence number.

A protection log switch may occur more than once in a single session. The content of each protection log dataset must be copied to a single sequential dataset. All subsequent copies produced within one session are logically equivalent to the information the nucleus would have written to a sequential protection log (DD/SIBA).

All sequential copies can be concatenated to form a single sequential dataset containing all protection log entries for a session. In fact, a sequential copy is required as input by the BACKOUT/RE-GENERATE functions of ADARES.

**Note:** A tape unit to store the sequential protection log entries is required only during the ADARES PLCOPY run.

If multiple dataset protection logging is used, but user exit 12 is not available to call ADARES PLCOPY, protection log switching occurs as follows:

- 1. the current protection log dataset is closed; and
- 2. if no other dataset is empty, the following message is issued and the old data is overwritten:

Now it's too late to copy DDPLOGRn (or PLOGRn)

In this case, protection log information is lost.

## **Restart Operations**

Protection entries are needed if any of the following fail:

- a user application program
- Adabas
- the operating system
- the hardware

#### Restart after a User Application Program Failure

An application program that is in the middle of a transaction can detect that the transaction cannot be completed successfully. Removing the first portion of the transaction, called back out or roll back, is performed by the BT command.

The BT command is executed by reading the Work dataset backwards and executing the entries for the specific transaction in reverse (after-image is used to scratch an element in the database, before-image is used to insert an element in the database). The start-transaction bit in an element serves as the stop indicator for the BT process.

#### Restart after an Adabas, Operating System, or Hardware Failure

When Adabas is reactivated after any failure that caused the Adabas nucleus to terminate abnormally (that is, failure of Adabas, the operating system, or hardware), an automatic procedure is executed to bring the database to a physically and logically valid status. All partially executed update commands are reset. All incomplete transactions are backed out.

This automatic procedure comprises three steps:

- 1. repair the database
- 2. autorestart
- 3. autobackout

The repair is needed to modify the database to the status it would have if a buffer flush had just been completed at the time of the failure. In other words, all blocks in the database are at a status that enables the nucleus to perform normally by addressing Data Storage records through the address converter and normal index entries through the upper index.

"Autorestart" backs out updates of single update commands that were partially executed when the system failed; "Autobackout" backs out updates of user transactions that were partially executed when the system failed.

The major protection entries used for autorestart and autobackout are the before-images and afterimages of Data Storage and the inverted lists (DVT).

#### **Restart after a Power Failure**

Depending on the hardware, a power failure during an I/O operation may damage the Adabas blocks that were being processed. This damage cannot be detected during autorestart and therefore can result in problems later, such as unexpected response codes of lost database updates.

**Note**: If the cause of the abend was a power failure, Software AG strongly recommends recovering the affected files using the ADASAV and ADARES utilities as described in the section *Database Recovery*.

Whenever an Adabas session is reactivated with the IGNDIB=YES parameter, which forces the new session to ignore an existing session communication block (DIB) in the Associator, Adabas checks whether a buffer flush was active when the abend occurred. If a buffer flush was in process, the autorestart shuts down and issues an ADAN58 message:

1

#### ADAN58 BUFFER-FLUSH START RECORD DETECTED DURING AUTORESTART. THE NUCLEUS WILL TERMINATE AFTER AUTORESTART. IN CASE OF POWER FAILURE, THE DATABASE MIGHT BE INCONSISTENT...

The message also includes a list of the files that were being updated when the buffer flush was in process. In this case, the DBA must check whether the cause of the abend was a power failure.

If the abend was *definitely not* a power failure and the integrity of the information on the output hardware can be guaranteed, the database can be reactivated immediately. Database recovery is not necessary.

#### Using Automatic Restart Management (ARM)

Automatic restart management (ARM) is used to automatically restart a nucleus when it abends. Automatic restart is suppressed when the abend is intentional; for example, when it results from a parameter error.

ARM can be used for Adabas nuclei in both cluster and non-cluster environments.

The ADARUN parameter **ARMNAME** is used to identify the element in the ARM 'policy' that is to be activated. Each element specifies when, where, and how often an automatic restart is to be attempted. If an ARM policy has not been defined, the ARMNAME parameter has no effect.

## **Database Recovery**

If an Adabas, operating system, or hardware failure occurs and the physical database is still readable (which is the normal case), the Adabas nucleus automatically takes all necessary steps to ensure that database processing can be continued in a normal manner.

Database recovery is described under the following headings:

- Recreating a Database
- Database or File Recovery Considerations
- Database Recovery Guidelines

Using the Adabas Recovery Aid (ADARAI)

#### **Recreating a Database**

In case of a head crash (physical damage to the database), application program error (logical damage to the database), or a power failure during a buffer flush (described in the section *Restart after a Power Failure*, the utilities ADASAV and ADARES must be used to recreate the database.

#### To restore and regenerate the entire database

- 1 Restore the database with ADASAV using the sequential dataset containing the most recent copy of the database.
- 2 Restore the database blocks that were updated during the SAVE of the database (online SAVE).
- 3 Regenerate with ADARES from the checkpoint taken at the end of the SAVE function to the latest point at which the database was still intact (this is done automatically by Adabas).

#### To restore and regenerate a single file of the database

Use the steps described for restoring and regenerating an entire database, but make the appropriate changes in the parameter statements of the utilities.

#### To restore and regenerate single blocks of Data Storage

■ Use the REPAIR function of ADARES.

#### To restore the status of a database at the start of a single batch update run

- 1 If a long-running batch program performs a large number of erroneous updates (e.g., logic error in program), and the program was the only user performing updates, it may be desirable to back out all updates performed by the program.
- 2 Use the ADARES BACKOUT function with the sequential, dula, or multiple protection log.

#### **Database or File Recovery Considerations**

The information written on the protection log (SIBA/PLOG) contains record-based information, including the record identifiers (ISNs). The ADARES utility passes the ISN-based information to Adabas; however, Adabas can neither verify the validity of the ISN nor check that the logical content of the record is correct.

Therefore, you must ensure that the combinations of ISN and logical record used in the original session are also used during the procedure for recreating the file or database. Use the ISNs and parameters that were specified when the file was originally loaded.

## Database Recovery Guidelines

To ensure that the database can be recovered in the event of a software or hardware failure, Software AG recommends that the DBA

- create a sequential dataset copy of the database using the ADASAV utility (SAVE function) and archive the output dataset (normally on tape). This dataset reflects the status of the database at a specific time.
- retain all protection log data written to the protection log dataset for each nucleus session.

If you are using sequential protection logging (SIBA), you can use the ADARES COPY function to archive the log information. If you are using multiple dataset protection logging (PLOG), use the ADARES PLCOPY function.

Each nucleus session is identified by a unique session number. This number is assigned to all SAVE and protection log data.

#### Example 1: Inactive Nucleus Save Operation

#### To recreate the database to the status of the failure

1 Restore the database using SAVE dataset 36.

With the nucleus not active, execute

ADASAV RESTORE

2 Start the Adabas nucleus.

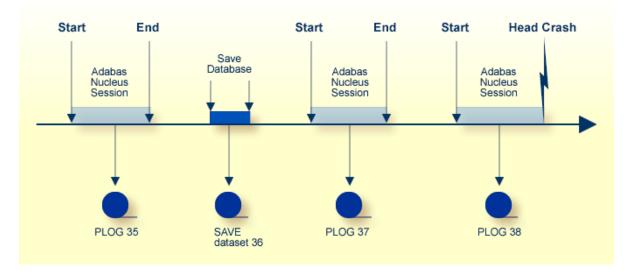

3 Reapply all modifications made in session 37.

#### With the nucleus active and running, execute

ADARES REGENERATE PLOGNUM=37

4 Reapply all modifications made in session 38.

With the nucleus active and running, execute

ADARES REGENERATE PLOGNUM=38

### Example 2: Active Nucleus Save Operation

This example shows the assignment of session numbers to SAVE and protection log datasets when a SAVE database function is executed parallel to an active nucleus.

The nucleus writes a protection log number 39.

When ADASAV starts the SAVE function, the nucleus writes a SYN1 checkpoint to the data protection log.

At the end of the SAVE function, a SYN2 checkpoint is written. The SYN2 checkpoint is a synchronized checkpoint where all users are at ET status.

All writes of the nucleus to the Associator and Data Storage are written to the protection log as well (between SYN1 and SYN2).

The output of ADASAV is associated with session number 40. The nucleus still writes to protection log 39, even if the SYN2 checkpoint has been written.

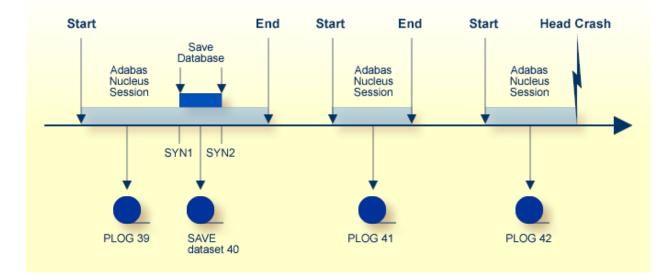

#### To reset the database to the status of the failure

1 Restore the database using SAVE dataset 40 as input.

Modifications made to the database during the online SAVE operation are found on protection log 39, starting at the SYN1 checkpoint. ADASAV also requires the correct protection log input.

2 Stop the nucleus; then execute

ADASAV RESTONL PLOGNUM=39,SYN1=blocknumber

- 3 Start the Adabas nucleus.
- 4 Reapply modifications made in session 39, starting from the SYN2 checkpoint.

With the nucleus active, execute

ADARES REGENERATE PLOGNUM=39, FROMCP=SYN2, FROMBLK=blocknumber

5 Reapply modifications made in session 41.

With the nucleus active, execute

ADARES REGENERATE PLOGNUM=41

6 Reapply modifications made in session 42 up to the time of failure.

With the nucleus active, execute

ADARES REGENERATE PLOGNUM=42

To find the SYN1 and SYN2 block numbers needed as input for ADASAV and ADARES, check the output report written by the ADASAV SAVE function or perform the "ET Checkpoint" function in Adabas Online System.

### Using the Adabas Recovery Aid (ADARAI)

"Transaction" recovery is provided whenever an Adabas session is abnormally terminated. The Adabas autobackout routine, which is automatically invoked at the beginning of every Adabas session, removes the effects of all interrupted transactions from the database.

However, when a database dataset (ASSO, DATA, or WORK) is destroyed, it is necessary to restore and regenerate the database to recover the lost data.

The Adabas Recovery Aid helps automate and optimize "database" recovery. It records and reports all information needed to recover the database and builds the recovery job stream (JCL/JCS), which is the basis for reexecuting the jobs performed from the time of the last SAVE to the point of failure

and error. For information, see the description of the ADARAI utility in the Adabas Utilities documentation.

Note: The job stream generation function is not yet available under VSE/ESA or VM/ESA.

# 125 Local Time Zone Change Support

| Time Stamp Overview                   | 358 |
|---------------------------------------|-----|
| Activating the Local Time Zone Change | 358 |

The Adabas nucleus reflects dynamic changes made in the operating system to the local time zone (relative to machine or STCK time) without being shut down and restarted. The change becomes effective when the next operator command is issued from the console.

Although this applies to all mainframe platforms, a local time zone change on VM/ESA ore VSE/ESA is still reflected only after a shut down and restart of the Adabas nucleus.

This chapter covers the following topics:

# **Time Stamp Overview**

Time stamps on WORK and PLOG are in machine time rather than local time. This means that:

Time stamps passed to user exit 2 as the second and third parameters are in machine time rather than local time. User exits that display the time stamps on the console or otherwise process the time stamps are thus affected.

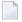

**Note:** The sample user exit 2 delivered by Software AG does *not* display or otherwise process these time stamps.

Time stamps in PLOG records written WITH LOGINFO by the ADASEL utility to a DDEXPAn (or EXPAn) output data set are in machine time rather than local time.

All other time stamps in Adabas data sets (for example, in save data sets, checkpoints, FCBs, the CLOG) are in local time.

# Activating the Local Time Zone Change

### To activate the local time zone change:

- 1 Change the local time zone in the operating system.
- 2 On z/OS and BS2000 systems, issue any command (for example **DSTAT**) from the operator console to the Adabas nucleus.

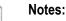

- 1. The ADADBS OPERCOM function may *not* be used to activate the local time zone change. The command must be issued from the operator console.
- 2. If commands were being logged on the CLOG when the local time zone was changed, Software AG recommends that you use the FEOFCL command from the operator console

to activate the change. In this way, the same dual CLOG will not contain time stamps from before the change as well as after its activation.

3 On VM/ESA ore VSE/ESA systems, shut down and restart the Adabas nucleus.

# 126 Adabas Timeout Feature

| Timeout Parameters                  | 362 | 2 |
|-------------------------------------|-----|---|
| Action Taken If Time Limit Exceeded | 363 | 3 |

Each user who calls Adabas is assigned a user queue element (UQE) that indicates the nucleus resources allocated to the user. If a user calls Adabas and is then inactive for an extended period (for example, because a terminal operator leaves the terminal without logging off), that user's resources are locked and are not available to other users.

Adabas provides a timeout mechanism which prevents this potential waste of resources. The Adabas timeout function allows control of session-wide or individual user time limits for overall transaction time, and for specific user types.

This chapter covers the following topics:

# **Timeout Parameters**

The following ADARUN timeout parameters can be set at nucleus startup:

| Parameter | Specifies the maximum elapsed time (in units of 1.048576 seconds)       |
|-----------|-------------------------------------------------------------------------|
| TNAA      | an access-only user may be active without issuing an Adabas call.       |
| TNAE      | an ET-logic user may be active without issuing an Adabas call.          |
| TNAX      | an exclusive-control user may be active without issuing an Adabas call. |
| TT        | permitted for a logical transaction by an ET-logic user.                |

If not specified, a timeout parameter value defaults to 900 or slightly over 15 minutes.

These parameter values, which apply to all users in the session, can be overridden for a single user with an Adabas OP command for the user session. The maximum values for such OP command overrides are specified by the following ADARUN timeout parameters set at nucleus startup:

| Parameter | Specifies the maximum elapsed time (in units of 1.048576 seconds)   |
|-----------|---------------------------------------------------------------------|
| MXTNA     | any individual user may be active without issuing an Adabas call.   |
| MXTT      | permitted for a logical transaction by an individual ET-logic user. |

The Adabas ADADBS OPERCOM utility or Adabas Online System may also be used to change the timeout values.

The following section describes the specific actions taken for each type of timeout.

# Action Taken If Time Limit Exceeded

This section lists the actions the nucleus may take when a time limit expires or the STOPU command is issued and describes the circumstances that determine the action.

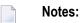

- 1. The DELUI/DELUF operator commands, the ADADBS OPERCOM STOPI/STOPF commands with the PURGE option, or their Adabas Online System (AOS) counterparts are handled like STOPU.
- 2. The STOPI/STOPF operator commands, the ADADBS OPERCOM STOPI/STOPF commands without the PURGE option, or their AOS counterparts are handled as a non-activity timeout.

### **Back Out Transaction**

The nucleus backs out a transaction only for an ET user that has an open transaction.

The transaction is backed out for all kinds of timeout and for STOPU commands.

### **Release Command IDs**

When the nucleus releases command IDs, it also erases the file list and deletes the ETID in the user queue element (UQE).

This action is taken for all TNAx timeouts and for the STOPU command.

It is *not* taken for a TT timeout.

### **Close User Queue Element**

The nucleus closes the user queue element (UQE) for all TNAx timeouts when OPENRQ=YES and for the STOPU command.

**Note:** If OPENRQ=YES is in effect for the session and a user does not start with an OP command, the user receives response code 9.

This action is *not* taken for TNAx timeouts when OPENRQ=NO (with one exception described in the next paragraph) or for a TT timeout.

The nucleus closes the UQE for a TNAE timeout when OPENRQ=NO only when the user

has no ETID;

has no open transaction; and

1

has not issued an OP command with R option.

**Note:** When OPENRQ=NO and the UQE is closed, the user's next call does not receive a response code 9 because the nucleus no longer knows that it timed out the user.

#### Set Timeout Status in the UQE

The nucleus sets the timeout status when the UQE is not closed.

**Note:** If a user issues a call and the timeout status is set in the UQE, the user receives response code 9.

# Index

## A

Adabas overview of operating structure, 7 Adabas control block enable/disable logging of using parameter, 129 logging command to start, 275 command to stop, 277 Adabas Delta Save Facility display status using operator command, 268 Adabas error handling and message buffering facility commands, 284 Adabas Review command to deactivate, 280 hub ID command to set/modify, 280 local mode command to switch to, 280 ADACSH module parameter to load, 37 ADAEND operator command, 264 ADAIOR blocksize of sequential dataset parameter to specify, 217 ADALCO link routine for Com-plete, 322 Adalink definition of, 320 ADALNA5 link routine for Entire System Server, 322 ADALNI link routine for IMS/DC, 322 ADALNK link routine for batch under VSE/ESA, 322 for batch and TSO under OS/390 or z/OS, 322 ADALNKR link routine for batch and TSO under OS/390 or z/OS, 322 ADALNM link routine for Intercomm, 322 ADALNS link routine for Shadow, 322 ADALOD utility

example of DSTAT command usage, 284 ADALTM link routine for Taskmaster, 322 ADAORD utility example of DSTAT command usage for, 284 ADARES utility example of DSTAT command usage for, 284 ADASAV utility abnormal termination command to check status, 279 example of DSTAT command usage for, 284 ADASNAP dataset, 286, 287, 306 ADAULD utility example of DSTAT command usage for, 284 ADAUSER Adabas `stub' program, 322 link with Adabas API, 335 ALOCKF operator command, 264 AOSLOG operator command using console, 265 API link applications to Adabas, 320 support for OpenEdition, 340 Associator parameter to specify device type for storing first block, 81 ASYTVS operator command using console, 265 Attached buffer parameter to set time limit for hold, 75 Attached buffers command to display usage, 272 Autobackout definition of, 350 Autorestart definition of, 350

## В

Batch ADALNK link routine for, 322 ADALNKR link routine OS/390 and z/OS, 322 LNKVSER link routine VSE/ESA, 323 process a request to Adabas, 322 Bold, 4 Braces ({}), 5 Brackets ([]), 5 Buffer flush asynchronous operator command to activate using console, 265 modify number of I/Os, 274 buffer pool attached space allocation, 163

# С

CANCEL operator command, 265 Choices in syntax, 5 CICS LNKOLSC link routine for command level, 323 CLOGMRG operator command, 265 COBOL compiler code reentrancy, 325 Com-plete ADALCO link routine for, 322 Command ID requirement for OPEN with active user profile, 307 Command log command to start, 275 command to stop, 277 dual switch to other, 274 extension enable/disable logging of using parameter, 129 Command log merge command to switch on or off, 265 Command queue command to display usage, 272 Command queue element display all posted using operator command, 267 display posted, 269 parameter to set time limit for hold, 75 Commands display total processed for a file, 268 log update to DD/PRINT using console, 265 parameter to set time limit for completion, 75 CT operator command, 267

# D

Data integrity block operator command to display, 267 Database repair after failure, 350 DAUQ operator command, 267 DCQ operator command, 267 DDIB operator command, 267 DDSF operator command, 268

Default parameter values, 5 DELUF operator command, 268 DELUI operator command, 268 Device types reserved for VSAM, 81 DFILES operator command, 268 DFILUSE operator command, 268 DHQ operator command, 269 DHOA operator command, 269 Direct calls using API CICS command level examples, 330, 331 CICS macro level example, 330 IMS/DC, 332 IMS/DC nonreentrant examples, 332 IMS/DC reentrant examples, 333 DLOCKF operator command, 269 DNC operator command, 269 DNFV command display nucleus file variables, 269 DNH operator command, 270 DNU operator command, 270 DONLSTAT operator command, 270 DPARM operator command, 271 DPPT command display nucleus's own PPT block, 271 DRES operator command, 272 DSTAT operator command, 273 utilities, 283 DTH operator command, 273 Dump command to check status, 279 DUQ operator command, 273 DUQA operator command, 273 DUQE operator command, 273 DUUQE operator command, 274

## Ε

Ellipsis (...), 6 Entire System Server ADALNA5 link routine for, 322 ETID use with user profile table, 307 EXECOS recommended use under VM/ESA or z/VM, 318

## F

Failure types of, 349 FEOFCL operator command, 274 FEOFPL operator command, 274 File advance lock command to remove, 279 command to set, 264 Files lock using operator command, 275 locked display using operator command, 269 re-creating after failure, 352 stop users of using operator command, 280 unlock using operator command, 283 FMXIO=nn operator command, 274 Format buffer enable/disable logging of using parameter, 129 logging command to start, 275 command to stop, 277 Format pool command to display usage, 272

# Η

HALT operator command, 274 Hold queue command to display usage, 272 Hold queue element display, 269

## I

I/O activity enable/disable logging of using parameter, 129 logging command to start, 276 command to stop, 277 IMS ADALNI link routine, 322 Indentation, 6 Intercomm ADALNM link routine for, 322 ISN count in hold queue operator command to display, 270 ISN buffer enable/disable logging of using parameter, 129

logging command to start, 276 command to stop, 277 Italic, 4

## L

LBP ADARUN parameter, 51 Link routines corresponding to TP monitors, 323 LNKOLSC link routine for CICS (command-level), 323 LNKVSER link routine for batch under VSE/ESA, 323 Local buffer pool size parameter, 51 Lock file in advance command to remove, 279 command to set, 264 LOCKF operator command, 275 LOCKU operator command, 275 LOCKX operator command, 275 LOGCB ADARUN parameter, 129 operator command, 275 LOGCLEX ADARUN parameter, 129 LOGFB ADARUN parameter, 129 operator command, 275 LOGGING operator command, 275 LOGIB ADARUN parameter, 129 operator command, 276 LOGIO ADARUN parameter, 129 operator command, 276 LOGRB ADARUN parameter, 129 operator command, 276 LOGSB ADARUN parameter, 129 operator command, 276 LOGUX ADARUN parameter, 129 operator command, 276 LOGVB ADARUN parameter, 129 operator command, 276 Lowercase, 4

### Μ

Minimum keywords, 5 Mixed case, 4

## N

NOLOGCB operator command, 277 NOLOGFB operator command, 277 NOLOGGING operator command, 277 NOLOGIB operator command, 277 NOLOGIO operator command, 277 NOLOGRB operator command, 277 NOLOGSB operator command, 278 NOLOGUX operator command, 278 NOLOGVB operator command, 278 Normal font, 4 Nucleus command to display current status, 273 overview in Adabas operation, 7 TCP/IP link to command to open/close, 281 nucleus file variables display, 269

# 0

Online operation process a request to Adabas, 320 Online process resume a suspended process, 278 suspend, 279 online process display status of, 270 stop cleanly, 278 ONLRESUME operator command, 278 ONLSTOP operator command, 278 ONLSUSPEND operator command, 279 OpenEdition Adabas API support for, 340 Operations overview of Adabas, 7 operator commands DNFV display nucleus file variables, 269 DPPT display nucleus's own PPT block, 271 Optional syntax elements, 5

## Ρ

PL/I compiler code reentrancy, 325 PPT display nucleus's own block, 271 Profile table for user-related information, 307 maintenance, 308 values, 307 Protection log description of, 347 dual description of, 348 switch to other, 274, 348 sequential description of, 347 Punctuation and symbols in syntax, 6

# Q

Quasi-reentrant code definition, 325

## R

RALOCKF operator command, 279 RALOCKFA operator command, 279 RDUMPST operator command, 279 Read-only status command to switch on or off, 279 READONLY operator command, 279 Record buffer enable/disable logging of using parameter, 129 logging command to start, 276 command to stop, 277 Redo pool command to display usage, 272 Reentrant code definition, 325 Region address space as a, 8 Repeated syntax elements, 6 replication pool command to display usage, 272 Required syntax elements, 5 Resources statistics command to display, 272 REVIEW operator command, 280

## S

Search buffer enable/disable logging of using parameter, 129 logging command to start, 276 command to stop, 278 Security pool command to display usage, 272 Session unique identifier, 353 utilities execution only command to specify, 283

session current parameters operator command to display, 271 Shadow ADALNS link routine for, 322 Single user operating mode requirements and restrictions, 307 SMGT ABNORMALTERM operand, 285 ACTPIN operand, 285 ADDPIN operand, 286 DEACTPIN operand, 285 DELPIN operand, 286 DISPLAY operand, 286 DUMP operand, 286 MSGBUF operand, 285 operator command, 284, 287 SNAP operand, 287 XACTIVATE operand, 287 XCRITICAL operand, 288 XDEACTIVATE operand, 287 XLOAD operand, 288 XNOTCRITICAL operand, 288 STOPF operator command, 280 STOPI operator command, 280 STOPU operator command, 280 STXIT operator command processing, 263 Subparameter syntax, 6 SYNCC operator command, 281 Syntax conventions bold, 4 braces ({}), 5 brackets ([]), 5 defaults, 5 ellipsis (...), 6 indentation, 6 italic, 4 lowercase, 4 minimum keywords, 5 mixed case, 4 mutually-exclusive choices, 5 normal font, 4 optional elements, 5 punctuation and symbols, 6 repeated elements, 6 required elements, 5 subparameters, 6 underlining, 5 uppercase, 4 vertical bars (1), 5

## T

Table of ISNs pool command to display usage, 272 Table of sequential commands pool command to display usage, 272 Taskmaster

ADALTM link routine for, 322 TCP/IP link to Adabas nucleus command to open/close, 281 TCPIP operator command, 281 Threads status command to display, 273 Timeout control non-activity limit command to set, 280 TNAA operator command, 282 TNAE operator command, 282 TNAX operator command, 282 TP monitor link routine corresponding to, 323 Transaction ID (XID) pool command to display usage, 272 TSO ADALNK link routine for, 322 ADALNKR link routine for, 322 TT operator command, 282

# U

Underlining, 5 Unique descriptor pool command to display usage, 272 UNLOCKF operator command, 283 UNLOCKU operator command, 283 UNLOCKX operator command, 283 Uppercase, 4 User access-only set non-activity time limit using operator command, 282 batch how Adabas identifies, 346 command to clear, 280 ET logic set non-activity time limit using operator command, 282 set transaction time limit using operator command, 282 synchronize all using operator command, 281 exclusive control set non-activity time limit using operator command, 282 non-exclusive control lock file for, using operator command, 275 unlock file for using operator command, 283 non-utility lock file for, using operator command, 275 unlock file for using operator command, 283 program relationship to Adabas operation, 8 User exits В enable/disable logging of using parameter, 129 logging command to start, 276

logging command to stop, 278 link applications to Adabas, 321 User queue command to display usage, 272 User queue element delete for a file using operator command, 268 delete inactive using operator command, 268 display for recent user using operator command, 267 display for specified user using operator command, 273 display up to 100 using operator command, 273 display up to 5 using operator command, 273 display utility using operator command, 274 User queue file list pool command to display usage, 272 Users count of current operator command to display, 270 Utilities condition and termination codes, 312 datasets accessed on disk, 315 display status, 283 exclusive user of files required conditions for termination, 316 file and database usage, 312 overview in Adabas operation, 8 recommended use of EXECOS when running, 318 Utility control statement parameter values default, 5 UTIONLY operator command, 283

# ۷

Value buffer enable/disable logging of using parameter, 129 logging command to start, 276 command to stop, 278 Vertical bars (1), 5 Virtual machines term used to define storage space, 8 VM/ESA or z/VM running utilities under, 318 VSAM reserved device type designations for, 81

## W

Work part 1 function of, 346 Work pool command to display usage, 272

# Χ

XID pool command to display usage, 272